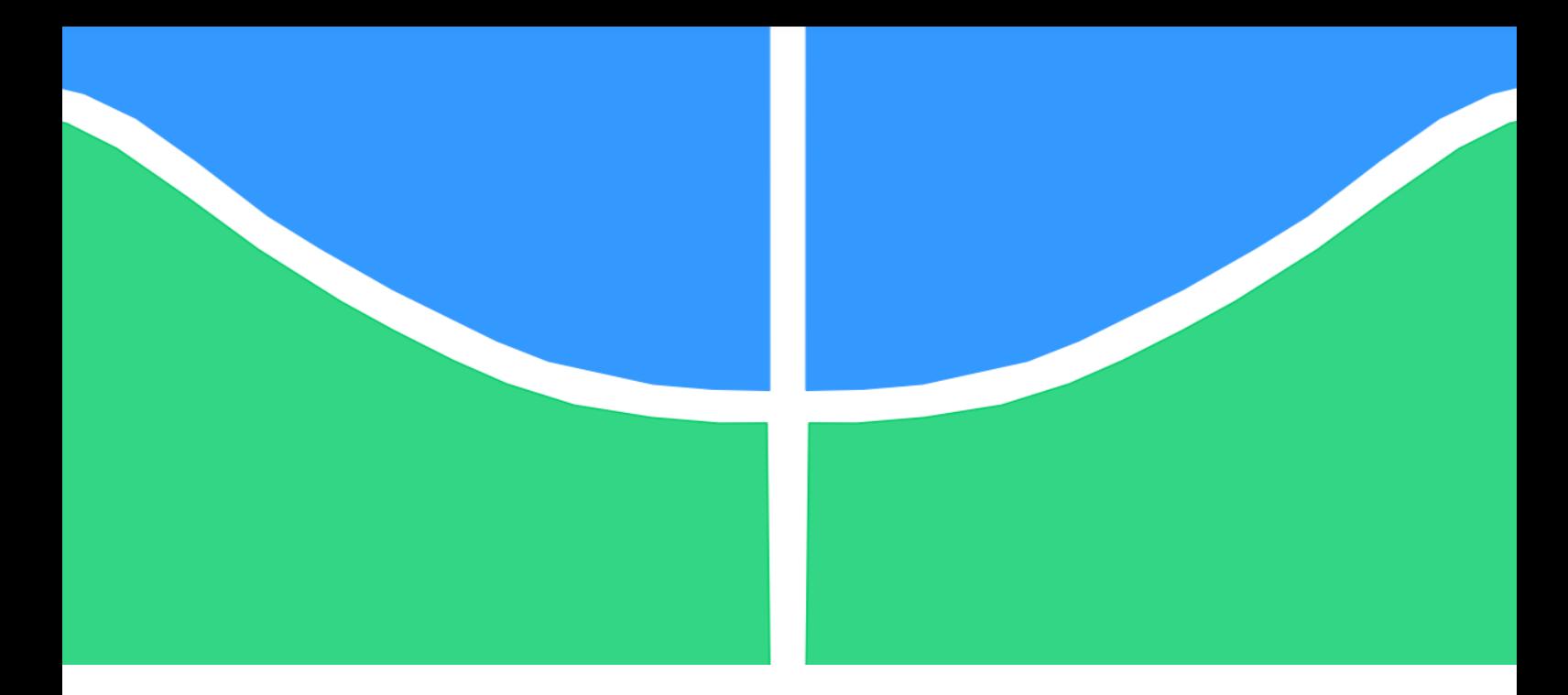

**MONOGRAFIA DE PROJETO FINAL EM ENGENHARIA CIVIL**

# **COMPATIBILIZAÇÃO DE PROJETOS EM BIM UTILIZANDO REALIDADE VIRTUAL**

### **ARTHUR NONATO RIBEIRO BRANDÃO**

## **ORIENTADOR: LEONARDO DA SILVEIRA PIRILLO INOJOSA CO-ORIENTADOR: FÉLIX ALVES DA SILVA JÚNIOR**

**BRASÍLIA / DF: MAIO / 2021**

# **UNIVERSIDADE DE BRASÍLIA**

**FACULDADE DE TECNOLOGIA DEPARTAMENTO DE ENGENHARIA CIVIL E AMBIENTAL**

### **UNIVERSIDADE DE BRASÍLIA**

### **FACULDADE DE TECNOLOGIA**

### **DEPARTAMENTO DE ENGENHARIA CIVIL E AMBIENTAL**

## **COMPATIBILIZAÇÃO DE PROJETOS EM BIM UTILIZANDO REALIDADE VIRTUAL**

## **ARTHUR NONATO RIBEIRO BRANDÃO**

## **ORIENTADOR: LEONARDO DA SILVEIRA PIRILLO INOJOSA CO-ORIENTADOR: FÉLIX ALVES DA SILVA JÚNIOR**

**MONOGRAFIA DE PROJETO FINAL EM ENGENHARIA CIVIL BRASÍLIA / DF: MAIO / 2021**

## **UNIVERSIDADE DE BRASÍLIA FACULDADE DE TECNOLOGIA DEPARTAMENTO DE ENGENHARIA CIVIL E AMBIENTAL**

## **COMPATIBILIZAÇÃO DE PROJETOS EM BIM UTILIZANDO REALIDADE VIRTUAL**

### **ARTHUR NONATO RIBEIRO BRANDÃO**

**MONOGRAFIA DE PROJETO FINAL SUBMETIDA AO DEPARTAMENTO DE ENGENHARIA CIVIL E AMBIENTAL DA UNIVERSIDADE DE BRASÍLIA COMO PARTE DOS REQUISITOS NECESSÁRIOS PARA A OBTENÇÃO DO GRAU DE BACHAREL EM ENGENHARIA CIVIL.**

**\_\_\_\_\_\_\_\_\_\_\_\_\_\_\_\_\_\_\_\_\_\_\_\_\_\_\_\_\_\_\_\_\_\_\_\_\_\_\_\_\_\_\_\_\_\_\_\_\_\_\_\_\_\_\_\_\_\_\_\_\_\_\_\_\_\_\_\_\_\_\_**

**\_\_\_\_\_\_\_\_\_\_\_\_\_\_\_\_\_\_\_\_\_\_\_\_\_\_\_\_\_\_\_\_\_\_\_\_\_\_\_\_\_\_\_\_\_\_\_\_\_\_\_\_\_\_\_\_\_\_\_\_\_\_\_\_\_\_\_\_\_\_\_**

**\_\_\_\_\_\_\_\_\_\_\_\_\_\_\_\_\_\_\_\_\_\_\_\_\_\_\_\_\_\_\_\_\_\_\_\_\_\_\_\_\_\_\_\_\_\_\_\_\_\_\_\_\_\_\_\_\_\_\_\_\_\_\_\_\_\_\_\_\_\_\_**

**APROVADA POR:**

**Prof. LEONARDO DA SILVEIRA PIRILLO INOJOSA, D. Sc (UnB) (ORIENTADOR)**

**Prof. FÉLIX ALVES DA SILVA JÚNIOR, D. Sc (UnB) (EXAMINADOR INTERNO)**

**Prof. EVANGELOS DIMITRIOS CHRISTAKOU, D. Sc (UnB) (EXAMINADOR INTERNO)**

**\_\_\_\_\_\_\_\_\_\_\_\_\_\_\_\_\_\_\_\_\_\_\_\_\_\_\_\_\_\_\_\_\_\_\_\_\_\_\_\_\_\_\_\_\_\_\_\_\_\_\_\_\_\_\_\_\_\_\_\_\_\_\_\_\_\_\_\_\_\_\_ Eng. ROBERTO PORTELA DE CASTRO, Esp (EXAMINADOR EXTERNO)**

**DATA: BRASÍLIA/DF, 21 de MAIO de 2021.**

## **FICHA CATALOGRÁFICA**

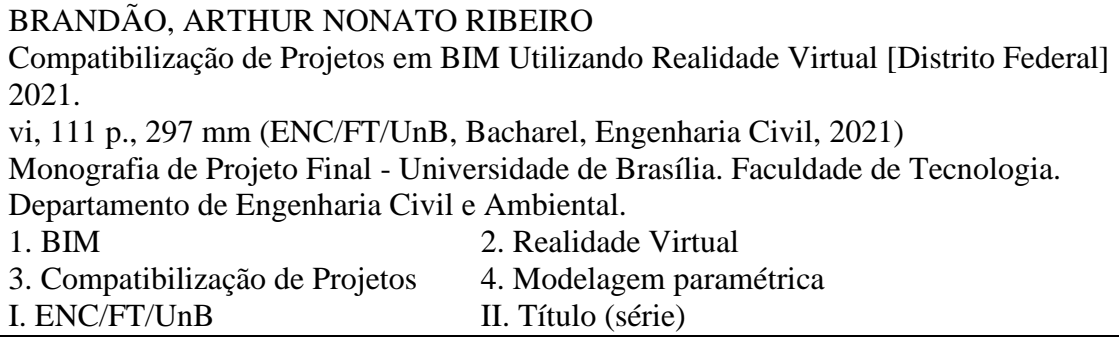

## **REFERÊNCIA BIBLIOGRÁFICA**

BRANDÃO, A. N. R. **Compatibilização de Projetos em BIM Utilizando Realidade Virtual**. 2021. 111 f. Monografia (Graduação em Engenharia Civil). Departamento de Engenharia Civil e Ambiental, Universidade de Brasília, Brasília, DF.

## **CESSÃO DE DIREITOS**

NOME DO AUTOR: Arthur Nonato Ribeiro Brandão TÍTULO DA MONOGRAFIA DE PROJETO FINAL: Compatibilização de Projetos em BIM Utilizando Realidade Virtual GRAU / ANO: Bacharel em Engenharia Civil / 2021

É concedida à Universidade de Brasília a permissão para reproduzir cópias desta monografia de Projeto Final e para emprestar ou vender tais cópias somente para propósitos acadêmicos e científicos. O autor reserva outros direitos de publicação e nenhuma parte desta monografia de Projeto Final pode ser reproduzida sem a autorização por escrito do autor.

Arthur Nonato Ribeiro Brandão SHIN QL 09, Conjunto 01, Casa 02 71.515-215 – Brasília/DF - Brasíl

\_\_\_\_\_\_\_\_\_\_\_\_\_\_\_\_\_\_\_\_\_\_\_\_\_\_\_\_\_

### **AGRADECIMENTOS**

Primeiramente, gostaria de agradecer a Deus por sempre estar presente em minha vida.

Aos meus pais, que sempre estiveram presentes, principalmente nos momentos difíceis. Obrigado por me dar forças e me apoiar em todas as minhas decisões, tanto acadêmicas como pessoais. Vocês são os melhores pais que eu poderia ter.

Ao meu orientador, Prof. Dr. Leonardo Inojosa, que topou esse desafio comigo, me guiou e orientou ao longo de todo o processo. Os diálogos leves e descontraídos fizeram toda a diferença nos meses em que trabalhamos juntos.

Quero deixar um agradecimento especial para minha amiga Mariana Macedo que me auxiliou imensamente, tanto no desenvolvimento deste trabalho como também em decisões importantes que tomei ao longo da minha trajetória. Sem seu apoio tudo teria sido mais difícil.

Às empresas que me permitiram ter um crescimento profissional na minha área de interesse. Concreta Consultoria e Serviços, obrigado por ter me dado espaço para desenvolver iniciativas próprias e autonomia para pôr em prática todos os meus aprendizados. Grupo Flug, obrigado por me acolher e me dar todo o apoio necessário para o desenvolvimento deste trabalho, seja com ensinamentos acerca do BIM, como também suporte no meu dia a dia.

Aos meus amigos da Engenharia Ambiental, que desde meu primeiro dia na universidade me proporcionaram momentos inesquecíveis. Vocês tornaram o meu dia a dia mais leve e descontraído.

Aos meus amigos da Engenharia Civil, obrigado pelo acolhimento e experiências compartilhadas. Vocês foram de suma importância para meu desenvolvimento, tanto pessoal como profissional.

Eu acredito que somos a média das pessoas com quem convivemos, sendo assim não poderia deixar de agradecer ao meu irmão, namorada e a todas as pessoas que me auxiliaram direta ou indiretamente nessa conquista. A presença e apoio de vocês foi de suma importância.

### **RESUMO**

A indústria da Arquitetura, Engenharia e Construção (AEC) tem se beneficiado com os avanços tecnológicos nos últimos anos. Conceitos como a Modelagem da Informação da Construção (BIM - *Building Information Modeling*) ou as aplicações de Realidade Virtual estão cada vez mais presentes no contexto da construção civil. Os processos que ainda são realizados com base em desenhos assistidos por computadores (CAD), estão sendo substituídos por modelagens tridimensionais mais complexas, gerando uma maior automatização, eficiência na realização de tarefas e reduzindo custos. Os trabalhos que antes eram operacionais e manuais são agora realizados por *softwares* de última geração possibilitando que os profissionais foquem suas atenções nas tomadas decisões mais importantes acerca do projeto. No processo de compatibilização com ferramentas BIM os relatórios de interferências são obtidos de forma automática, logo, é possível visualizar os locais exatos onde ocorrem as incompatibilidades. Paralelo a isso temos um crescente desenvolvimento de novas ferramentas e *softwares* de Realidade Virtual, gerando novas possibilidades de imersão e interação com mundos virtuais, os quais podem ser aplicados nas mais diversas áreas de conhecimento. Com isso, a percepção e compreensão do que está sendo projetado está cada vez melhor, fazendo com que as expectativas quanto ao desempenho do projeto estejam cada vez mais próximas do que será obtido ao término da construção. O objetivo deste trabalho é analisar o uso de tecnologias de Realidade Virtual na visualização de modelos tridimensionais BIM durante uma compatibilização de projetos. Dessa forma, foi possível avaliar como o uso integrado dessas tecnologias podem melhorar a compreensão do que está sendo compatibilizado, auxiliando nas tomadas de decisões relativas ao tema. Foram identificadas vantagens e limitações do uso e foram sugeridas melhorias para o desenvolvimento de novas tecnologias e metodologias na área.

**Palavras-chave:** Modelagem da Informação da Construção, BIM, Realidade Virtual, Compatibilização de Projetos, Modelagem paramétrica.

### **LISTA DE FIGURAS**

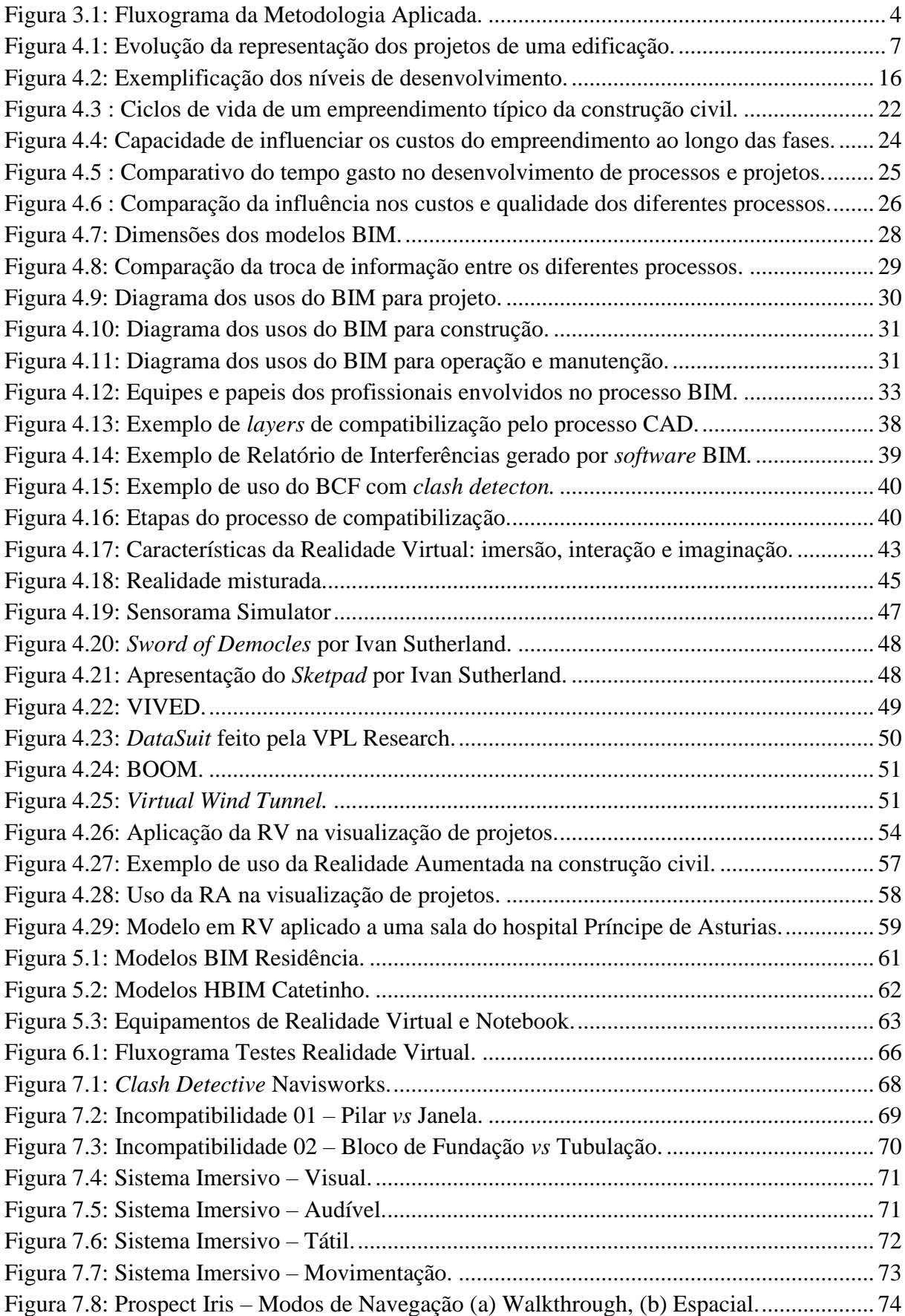

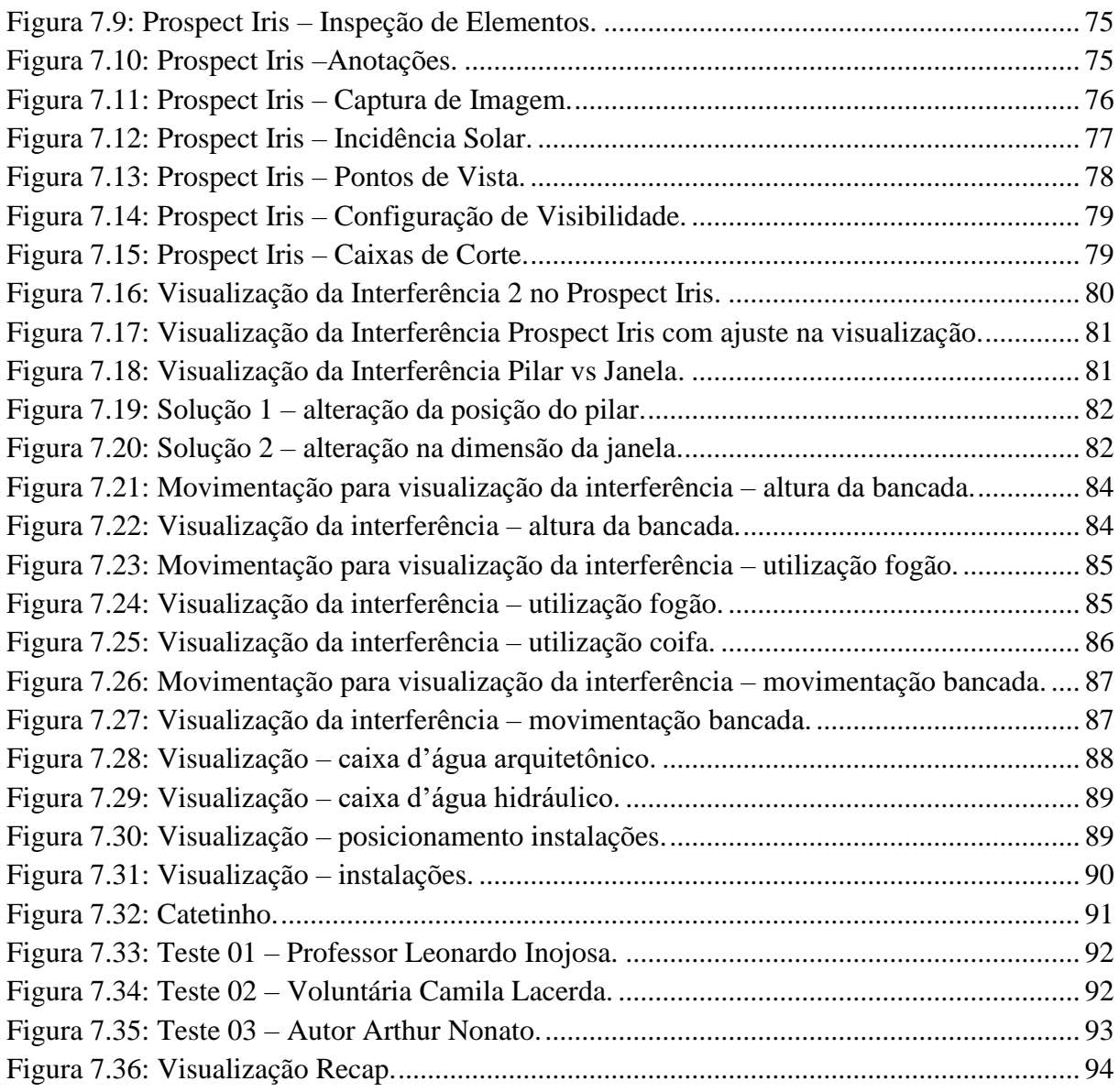

### **LISTA DE TABELAS**

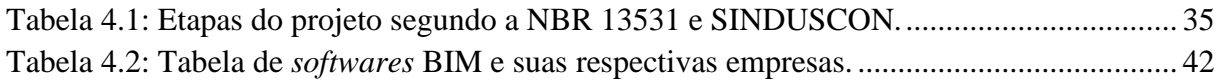

### **LISTA DE ABREVIAÇOES**

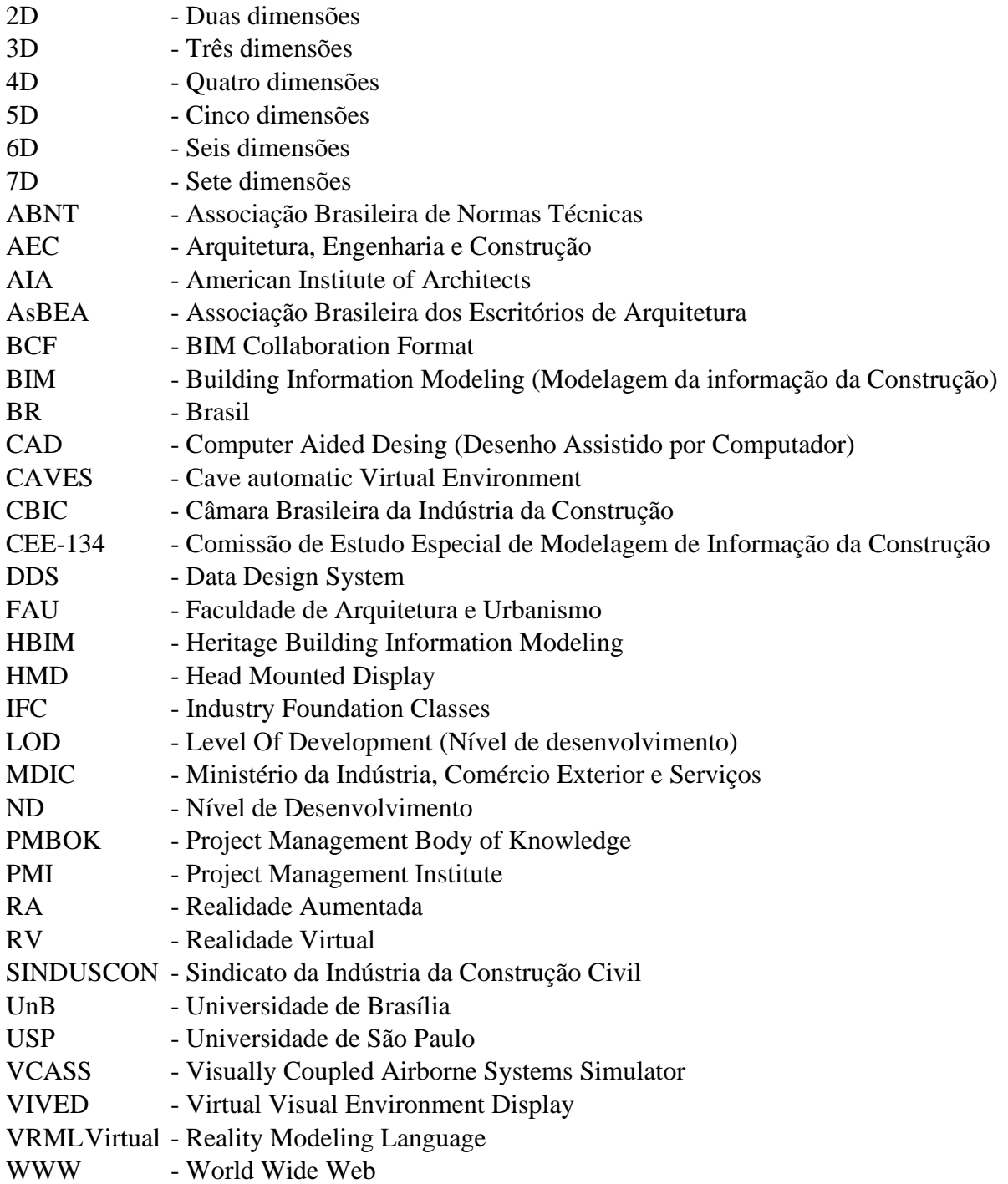

## **SUMÁRIO**

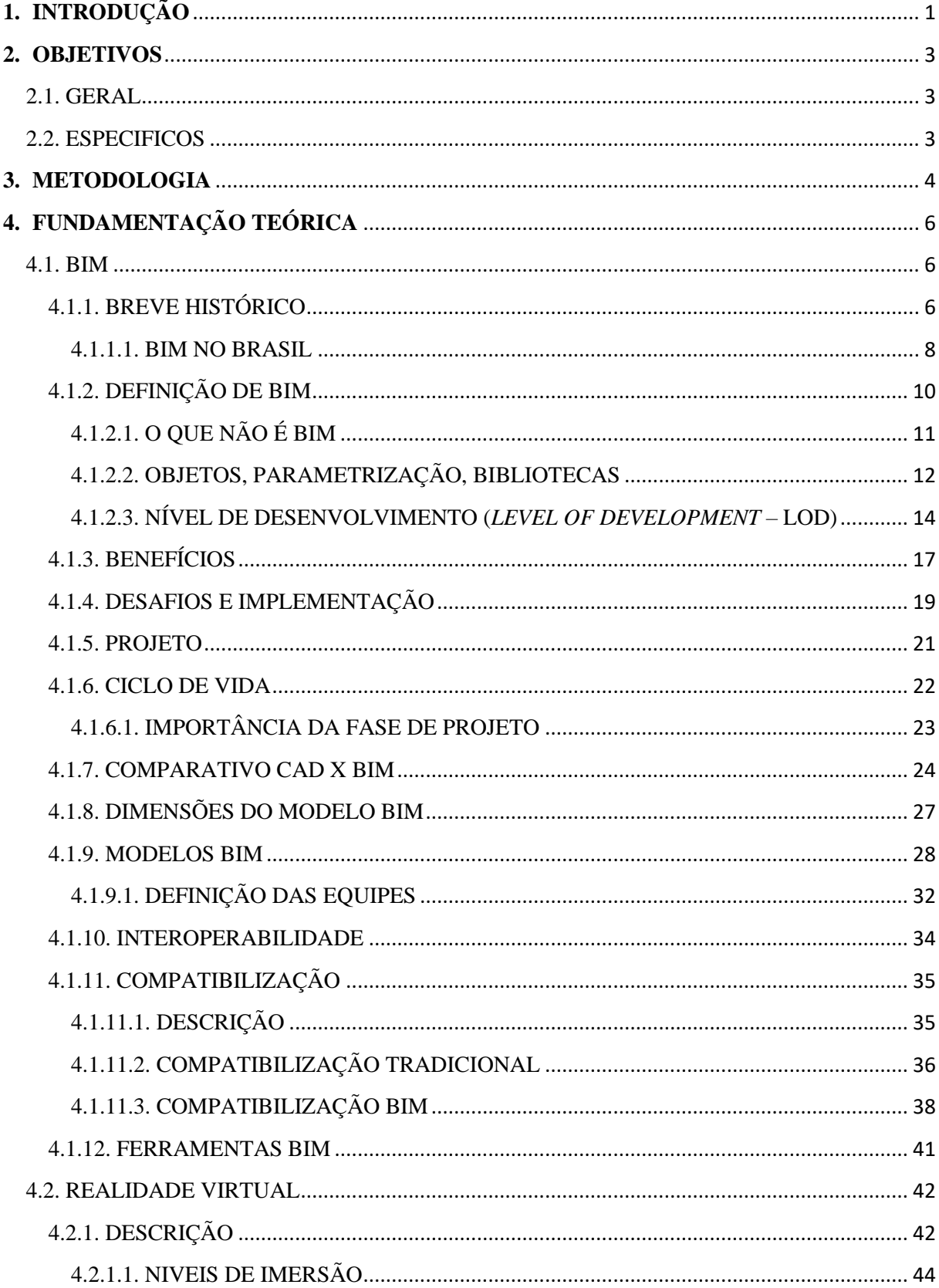

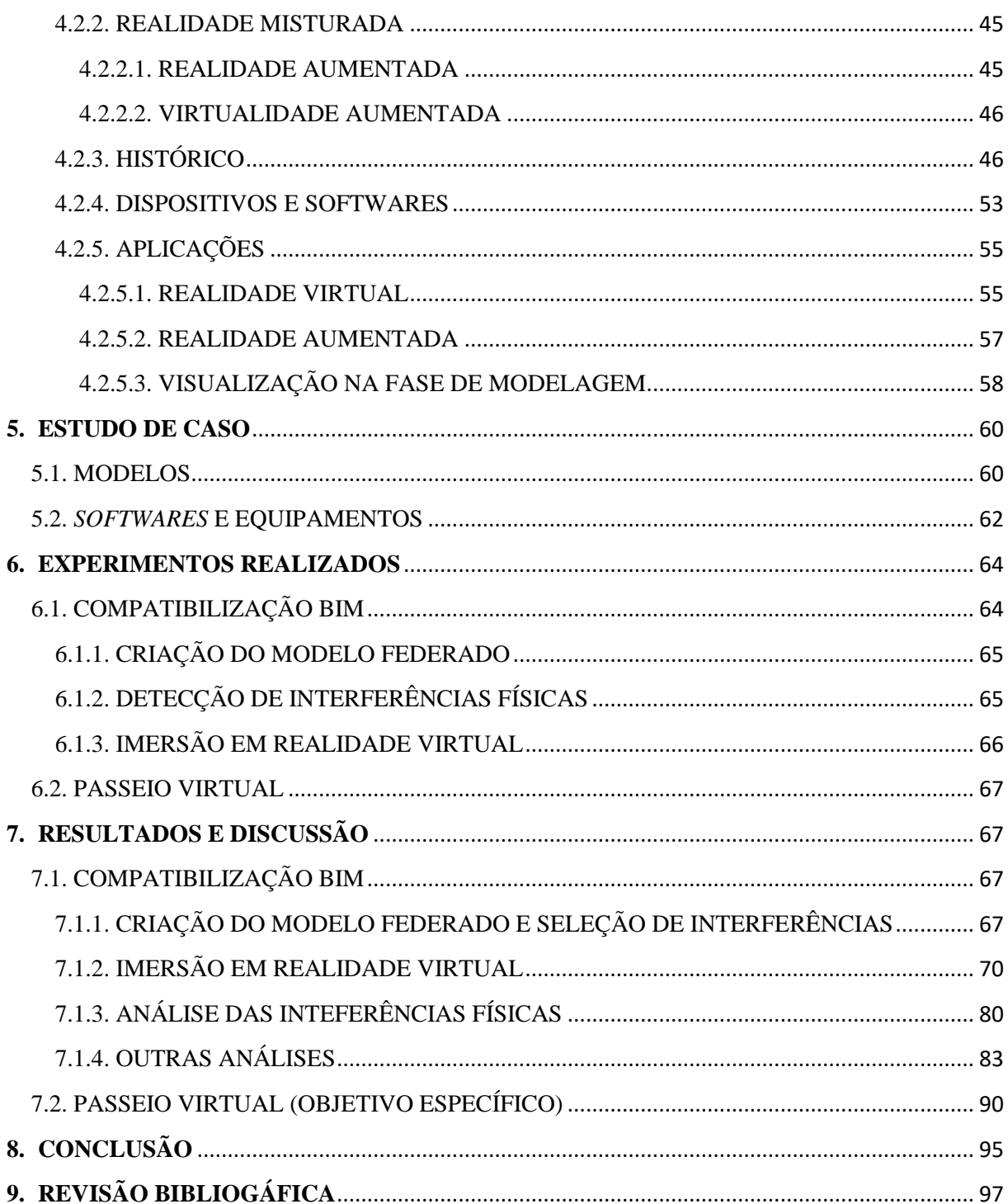

### <span id="page-11-0"></span>**1. INTRODUÇÃO**

A Modelagem da Informação da Construção, também conhecida como BIM (*Building Information Modeling*), vem ganhando força em nosso país e seus conceitos têm sido cada vez mais aplicados em escritórios de arquitetura e engenharia, trazendo abordagens diferentes sobre os processos e fluxos de trabalhos.

Com a intensão de substituir o modelo tradicional, o qual é baseado em desenhos assistidos por computador ou CAD (*Computer Aided Desing*), os processos BIM podem trazem uma maior automatização e eficiência em diversos processos do desenvolvimento de uma edificação, como pode ser evidenciado quando analisada a compatibilização de projetos.

Uma edificação é composta por diversos tipos de elementos, estruturas e componentes, e por isso seu desenvolvimento se dá por meio da elaboração de diversos projetos. Em muitos casos as equipes responsáveis pela elaboração de um determinado tipo de projeto não é a mesma dos demais e isso pode levar a incompatibilidades e conflitos entre os elementos projetados. Por exemplo, na construção de uma residência a equipe responsável por elaborar o projeto estrutural pode não ser a mesma que desenvolverá o projeto hidrossanitário e, caso os projetos não sejam compatibilizados, pode ocorrer de uma tubulação ser projetada para passar em um local onde há uma viga.

Incompatibilidades como essa se não forem percebidas na fase inicial do projeto, terão que ser solucionadas na fase de execução, acarretando na elevação dos custos do empreendimento, por gerar uma necessidade de mão de obra e de materiais que não foram previstos.

No processo de compatibilização em CAD os desenhos virtuais dos projetos são sobrepostos e as interferências são detectadas visualmente. Com a utilização dos modelos BIM esse processo se torna mais ágil, pois é possível identificar automaticamente as interferências e visualizar nos modelos tridimensionais o local exato onde há o conflito.

Utilizar a Realidade Virtual para visualizar modelos em três dimensões possibilita ao usuário o sentimento de "estar presente" e se sentir imerso no ambiente, o que não ocorre quando visualizamos o mesmo modelo em um monitor com duas dimensões.

Quando combinamos a tecnologia de criação de modelos BIM com a de visualizações em Realidade Virtual podemos ampliar a compreensão do que está sendo projetado. Esta combinação auxilia na tomada de decisões em compatibilizações, pois diferentes abordagens e

percepções podem ser analisadas com o objetivo de se chegar a melhores soluções para os conflitos.

A combinação dessas tecnologias também torna possível diversas outras aplicações como é o caso de utilizações de Modelos BIM desenvolvidos para usos específicos serem aproveitados em passeios virtuais.

### <span id="page-13-0"></span>**2. OBJETIVOS**

### <span id="page-13-1"></span>2.1. GERAL

Este trabalho tem como objetivo analisar, de forma prática e descritiva, o uso da Realidade Virtual, tanto no processo de compatibilização de projetos em BIM, como também em outras finalidades.

### <span id="page-13-2"></span>2.2. ESPECIFICOS

- Utilizar tecnologias de Realidade Virtual para imersão nos modelos durante o processo de compatibilização de projetos BIM, e avaliar como o uso da tecnologia pode melhorar a compreensão do que está sendo compatibilizado, e como pode ajudar no processo de tomadas de decisões.
- Identificar vantagens e limitações do uso da tecnologia no processo de compatibilização de projetos BIM. Apresentar sugestões de melhorias para o uso da tecnologia na compatibilização de projetos.
- Avaliar a utilização de modelos desenvolvidos para o uso HBIM (*Heritage Building Information Modeling,* ou Modelagem da Informação da Construção de Patrimônio) em passeios virtuais, utilizando Realidade Virtual.

### <span id="page-14-1"></span>**3. METODOLOGIA**

Neste capítulo será abordada a sequência metodológica utilizada no desenvolvimento deste trabalho, a fim de se obter os resultados esperados. Na [Figura 3.1](#page-14-0) a seguir está representado o desenvolvimento geral dos processos realizados neste trabalho.

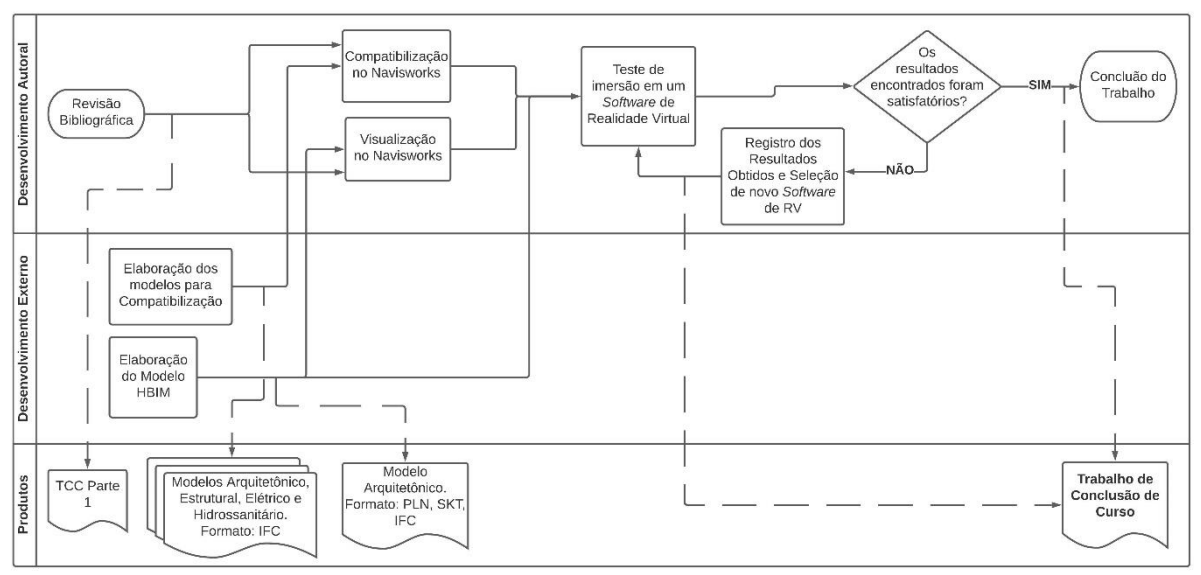

Figura 3.1: Fluxograma da Metodologia Aplicada. Fonte: Autor.

<span id="page-14-0"></span>Inicialmente, foi realizada a Revisão Bibliográfica onde foi possível uma maior compreensão a respeito do tema. Ao final deste período de estudo, foi elaborada a seção 4 deste trabalho, intitulado: Fundamentação Teórica.

Concomitantemente, foi realizada uma busca por modelos desenvolvidos por agentes externos que pudessem ser utilizados como estudo de caso. Diversas opções foram analisadas com base nos seguintes critérios:

- Tipologia de projeto;
- Disciplina representada no(s) modelo(s);
- Fase de projeto;
- *Software* utilizado para seu desenvolvimento;
- Disponibilidade e direitos autorais.

Após as escolhas dos modelos, foram definidos os *softwares* e equipamentos utilizados, tanto no processo da compatibilização BIM quanto na visualização e imersão em Realidade Virtual. Nesta etapa, foram utilizados critérios de disponibilidade de equipamentos, valores de licenças dos *softwares* e capacidade de processamento do computador. Foram realizados diversos testes a fim de se determinar quais seriam as melhores opções, para que os testes realizados fossem conclusivos.

Então, foram realizados os experimentos práticos para que fossem analisadas, tanto as funcionalidades das tecnologias, quanto as aplicações nos processos de compatibilização BIM, relacionado a:

- Funcionalidades da ferramenta: diferentes tipos de visualizações, possibilidades de criação de caixas de cortes, facilidade na extração de informações, qualidade da navegação *walkthrough* (caminhar pelo modelo), dentre outras;
- Visualização, identificação e análise de interferências físicas (*Hard Clash*) com ou sem a ferramenta *Clash Detection*;
- Detecção de interferências relacionadas às funções e usos dos elementos na edificação (*Soft Clash*);
- Entendimento e análises de ambientes do projeto arquitetônico;
- Entendimento e análises dos elementos estruturais e de instalações para uso e manutenção.

Como objetivo secundário desse trabalho, também foi analisado o potencial em se utilizar um modelo desenvolvido para o fim HBIM para realização de passeios virtuais. Para esse estudo, foi realizado um teste com as mesmas ferramentas citadas anteriormente, porém, a análise teve como foco a comparação entre uma visita real e virtual à edificação.

Ao longo de todo o desenvolvimento prático, os resultados e análises encontradas foram registrados e ao final, compilados neste trabalho.

Nas seções seguintes, entraremos com mais profundidade em cada uma das etapas citadas.

### <span id="page-16-0"></span>**4. FUNDAMENTAÇÃO TEÓRICA**

Por meio de pesquisas realizadas em fontes científicas, foram abordados os conceitos mais relevantes para entendimento do tema.

Em relação à Modelagem da Informação da Construção, inicialmente foi realizada sua contextualização histórica e em seguida a caracterização de seus principais conceitos, abordando principalmente os relacionados à compatibilização de projetos. De forma similar foi realizada a caracterização da Realidade Virtual, onde, além de sua contextualização histórica e caracterização de seus conceitos básicos, foram abordadas as possíveis aplicações no contexto da Construção Civil.

<span id="page-16-1"></span>4.1. BIM

### <span id="page-16-2"></span>4.1.1. BREVE HISTÓRICO

Desde as primeiras construções existentes na humanidade, datadas do fim do V milênio a.C, conseguimos observar que era necessário a utilização de certos padrões de organização e métodos de medição, e que esforços coletivos eram necessários para se executar as construções (CBIC, 2016a).

Na antiguidade havia a presença de arquitetos nos locais de execução das obras, estes detinham todo o conhecimento sobre as técnicas construtivas da época. Com o passar dos anos houve a necessidade de se registrar todo esse conhecimento, tanto para ser passado de uma geração para outra, quanto para tornar mais eficiente a troca de informações entre os profissionais envolvidos nos processos de construção. Nesse contexto, o conceito de projeto que havia sido criado no Renascimento, passou por uma redefinição, tornando-se algo próximo do que é citado atualmente no livro da Câmara Brasileira da Indústria da Construção (CBIC, 2016a, p. 17): "'instruções para construir' organizadas por alguns, num determinado momento, para que sejam 'lidas e interpretadas' por outros, num momento posterior".

Com os avanços da matemática e geometria, das técnicas de desenho e posteriormente do desenvolvimento de novas tecnologias, a representação dos projetos partiram de maquetes simples, passando por desenhos manuais feitos em papel, para desenhos digitais realizados por *softwares* 2D (duas dimensões). Até esse momento nem sempre era possível ter a visualização do que estava sendo desenvolvido. Surgiram então os *softwares* de desenho 3D (três dimensões) que traziam maior precisão e uma melhor visualização espacial dos produtos. Por último, temos

a introdução do BIM a qual, além de proporcionar uma melhor visualização, fornece modelos completos e mais próximos à realidade do que será obtido após o término da construção (CBIC, 2016a). Como pode ser visto na [Figura 4.1.](#page-17-0)

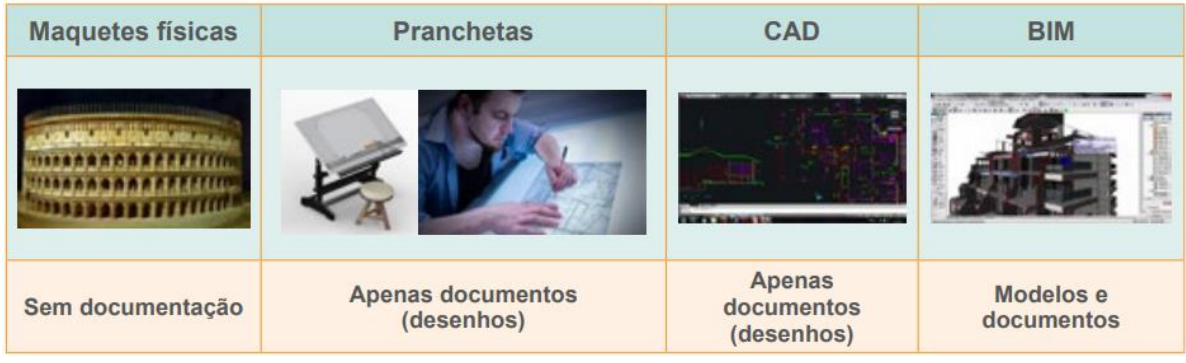

Figura 4.1: Evolução da representação dos projetos de uma edificação. Fonte: CBIC (2016a).

<span id="page-17-0"></span>A partir do século XX, começaram os primeiros protótipos de aplicações computadorizadas com a finalidade de auxiliar o desenvolvimento de projetos de engenharia. Surge então o termo CAD (*Computer Aided Desing*), ou Desenho Assistido por Computador, que nada mais é do que o termo que classifica *softwares* que fornecem ferramentas para representações gráficas de formas geométricas, bi e posteriormente tridimensionais, que são utilizados para desenvolvimentos de projetos nas áreas de engenharia e arquitetura (MORAES, 2017).

No âmbito da construção civil o passo seguinte à utilização dos modelos CAD foi a introdução do BIM. Porém, apesar do termo ser relativamente novo, seu conceito já vem sendo aplicado a outras áreas a décadas.

> Soluções similares ao BIM têm sido utilizadas em diversas indústrias, onde a complexidade logística (ex. uma montagem em alto-mar – offshore) ou a repetição de um mesmo projeto (ex. indústria automobilística ou de aviação) exigiam e permitiam um maior investimento no desenvolvimento dos projetos e especificações. (CBIC, 2016a, p. 23).

As abordagens, conceitos e metodologias relacionadas ao BIM, aplicados a construção civil, surgiram a cerca de 40 anos atrás. Um dos primeiros trabalhos encontrados relacionados ao tema foi um artigo escrito por Charles M. "Chuck" Eastman entitulado "*Building Description System*", e nele podem ser encontradas noções gerais que são a base do que conhecemos hoje como BIM (LAISERIN, 2007).

Com o passar dos anos, todo o conceito e processos foram evoluindo. Diversos nomes e termos foram utilizados ao longo dos anos para descrever a tecnologia, até chegar ao que utilizamos

hoje. BIM pode ser escrito como *Building Information Model* ou *Building Information Modeling* de acordo com o tipo de abordagem que estamos analisando.

O termo que mais frequentemente é associado à sigla BIM é o *Building Information Modeling*  (Modelagem da Informação da Construção)*,* utilizado pela primeira vez em 1986 por Robert Aish, este se refere ao processo de modelagem da informação e é relacionado às metodologias utilizadas para se chegar a um modelo virtual preciso de uma edificação. Este modelo contém inúmeros dados geométricos e diversas informações, que podem dar suporte para o projeto e sua execução, trazendo benefícios em todo o ciclo de vida de uma edificação. De forma geral, a modelagem tende a trazer uma maior integração entre os profissionais envolvidos e os produtos gerados, e isso resulta em uma redução de prazos e preços, e uma melhora significativa na qualidade do empreendimento (EASTMAN, TELCHOLZ, SACKS, & LISTON, 2014).

Já o termo *Building Information Model* (Modelo da Informação da Construção) foi uma evolução de dois termos que definem o produto gerado pelo processo BIM: *building product model* (modelo de produto da construção) e *product information model* (modelo de informação de produto) (Menezes, 2011).

#### <span id="page-18-0"></span>4.1.1.1. BIM NO BRASIL

A onda do BIM no Brasil, apesar do atraso em relação ao resto do mundo, já é uma realidade. Segundo Menezes (2011) desde os anos 2000 o BIM vem conquistando seu espaço em nosso país. Para alguns especialistas, devido à dificuldade de implantação, tópico que abordaremos mais a frente, o conceito de modelagem da informação poderia estar longe de ser implementado. Hoje, todavia, já existem diversos profissionais e escritórios que vem adotando o BIM em suas atividades, principalmente no segmento de projetos de arquitetura, a qual é a etapa inicial da modelagem da edificação (Menezes, 2011).

Em 2011 a Associação Brasileira de Escritórios de Arquitetura promoveu a primeira edição do Seminário Internacional sobre Arquitetura Digital: BIM, Sustentabilidade e Inovação*,* em São Paulo, que já abordava a temática trazendo o BIM à nossa realidade. No seminário, Cristiano Ceccato declarou que em breve o BIM se tornará obrigatório no mercado, assim como o CAD é hoje, e comparou a transição do CAD para o BIM com a que ocorreu das pranchetas para o CAD (FIGUEROLA, 2011).

Em agosto de 2019 foi assinado pelo Presidente da República o Decreto Federal 9.983, onde foi instituída a Estratégia Nacional de Disseminação do *Building Information Modelling* no Brasil - Estratégia BIM BR. Esta possui como objetivo promover um ambiente adequado ao investimento BIM e sua difusão no País. Para isso foi instituído o Comitê Gestor da Estratégia BIM BR como o órgão destinado a implementar e gerenciar suas ações.

Em abril de 2020 o Decreto 10.306 foi assinado trazendo à tona algumas informações mais aprofundadas sobre a Estratégia BIM BR. Ficou definido que o BIM seria implementado em fases seguindo a seguinte ordem:

- **Primeira fase:** A partir de 2021, focada em **projetos** de arquitetura e engenharia. Elaboração dos modelos de arquitetura e engenharia; geração de documentação gráfica; extração de quantitativos; detecção de interferências; etc.
- **Segunda fase:** A partir de 2024, contempla etapas que envolvem a **obra**. Orçamentação e planejamento da execução da obra; "*as-built*"; etc.
- **Terceira fase:** A partir de 2028, abrange todo o ciclo de vida da obra, ao considerar atividades do **pós-obra**. Serviços de gerenciamento e manutenção do empreendimento após sua construção; etc.

Atualmente, a Associação Brasileira de Normas Técnicas (ABNT), possui em seu catálogo normas técnicas de Modelagem da Informação da Construção que tem por objetivo: "garantir que um usuário envolvido numa fase inicial de um empreendimento, ao utilizar os termos com a padronização estabelecida pela norma, passe informações perfeitamente entendíveis aos usuários envolvidos nas fases posteriores." (HAMED, 2015).

Das sete partes da NBR 15965, foram publicadas até o momento:

- **Parte 1** Terminologia e estrutura;
- **Parte 2** Características dos Objetos da Construção;
- **Parte 3** Processos da Construção;
- **Parte 4** Recursos da Construção;
- **Parte 7** Informação da Construção.

Restam ainda duas partes a serem publicadas:

- **Parte 5** Resultados da Construção;
- **Parte 6** Unidades da Construção.

As demais estão em desenvolvimento pelos membros da Comissão de Estudo Especial de Modelagem de Informação da Construção (CEE-134), que trabalham de forma colaborativa e voluntária. Quando finalizada, a norma terá 13 tabelas, abrangendo itens da indústria da construção civil (edificações e infraestrutura) e de setores como mineração e óleo e gás (SINAENCO, 2018).

Há também a norma ISO 12006-2 que possuía uma versão de 2010 que foi revisada em 2018. Esta norma apresenta uma estrutura geral para os sistemas de classificação da construção, e tem como objetivo possibilitar a intercambialidade entre os dados, não só entre projetos nacionais como também internacionais. A norma, de acordo com a ABNT, "estabelece uma estrutura para o desenvolvimento de sistemas de classificação do ambiente construído".

#### <span id="page-20-0"></span>4.1.2. DEFINIÇÃO DE BIM

A Associação Brasileira dos Escritórios de Arquitetura (2015a, p. 6) define o conceito de BIM como:

> modelos tridimensionais e pressupõe que todas as informações relativas à construção, nas diversas fases de seu ciclo de vida, sejam alocadas em um só modelo integrado, paramétrico, intercambiável e passível de simulação, que poderá ser utilizado desde a concepção dos projetos, durante as obras e até durante toda vida útil do espaço construído.

Para o Prof. Dr. Eduardo Toledo Santos (2012, p. 1), BIM é "o processo de produção, uso e atualização de um modelo de informações da edificação durante todo o seu ciclo de vida.". O Professor explicita que o modelo não traz somente a geometria da construção, como também inúmeras informações sobre seus diferentes aspectos, abrangendo assim, todas as disciplinas envolvidas no empreendimento.

O Decreto 9.377/2018 define BIM como:

O conjunto de tecnologias e processos integrados que permite a criação, a utilização e a atualização de modelos digitais de uma construção, de modo colaborativo, de forma a servir a todos os participantes do empreendimento, potencialmente durante todo o ciclo de vida da construção.

A Câmara Brasileira da Indústria da Construção em seu livro Fundamentos BIM, volume 1, traz três definições. Na primeira, o BIM é tido como um conjunto de processos, políticas e tecnologias que:

> [...] combinados, geram uma metodologia para gerenciar o processo de projetar uma edificação ou instalação e ensaiar seu desempenho, gerenciar as suas informações e dados, utilizando plataformas digitais (baseadas em objetos virtuais), através de todo seu ciclo de vida. (2016a, p. 22).

#### A segunda aponta BIM como sendo um processo progressivo que:

[...] possibilita a modelagem, o armazenamento, a troca, a consolidação e o fácil acesso aos vários grupos de informações sobre uma edificação ou instalação que se deseja construir, usar e manter. Uma única plataforma de informações que pode atender todo o ciclo de vida de um objeto construído. (2016a, p. 22).

E a última aponta uma abordagem mais relacionada às tecnologias utilizadas na aplicação do BIM. A conceituação explica que as novas ferramentas:

> [...] oferecem novas funcionalidades e que, a partir da modelagem dos dados do projeto e da especificação de uma edificação ou instalação, possibilitam que os processos atuais, baseados apenas em documentos, sejam realizados de outras maneiras (baseados em modelos) muito mais eficazes. (2016a, p. 22)

Laiserin (2007) traz duas definições para BIM, uma mais ampla e a outra mais simples. Para ele o *The BIG BIM Theory*, considerando a teoria mais ampla, seria um processo totalmente independente de *softwares* para sua implementação. De acordo com Laiserin, a modelagem de informações são processos que dão suporte à comunicação com o compartilhamento de dados, colaboração com a atuação sobre os dados compartilhados, simulação com o uso dos dados para previsões, e otimização usando *feedbacks* para melhoria dos produtos gerados. A definição citada não faz referência ao uso de qualquer *software,* objetos ou tecnologias especificas de bancos de dados. A palavra-chave para o autor é a de "processos", para ele antes da adoção de um *software* especifico a empresa deve entender que o foco não está no programa a ser utilizado, mas em quais aspectos dos processos existentes, desejam melhorar. E por último evidencia cinco áreas que podem ser potencializadas com o uso dos processos BIM:

- **Precisão:** comunicação completa e correta entre os participantes do projeto;
- **Consistência:** uniformidade dentro das representações;
- **Integração:** ligação entre as representações relacionadas;
- **Coordenação:** verificação de interferências entre as disciplinas;
- **Sincronização:** possibilidade de realizar comparação de resultados através do tempo.

Com todas as definições citadas anteriormente, conseguimos concluir que BIM é um processo composto de metodologias, ferramentas, conceitos e produtos que podem ser aplicados a todo o ciclo de vida de uma edificação, trazendo diversos benefícios desde a concepção do projeto até sua demolição.

#### <span id="page-21-0"></span>4.1.2.1. O QUE NÃO É BIM

Definir exatamente o que é BIM, pode causar confusão para alguns por se tratar de um conceito amplo. Para entender melhor o que de fato é BIM é necessário compreender quais *softwares* trabalham utilizando esta metodologia, para isso, podemos partir da definição do que não é BIM, com o objetivo de comparar com as soluções presentes no mercado. A seguir temos alguns exemplos do que não pode ser definido como BIM.

- 3D vs BIM: modelos gráficos que são representados em três dimensões que não possuem objetos com atributos, não trazem informações suficientes para integração de dados e análise do projeto (EASTMAN, TELCHOLZ, SACKS, & LISTON, 2014; CBIC, 2016a).
- Modelos com objetos definidos, porém sem ajustes automáticos de posicionamento ou proporções, em outras palavras, sem serem objetos parametrizados inteligentes, não são considerados BIM por poder trazer modelos inconsistentes ou imprecisos (EASTMAN, TELCHOLZ, SACKS, & LISTON, 2014; CBIC, 2016a).
- Modelos que possuem múltiplas referências a arquivos CAD 2D também não pode ser considerado BIM, pois não podemos garantir que o modelo 3D gerado será consistente e mostrará congruência quanto aos objetos pertencentes a ele (EASTMAN, TELCHOLZ, SACKS, & LISTON, 2014; CBIC, 2016a).
- Modelos que não se ajustam automaticamente, isto é, ao alterar uma dimensão de um objeto, os demais objetos relacionados a ele e todas as vistas não são modificadas também. Este problema pode ocasionar erros difíceis de serem identificados posteriormente (EASTMAN, TELCHOLZ, SACKS, & LISTON, 2014; CBIC, 2016a).
- *Softwares* e soluções 3D que não atuem como Gestores de Bancos de Dados. Como no exemplo anterior, qualquer alteração realizada em um elemento de um modelo BIM alterará todas as informações relacionadas a ele em todos os níveis de trabalho. Este fenômeno também é aplicado aos bancos de dados gerados pelos modelos BIM. Para que seja BIM, tabelas de quantitativos, por exemplo, devem ser alteradas automaticamente quando mudamos as dimensões de uma parede.

#### <span id="page-22-0"></span>4.1.2.2. OBJETOS, PARAMETRIZAÇÃO, BIBLIOTECAS

Objeto BIM, de acordo com a Câmara Brasileira da Indústria da Construção (CBIC, 2016a), é um repositório de dados que, além da geometria de um componente ou produto, possui diversas informações sobre ele. Estas informações são dos mais diversos tipos, como por exemplo, marcas, modelos, normas atendidas, componentes, materiais e até mesmo links para bases de dados externas com documentações complementares.

A Câmara Brasileira da Indústria da Construção (CBIC, 2016a) apresenta quatro classes de informações que podem ser encontradas nos objetos dos modelos BIM:

- Informações geométricas: informações relacionadas ao nível de detalhamento *(Level of Detail),* assunto que será abordado na próxima seção. Informações relacionadas às geometrias do objeto com suas respectivas unidades de medida, volumetria, características de renderização (cor, textura, brilho, etc.), dentre outras.
- Informações paramétricas: as quais estão relacionadas às regras do objeto, isto é, como deverão ser realizados seus vínculos, suas restrições geométricas e dinâmicas, seus posicionamentos, dentre outros. São estas características que tornam os objetos 'inteligentes', no sentido de que os objetos se adaptam de acordo com as mudanças realizadas em outros objetos a quem estão vinculados. Relacionada também a necessidade de vínculos que objetos específicos podem ter com outros evitando assim que haja incompatibilidades ou relações ilógicas no modelo.

Quanto à capacidade de se modificar (variabilidade ou parametrização), os objetos podem ser classificados como fixos (onde suas medidas não são ajustáveis), semiparamétricos (algumas dimensões podem ser ajustadas) ou paramétricos (quando a maioria ou todas as dimensões e características podem ser modificadas e ajustadas) (CBIC, 2016a).

- Especificações: características mais associadas a análises técnicas e normativas. São encontrados parâmetros funcionais e alguns essenciais para simulações e orçamentações. São com as informações contidas nesta classe que podemos adequar os projetos às normas e padrões definidos.
- Representações Bidimensionais: As informações contidas nesta classe estão relacionadas à representação 2D dos projetos, pois em muitos casos representar os objetos com suas características reais, pode dificultar seu entendimento em uma vista ou em planta. Algumas representações não realistas são essenciais para o bom entendimento dos projetos, como é o exemplo de tomadas representadas em plantas elétricas, que precisam de uma simbologia específica e uma escala diferente da real.

Os objetos e suas informações, podem ser editados a fim de se obter o que é necessário para a correta modelagem. Informações dos quatro tipos citados podem ser inseridas, modificadas ou excluídas, pois muitas vezes os objetos são modelados por profissionais diferentes dos que os utilizarão, necessitando assim de uma adaptação para seu devido uso. Há também os casos em que algumas informações que são importantes para um modelo não sejam importantes para outros, e a fim de evitar a geração de arquivos muito grandes, é importante adaptar as informações.

Os objetos com características similares podem estar agrupados no que chamamos de bibliotecas. Algumas empresas de produtos e materiais de construção desenvolvem suas próprias bibliotecas de produtos com o objetivo de trazer uma ficha técnica com informações sobre logística, orçamentação e manutenção reais e corretas para os projetistas. As informações podem estar contidas também em *links* externos para não sobrecarregar o modelo (CBIC, 2016a).

Vale lembrar que, para garantir uma boa comunicação entre os modelos, é importante que alguns padrões sejam definidos internamente nas organizações e escritórios. Falaremos mais sobre as comunicações entre os modelos mais a frente, por hora vamos entender porque algumas informações e nomenclaturas utilizadas devem ser padronizadas.

Segundo a AsBEA (2015a), as bibliotecas, por serem a base de informação dos projetos, devem refletir os padrões gráficos das emissões do escritório, como também devem conter uma organização uniforme, garantindo uma lógica clara entre os diferentes itens. Toda a produção e inclusão de itens devem ser controladas, é recomendável a contratação de um profissional para esta função.

Os *templates* são "arquivos utilizados para iniciar o projeto, objetivando facilitar procedimentos comuns ou obrigatórios. " (AsBEA, 2015a, p. 16), devem ser atualizados periodicamente a fim de se manter uma organização e reduzir distorções entre projetos de equipes diferentes, garantindo uma maior eficiência produtiva.

E por último, deve-se criar um padrão para a nomenclatura dos arquivos, objetos, pastas e outros, a fim de facilitar a compreensão de todos os envolvidos no processo. As pastas e seus conteúdos também devem estar bem estruturados, com o objetivo de tornar as informações mais concisas e organizadas (AsBEA, 2015a).

<span id="page-24-0"></span>4.1.2.3. NÍVEL DE DESENVOLVIMENTO (*LEVEL OF DEVELOPMENT* – LOD)

Segundo o BIMFORUM (2017, p. 6 apud (GUEDES, 2018, p. 101), tradução nossa) a definição de LOD (*Level Of Development*) é dada por:

> A especificação do Nível de Desenvolvimento (ND) é uma referência que permite profissionais da indústria AEC de especificar e articular com alto nível de clareza o conteúdo e confiabilidade de modelos da informação da construção (BIM) em vários estágios do processo de projeto e construção. A especificação é uma interpretação detalhada do esquema de LOD desenvolvido pelo AIA (American Institute of Architects) [...], definindo e ilustrando características de elementos do modelo de diferentes sistemas de edifício em diferentes Níveis de Desenvolvimento, organizado de acordo com o CSI Uniformat 2010. Sua intenção é ajudar a explicar a estrutura do LOD e padronizar seu uso para que possa se tornar uma ferramenta mais útil em termos de comunicação.

O LOD – Nível de Desenvolvimento (*Level Of Development*) é uma escala de referência utilizada por agentes que operam sistemas BIM para classificar e padronizar a comunicação e colaboração entre os demais usuários que irão operar o mesmo sistema. Os níveis foram criados com base no detalhamento das informações contidas no modelo, fazendo com que o novo usuário saiba exatamente até que ponto as informações presentes são confiáveis.

O conceito de LOD é utilizando quanto trabalhamos o BIM como ferramenta de comunicação ou de colaboração entre usuários, pois é preciso que um usuário, ao se deparar com um modelo BIM feito por outra pessoa, saiba o quão desenvolvido é este modelo (CBIC, 2016a).

Para melhor entender o conceito de LOD, partiremos de sua evolução. Inicialmente era utilizado como nível de detalhamento (*Level Of Detail*), e era mais associado a quão graficamente o modelo era desenvolvido (CBIC, 2016a).

Sabemos que em um modelo BIM, o aspecto gráfico é importante, mas nem sempre será o aspecto fundamental. Sendo assim, o conceito de LOD evoluiu para Nível de Desenvolvimento (*Level Of Development*) trazendo consigo uma relação de comparação entre os níveis de confiança das informações que um usuário pode obter do modelo (CBIC, 2016a).

A classificação é feita tendo como base cinco níveis, variando do LOD 100 até o LOD 500. Para ilustrarmos bem e compreendermos melhor, observaremos a [Figura 4.2](#page-26-0) a seguir.

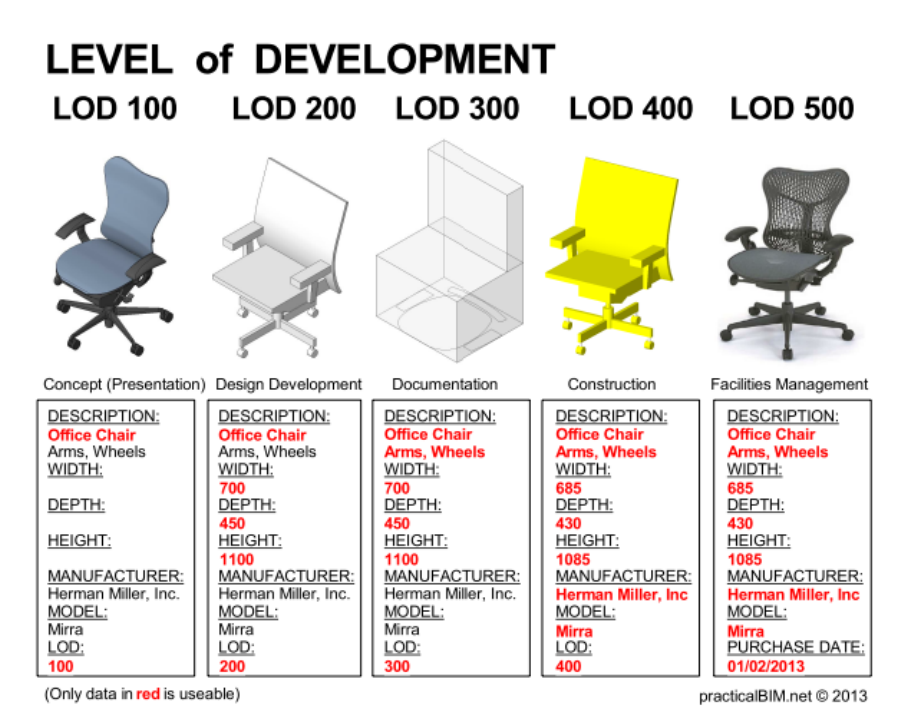

Figura 4.2: Exemplificação dos níveis de desenvolvimento. Fonte: practicalBIM.net (2013).

<span id="page-26-0"></span>Observamos na Figura 4.2 que há uma comparação entre a representação de uma cadeira nos cinco níveis de desenvolvimento. Cada coluna representa um nível, indo do menos desenvolvido (LOD 100) para o mais desenvolvido (LOD 500), e nelas estão descritas as informações contidas no objeto, sendo que, as informações em vermelho, são as que de fato podem ser utilizadas para as demais etapas dos processos, contendo também a representação gráfica do objeto. Verificamos que um modelo mais evoluído pode apresentar um desenvolvimento gráfico menor do que a representação de um nível inferior, desde que a quantidade e qualidade das informações presentes nele sejam melhores e mais confiáveis. Observamos também que o LOD não é associado à quantidade de informação presente no objeto em si, mas sim a quantidade e qualidade das informações confiáveis, isto é, informações que um próximo usuário na cadeia do processo BIM pode utilizar em seus processos futuros. Vale lembrar também, que este processo de qualificação da informação está associado ao uso, e sabemos que, para determinadas classes profissionais, algumas informações podem ser mais relevantes do que para outras (McPhee, 2013).

Gonçalves (2014) traz uma conceituação sobre cada um dos níveis LOD conforme apresentado a seguir:

- LOD 100: Modelo conceptual. Informações básicas sobre a volumetria, geometrias, áreas e orientação solar. Modelo com volumes gerais para retirada de estimativas iniciais de custos e desempenho energético.
- LOD 200: Desenho esquemático do modelo, consistindo em sistemas generalizados com aproximações relativas ao tamanho, forma, quantidade, localização e orientação. Utilizado para análises com critérios de desempenho.
- LOD 300: Detalhamento adequado para a criação de peças desenhadas de construção. É possível realizar simulações detalhadas de elementos, sistemas construtivos e criação de alguns modelos analíticos. Nesta fase é possível se obter informações que podem gerar o projeto executivo do empreendimento.
- LOD 400: Nível adequado para a fabricação, montagem e construção por já conter informações precisas sobre tamanhos, formas, processos construtivos e etc.
- LOD 500: Nível de detalhamento final. Representação do projeto conforme sua construção (*as-built).* Modelo ideal para manutenção e operação das instalações.

### <span id="page-27-0"></span>4.1.3. BENEFÍCIOS

Existem diversas vantagens em se utilizar o BIM, principalmente quando comparamos a outros processos utilizados atualmente. Nos parágrafos seguintes exemplificamos alguns dos principais benefícios.

A elevada capacidade de comunicação entre *softwares* BIM, também conhecida como interoperabilidade, favorece a troca de informações entre diferentes profissionais. Isso torna todo o processo de projetar e gerir, mais eficiente. Falaremos um pouco mais adiante sobre a interoperabilidade.

A modelagem paramétrica tridimensional do BIM possibilita a visualização mais real do que está sendo projetado, trazendo para o projetista uma menor necessidade de abstração das suas representações, reduzindo o número de erros. Com os modelos em 3D, podemos realizar a compatibilização dos projetos de maneira mais automatizada. As interferências, tanto geométricas quanto funcionais encontradas, podem ser facilmente classificadas quanto às suas intensidades e encaminhadas para os profissionais responsáveis por realizar as correções.

Das vantagens do modelo 3D, também temos a facilidade de geração de documentação visual dos projetos. Pranchas, cortes e maquetes eletrônicas, por exemplo, podem ser gerados com facilidade, e seus produtos podem ser usados para diversos fins.

Relacionada à representação 3D podemos também ter a introdução de outras tecnologias e inovações na visualização dos modelos, como é o caso da utilização da Realidade Virtual e Realidade Aumentada, melhorando ainda mais a compreensão do que está sendo projetado. Falaremos mais sobre este assunto na seção [4.2.](#page-52-1)

A parametrização dos objetos, que consiste na atribuição de características aos elementos do modelo, possibilita que criemos documentos consistentes e íntegros. Por exemplo, o modelo entende que o objeto 'porta' precisa estar associado ao objeto 'parede' e que, por estarem associadas, alterações nas dimensões de um dos objetos necessariamente interfere no outro. Este processo reduz problemas de inconsistência que, muitas vezes, passam despercebidos na modelo tradicional de elaboração de projetos, ou então geram muito trabalho para o projetista efetuar as devidas alterações.

Com o modelo da edificação pronta, é possível realizar diversas análises, simulações e planejamentos. É possível verificar a construtibilidade da edificação, pois conseguimos conferir se a execução pode ser realizada, verificando, por exemplo, os acessos dos operários a determinadas regiões da edificação, simular o fluxo de pessoas, equipamentos e materiais no canteiro de obras. O mesmo é valido para a realização da manutenção das edificações. É possível verificar se os acessos necessários foram garantidos no projeto.

O planejamento da obra também pode ser realizado, e é possível ensaiar as etapas construtivas para prever possíveis falhas na hora da execução. É possível realizar a exportação das informações para *softwares* que realizam o sequenciamento e planejamento da obra, assim como a determinação de todos os quantitativos a serem utilizados.

Análises podem ser feitas visando o entendimento do comportamento da estrutura ao longo do tempo. É possível durante todo o ciclo de vida útil, obter benefícios dos processos BIM, como por exemplo, o próprio processo de gestão de ativos e manutenção, o qual é realizado após a entrega e conclusão de uma obra. É possível se administrar e prever quando determinados componentes da edificação necessitarão de manutenção, tudo de forma integrada e interativa.

Com todos esses benefícios torna-se possível que, cada vez mais, construções complexas sejam executadas, assim como é facilitado e intensificado o uso da industrialização na construção. A partir dos projetos desenvolvidos em BIM, é possível com muito mais precisão, a utilização de pré-moldados utilizando conceitos relacionados à fabricação digital dos elementos.

Por último, um dos tópicos mais importantes, e que tem maior relação com este trabalho, é o benefício associado ao uso de outras tecnologias. Técnicas de captura de realidade já são empregadas possibilitando simulações e comparações do real com o que foi projetado, além do uso das tecnologias de Realidade Virtual e Realidade Aumentada que trazem novas possibilidades e benefícios em diversas etapas do ciclo de vida do empreendimento. As novas tecnologias têm contribuído para que o avanço e desenvolvimento do BIM se torne cada vez mais veloz ao redor do mundo.

#### <span id="page-29-0"></span>4.1.4. DESAFIOS E IMPLEMENTAÇÃO

Vale lembrar que para que ocorra a implantação do BIM de maneira completa, precisamos passar por uma adaptação grande em nossa sociedade.

Temos diversas questões relacionadas à baixa interoperabilidade presente em diversos *softwares* utilizados, que acabam dificultando a comunicação entre os modelos e prejudicando a fluidez dos processos.

Outro desafio está na capacitação e custos relacionados aos usos dos *softwares* BIM. Pessoas envolvidas em praticamente todos os processos necessitariam passar por treinamentos, além da necessidade de se adquirir novas licenças e atualizar os *hardwares* empregados na maioria dos escritórios de arquitetura e engenharia do país. Sabe-se que, apesar do alto custo de implantação, a adoção da plataforma prevê o retorno do investimento em um médio e longo prazos (Menezes, 2011).

Rocha (2011) diz que o "o grande desafio não é nem o investimento, nem a operacionalização dos *softwares*, mas sim a inserção de uma nova cultura de trabalho no dia a dia dos profissionais".

De acordo com Eduardo Toledo, da Poli-USP :

Obviamente são necessários cursos para se operar a ferramenta, mas, mais do que isso, conhecer o conceito envolvido no BIM, o que significa isso e como são os processos de trabalho é o mais importante. Muitos não sabem nem o que é o BIM, acham que é um *software*, mas não é, na verdade BIM é um processo. (Rocha, 2011, p. 1).

Já Adolfo Blasco Ribeiro, da Matec, cita que no mercado há dois tipos de profissionais, um com mais tempo de trabalho que, na maioria casos, mal opera o CAD e possuem dificuldades para modelar em 3D e, uma geração mais nova que não têm dificuldades com novas tecnologias, mas peca na parte mais técnica de desenvolver o projeto. De acordo com Adolfo, para o desenvolvimento ideal do BIM seria necessário juntar os dois perfis (Rocha, 2011).

O Manual do BIM, por Eastman (2014), descreve quatro desafios relacionado à sua implementação.

- O primeiro está relacionado à colaboração e equipes, e diz respeito aos métodos de colaboração entre os envolvidos nos processos BIM. Diferentes profissionais de diferentes áreas, utilizam as mais diversas metodologias e *softwares* para desenvolverem seus projetos, e isso deve ser coordenado a fim de que um produto BIM eficiente seja gerado.
- O segundo concerne às mudanças legais na propriedade e produção da documentação, uma vez que diversos profissionais são envolvidos na elaboração de apenas um modelo. A questão é relacionada até que ponto cada profissional detém o direito e responsabilidade sobre cada parte do projeto.
- A terceira está associada às mudanças na prática e no uso da informação que, como dito anteriormente, está relacionada à integração e colaboração entre os envolvidos, e mudanças na tecnologia e nos processos de trabalho.
- E por último, temos as questões ligadas à implantação, pois todo o processo de mudança envolve, além dos profissionais que já atuam na elaboração dos projetos, novas equipes para gerir e coordenar os processos BIM. Além de ser necessária toda uma metodologia para realizar a transição do modelo tradicional para o modelo de trabalho BIM.

A coletânea de implementação BIM da CBIC, volume 2 (2016b) traz também quatro obstáculos para a adoção do BIM, são eles: resistência à mudança por parte das organizações e pessoas envolvidas, dificuldade de entendimento e compreensão do que é BIM e seus benefícios, questões culturais do mercado brasileiro e especificidades e aspectos intrínsecos da tecnologia.

Percebemos que apesar das vantagens, o processo para adoção do BIM não é simples. Existem diversas barreiras a serem ultrapassadas para que possamos ver essa tecnologia amplamente difundida em nosso país. O processo de implementação deve ser organizado para garantir a sua eficiência, neste contexto, a CBIC (2016b) traz também um guia com 10 passos para implementação do BIM:

- 1- Localização dentre as fases do ciclo de vida do empreendimento. Consiste em determinar em qual das fases do ciclo de vida de uma edificação a organização tem interesse em atuar, e isso norteará todo o processo de implementação.
- 2- Definição dos objetivos corporativos. Consiste no alinhamento dos objetivos estratégicos da empresa ou organização com os da implementação BIM.
- 3- Pessoas: Equipes, Papéis organizacionais e responsabilidades. Definição do gerente BIM e definição da equipe.
- 4- Definição dos casos de uso e mapeamento de processos BIM. Consiste em escolher casos de uso BIM similares ao caso da empresa em questão, para se ter como referência para a implementação, poupando esforços;
- 5- Projetos-piloto de implementação BIM e seus objetivos. Consiste na realização de um projeto-piloto, que será cuidadosamente estudado e analisado, com base nas especificidades do BIM na organização e alinhado com os objetivos já estabelecidos no item 2.
- 6- Informações críticas para implementação. Consiste no entendimento sobre todo o processo. Mapeamento e documentação das informações a serem trocadas pelas equipes tanto internas quanto externas de acordo com as necessidades da organização.
- 7- Infraestrutura e tecnologia (inclusive *Hardware* e *Software*). Definição dos *hardwares* e *softwares* que serão utilizados de acordo com as características e benefícios de cada um, principalmente quanto à capacidade de troca de informação presente. Definição quanto às referências a serem utilizadas, como por exemplo, bibliotecas, bancos de dados, *templates*, etc.
- 8- Interoperabilidade e procedimentos de comunicação. Definir e planejar os principais intercâmbios de informações entre os envolvidos.
- 9- Definição de estratégia e requisitos específicos para contratação BIM. Definição da estratégia de contratação e avaliação da progressão e da qualidade dos serviços.
- 10- Definição dos ajustes e controles de qualidade dos modelos BIM. Definição de estratégias e procedimentos para a garantia da qualidade das trocas de informações e dos modelos em todas as fases previstas do projeto.

### <span id="page-31-0"></span>4.1.5. PROJETO

Para MELHADO (1994, p. 85) a definição de projeto possui diversos significados, porém no âmbito da construção civil alguns merecem destaque. Segundo ele:

> Pode-se ter a atividade de projeto como **criação**, seja está baseada em arte ou técnica; ou o projeto visando uma dada finalidade, propósito, dando destaque ao seu **resultado como intervenção**. Como contraponto, tem-se o projeto como **parte da atividade de construir**, indissociável desta última; e, também associado à atividade de construir, o projeto como **produto informação**.

A Associação Brasileira de Normas Técnicas (ABNT) traz na norma NBR 5674:99 a seguinte definição para projeto: "Descrição gráfica e escrita das características de um serviço ou obra de Engenharia ou de Arquitetura, definindo seus atributos técnicos, econômicos, financeiros e legais." (1999, p. 2).

Para Nascimento e Santos (2001) o termo projeto pode ser definido como "a ideia que se tem em executar ou realizar algo de forma que atenda da melhor maneira possível as necessidades dos clientes em conformidade com seus requisitos".

#### <span id="page-32-1"></span>4.1.6. CICLO DE VIDA

Segundo o PMBOK (PMI, 2017, p. 38 apud (GUEDES, 2018, p. 30) um ciclo de vida é:

é a série de fases pelas quais um projeto passa, do início ao término. As fases são geralmente sequenciais e os seus nomes e números são determinados pelas necessidades de gerenciamento e controle da(s) organização(ões) envolvida(s) no projeto, a natureza do projeto em si e sua área de aplicação.

O ciclo de vida de uma edificação compreende todas as etapas desde a identificação das necessidades, objetivos e riscos dos empreendimentos até o termino de sua vida útil, podendo assim passar por uma reforma ou demolição. Existem algumas maneiras de se dividir o ciclo de vida em etapas (CBIC, 2016a). A CBIC propõe uma divisão genérica e cita que é possível que, dependendo do caso analisado, hajam algumas alterações nesta divisão. O ciclo de vida definido pela CBIC pode ser visualizado na [Figura 4.3](#page-32-0) a seguir.

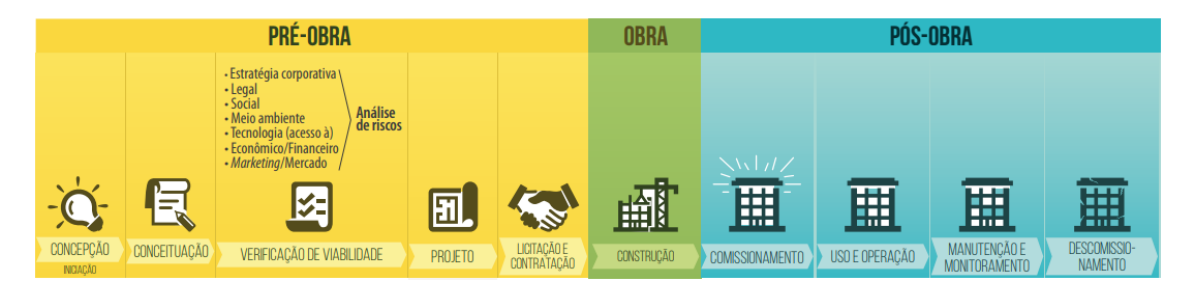

Figura 4.3 : Ciclos de vida de um empreendimento típico da construção civil. Fonte: CBIC (2016a).

<span id="page-32-0"></span>Observamos que há uma macro divisão do ciclo em três fases: pré-obra, obra e pós-obra. Veremos uma pequena análise de como modelos BIM podem ser aplicados em cada uma delas.

Pré-Obra: Desde a fase do desenvolvimento da conceituação do empreendimento podemos utilizar modelos BIM (ainda não detalhados) para realizar a verificação de viabilidade, melhorando a compreensão e o diálogo entre os envolvidos e aumentando a precisão das estimativas de custos. É possível realizar também testes e especificação de alternativas construtivas. Estes modelos podem e devem ser utilizados como referências nas fases seguintes, evitando retrabalhos e garantido que ocorra o 'trabalho colaborativo', que é uma das propostas do BIM (CBIC, 2016a).

Existe também a concepção dos chamados modelos autorais, que são os modelos desenvolvidos por profissionais de diferentes áreas da engenharia e arquitetura. Esses modelos passam por processos de análises, simulações e compatibilizações até que seja obtido um modelo final, no qual são geradas diversas documentações destinadas às demais fases do ciclo de vida do empreendimento (CBIC, 2016a).

Para este trabalho, que está inserido no contexto do processo de compatibilização de projetos, esta é a fase do ciclo de maior importância.

Obra: compreende a fase de execução da obra, com base nos modelos autorais criados ou na criação de novos modelos de planejamento é possível também estudar e planejar a fase de construção, criando cronogramas, programações e verificando a precedência e dependência entre as atividades. Os produtos destes modelos servem de subsídio em toda a fase de execução (CBIC, 2016a).

Pós-Obra: podem ser desenvolvidos também modelos para se ter como referência para a gestão do uso, operação e da manutenção dos objetos construídos (CBIC, 2016a).

### <span id="page-33-0"></span>4.1.6.1. IMPORTÂNCIA DA FASE DE PROJETO

Segundo Melhado (1994), é fundamental que a fase de projeto seja realizada com qualidade, pois é nela que as decisões tomadas possuem a maior capacidade de influenciar no custo final do empreendimento. O autor acredita que investimentos na fase de projeto deveriam ser mais valorizados visto que, apesar de elevar o custo inicial do empreendimento, os benefícios a médio e longo prazo são significativos.

Para Costa (2013) é muito importante que maiores esforços sejam despendidos na fase de projeto com o objetivo de otimizar o processo de execução, pois é nessa fase que, com o processo de compatibilização, é possível melhorar a qualidade e racionalização da obra de maneira mais eficiente.

Observamos na [Figura 4.4](#page-34-0) a seguir, a importância e a eficiência que as fases iniciais têm de impactar no custo total do empreendimento (CONSTRUCTION INDUSTRY INSTITUTE, 1987 apud (COSTA, 2013, p. 18).

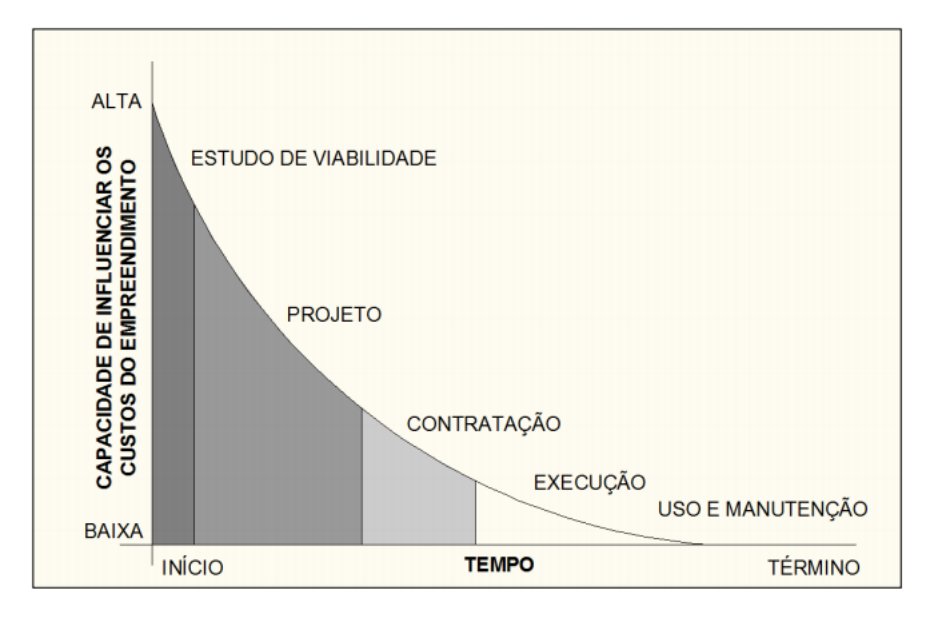

Figura 4.4: Capacidade de influenciar os custos do empreendimento ao longo das fases. Fonte: Adaptado de CII (1987).

<span id="page-34-0"></span>Segundo a CBIC (2016a, p. 54): "A capacidade para impactar custos de obra e características funcionais de um empreendimento diminui conforme o projeto evolui pelos estágios do seu ciclo de desenvolvimento."

E também da mesma fonte temos: "Quanto mais adiantado o estágio do ciclo de desenvolvimento de um empreendimento, mais altos serão os custos das eventuais alterações de projetos e especificações. "

#### <span id="page-34-1"></span>4.1.7. COMPARATIVO CAD X BIM

Nunes **(2018)** realizou um estudo comparando a eficiência em se realizar o projeto por meio de processos da metodologia CAD e da BIM. Foi utilizado como um dos parâmetros o prazo de desenvolvimento do projeto e constatou-se que dependendo da categoria do projeto, um sistema tinha maior eficiência em relação ao outro, conforme pode ser visto na [Figura 4.5](#page-35-0) a seguir.

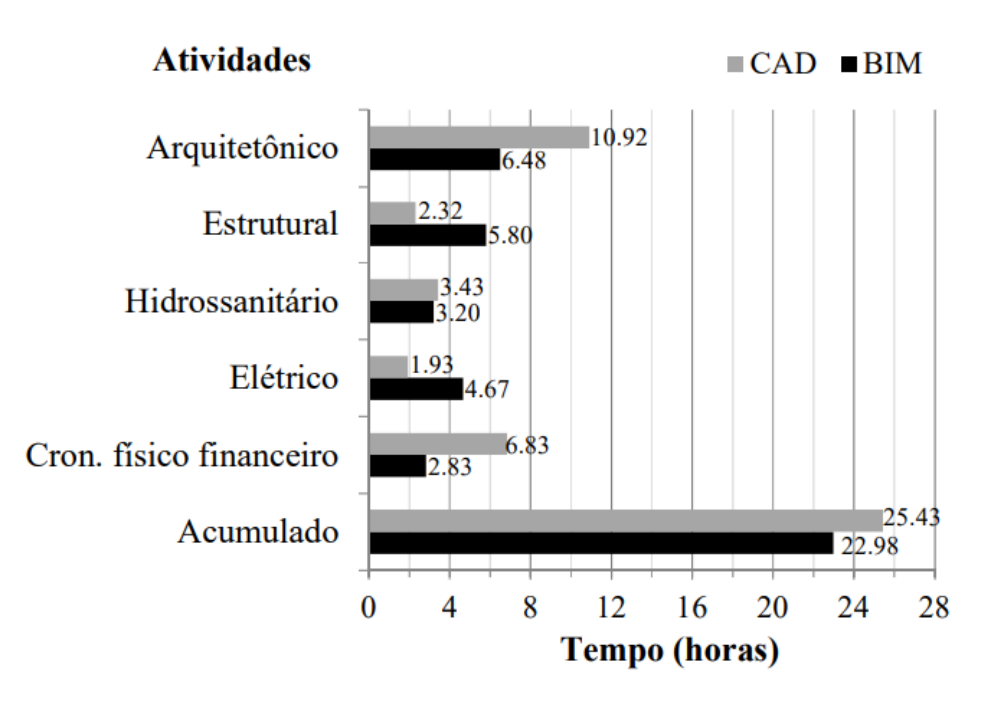

Figura 4.5 : Comparativo do tempo gasto no desenvolvimento de processos e projetos. Fonte: Nunes (2018).

<span id="page-35-0"></span>Fazendo a análise, é possível compreender que o processo BIM leva um tempo maior na definição de *layers*, de famílias, de materiais e de elementos do que a de um processo CAD. Entretanto, quando analisamos algumas tarefas consideradas operacionais, como a confecção de cortes e vistas, notou-se que os processos CAD têm uma enorme desvantagem por serem manuais, enquanto que nos *softwares* BIM essas representações são obtidas automaticamente. Sendo assim, constatou-se no caso estudado, que para a confecção do projeto arquitetônico, o processo BIM (com a utilização do *software* REVIT) obteve uma eficiência de 41% melhor em comparação com o tempo para desenvolver o mesmo projeto no CAD (com o *software*  AutoCAD) (NUNES, 2018).

A comparação entre os dois sistemas na confecção dos demais projetos gerou resultados mais próximos. O que uma metodologia ganha em automatização acaba perdendo principalmente nas questões relacionadas a uma interoperabilidade não muito eficiente associada ao processo mais trabalhoso de modelagem. De maneira geral, o estudo comprovou que o modelo BIM apresentou uma taxa de 11% mais eficiência que o CAD. Foi realizada também uma análise simulando a situação de haver necessidade de revisões e alterações do projeto durante sua modelagem e, neste contexto, a eficiência do processo BIM subiu para 21%. É importante ressaltar que com a melhorias nas questões relacionadas à interoperabilidade e incompatibilidade, as vantagens do BIM em relação ao CAD só tendem a aumentar (NUNES, 2018).
As vantagens analisadas no estudo de caso, estão no âmbito do tempo para se desenvolver o projeto. Se fossem avaliadas outras questões relacionadas às demais fases do ciclo de vida da edificação, as vantagens do sistema BIM, em relação ao CAD, tenderiam a aumentar cada vez mais, principalmente pelo sequenciamento das atividades e a baixa perda de informação na progressão das etapas.

Segundo Eastman (2014) as principais vantagens propiciadas pela ferramenta BIM, estão na eliminação do retrabalho e ganho na qualidade na informação disponibilizada.

Para sintetizar essas informações, a CBIC traz um gráfico [\(Figura 4.6\)](#page-36-0), o qual evidencia não só a capacidade de influência nos custos de um empreendimento em relação às fases de desenvolvimento do projeto, como também faz uma comparação da eficiência do processo tradicional com o processo BIM.

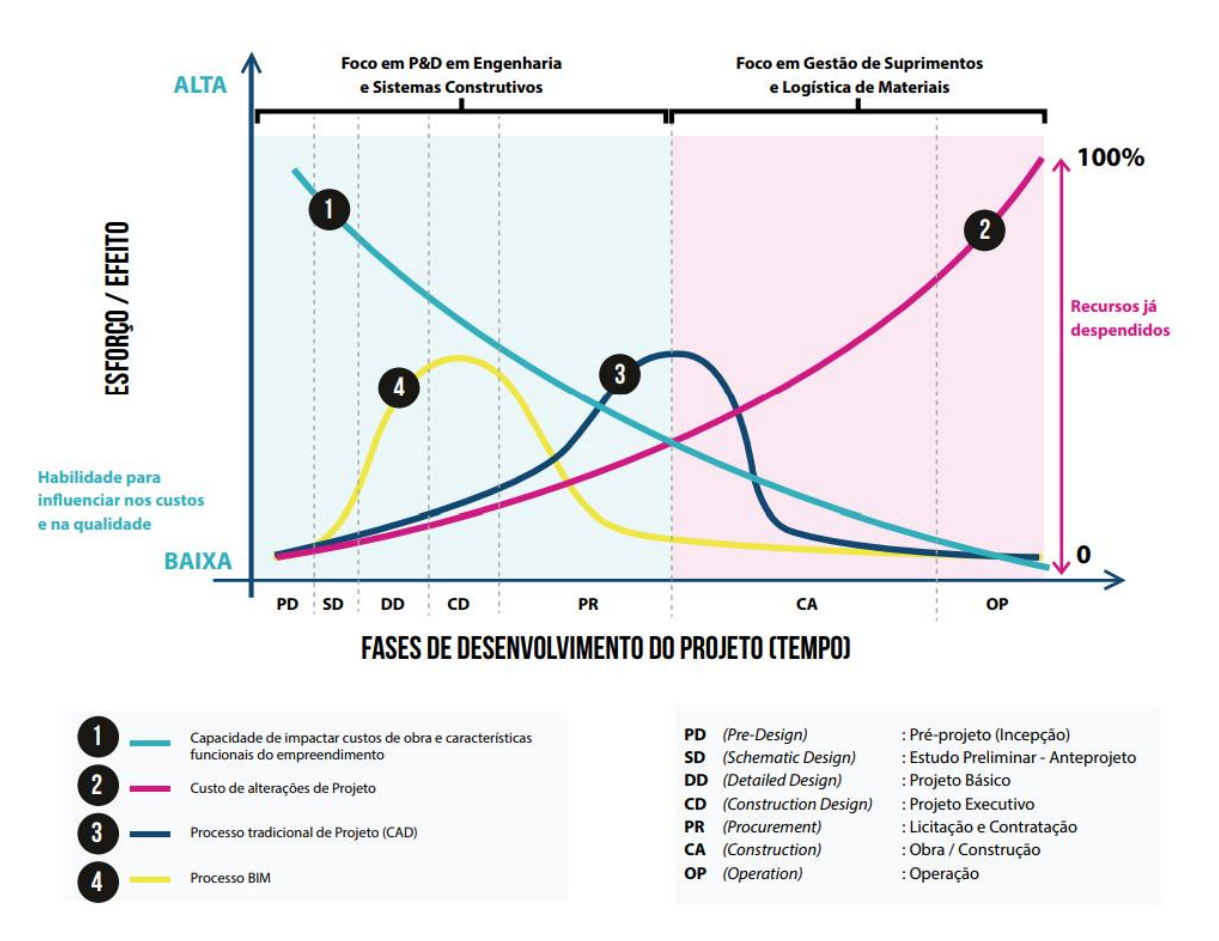

Figura 4.6 : Comparação da influência nos custos e qualidade dos diferentes processos. Fonte: CBIC (2016a).

<span id="page-36-0"></span>Observamos que despender mais tempo e esforços nas fases de projeto por meio de processos BIM, acarreta uma vantagem significativa em relação às demais opções presentes no mercado, pelo simples fato de que o BIM acelera os processos de decisões que iriam ser tomadas em fases posteriores, reduzindo problemas e melhorando a eficiência em todas as fases do ciclo de vida do empreendimento (CBIC, 2016a).

Para Melhado (1994), a introdução de novas tecnologias e inovações em todas as etapas do empreendimento leva a maiores índices de produtividade e permite a implementação de sistemas de garantia da qualidade através de um sistema de melhoria contínua.

#### 4.1.8. DIMENSÕES DO MODELO BIM

Para Campestrini *et al.* (2015), cada modelo possui uma quantidade de dimensões associadas aos tipos de informações presentes. Quanto maior é o número de dimensões, mais complexo o modelo se torna, e por consequência maior se torna sua capacidade de tomada de decisões de maneira precisa.

Para modelos BIM, temos como primeiro nível o 3D que é a modelagem computacional tridimensional espacial e parametrizada das edificações, sendo possível realizar a compatibilização entre diferentes projetos, extração de pranchas, vistas e maquetes.

Quando inserimos informações a respeito do tempo, chegamos ao BIM 4D. Desses modelos é possível extrair cronogramas, realizar o planejamento a respeito da sequência executiva, medir e prever índices de produtividade (CAMPESTRINI, 2015).

Ao inserir informações de custos, temos então o BIM 5D. Com essas informações é possível obter uma ferramenta para apoio à gestão dos custos do empreendimento. Extrair orçamentos, curvas ABC, fazer planejamentos financeiros da obra, dentre outros (BARBOSA, 2014).

Já a palavra-chave para o BIM 6D é a sustentabilidade. Nestes modelos é possível obter informações a respeito de consumos e usos energéticos. As análises realizadas utilizando o BIM 6D, ou *Green BIM*, como alguns autores chamam, pode levar a uma redução no consumo energético da edificação (FISTAROL, 2015).

Por último, temos o BIM 7D, que compreende a etapa de manutenção, onde há todas as questões relacionadas a gestão de operação e manutenção, tanto do edifício quanto de seus componentes. Modelos com essa dimensão trazem benefícios em todo o ciclo de vida da edificação (FISTAROL, 2015).

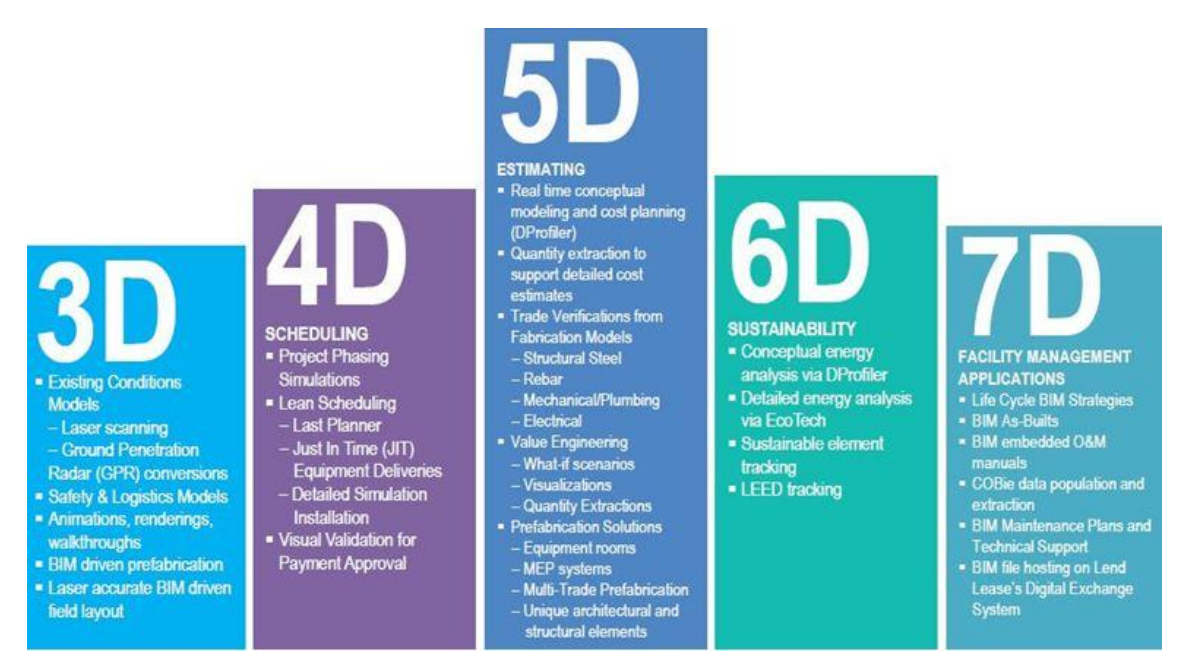

Figura 4.7: Dimensões dos modelos BIM. Fonte: Hastagbim (2015)

### 4.1.9. MODELOS BIM

Segundo a CBIC (2016a, p. 58) um modelo BIM é "uma representação digital multidimensional das características físicas e funcionais de uma edificação ou instalação.". Esta definição acaba sendo genérica, nos levando a entender, que para diferentes tipos de uso, fases ou propósitos, teremos diferentes tipos de modelos BIM. Nos casos mais comuns, este processo se assemelha ao tradicional, quando cada disciplina que compõe uma edificação trabalha em um modelo próprio, por exemplo, um modelo para arquitetura, outro para as instalações elétricas, outro para o estrutural e assim por diante. O grande diferencial do BIM está em como a informação é trocada entre os modelos, os participantes e os produtos gerados ao termino das etapas.

Uma das ideologias do BIM é a organização da informação, isto é, a troca de informação entre as disciplinas, que é ordenada para que se garanta o trabalho colaborativo. Esta premissa consiste na ideia de que o esforço realizado por um participante será totalmente aproveitado pelos demais em todas as fases subsequentes do ciclo de vida, garantindo que não haja retrabalho. Essa troca de informação, muitas vezes se dá por um modelo principal que é denominado "modelo federado" ou "modelo compartilhado", no qual as informações serão identificadas e organizadas para que não haja incompatibilidade e interferências no modelo final (CBIC, 2016a).

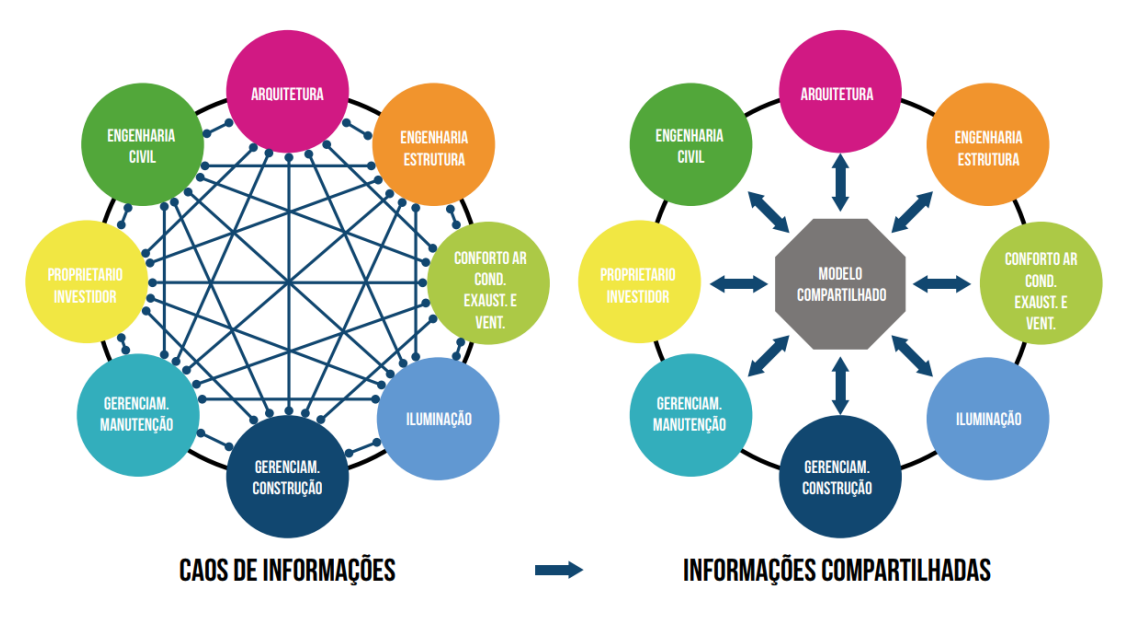

Figura 4.8: Comparação da troca de informação entre os diferentes processos. Fonte: CBIC (2016a).

<span id="page-39-0"></span>Na [Figura 4.8](#page-39-0) temos uma ilustração que mostra exatamente a comparação entre o processo tradicional de troca de informação entre as disciplinas, e no caso do BIM como este processo se torna mais organizado com a utilização do modelo compartilhado.

Observamos também, na [Figura 4.8,](#page-39-0) que cada círculo na imagem representa um modelo que pode ter sido elaborado por um conjunto de pessoas diferentes.

Essas mudanças geram a uma alteração no que chamamos de fluxo de trabalho. No Guia da AsBEA (2015a, p. 16) temos a seguinte definição sobre o tema:

> No processo baseado em CAD, cada projetista trabalha individualmente e, por isso, recebe diferentes modelos a serem interpretados e ajustados isoladamente ao longo do desenvolvimento do projeto. Já no processo BIM é possível centralizar toda a comunicação em um único modelo compartilhado entre as diferentes disciplinas. Isso facilita a integração interdisciplinar e simplifica a comunicação entre os diferentes participantes do projeto.

A CBIC (2016a) define os "modelos autorais" ou "modelos BIM de projeto" como justamente os modelos que tem como propósito definir o objeto construído em si. Em outras palavras, são os modelos que compões a edificação como, por exemplo, o arquitetônico, estrutural, de instalações e assim por diante.

A AsBEA (2015a), traz alguns usos para os modelos BIM de projeto que podem ser visualizados no diagrama da [Figura 4.9,](#page-40-0) a seguir:

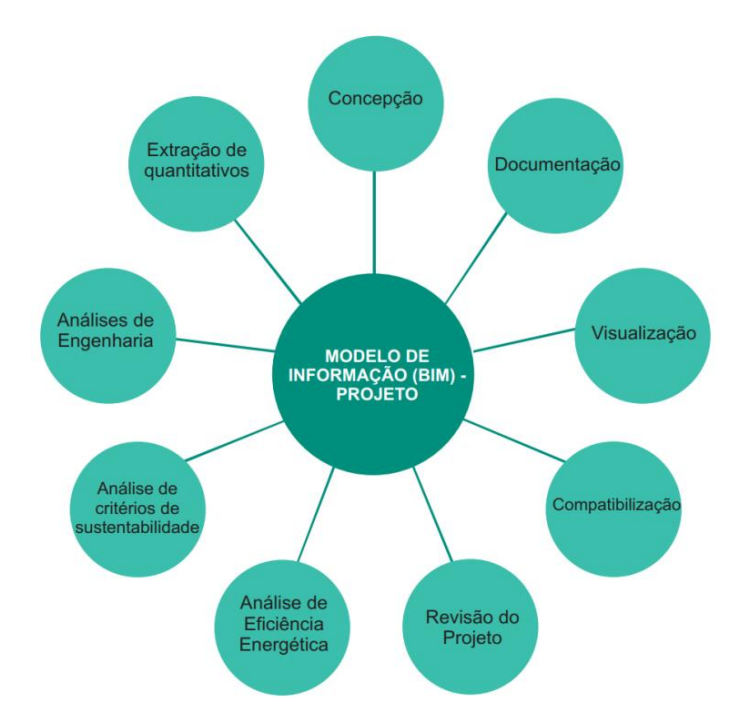

Figura 4.9: Diagrama dos usos do BIM para projeto. Fonte: AsBEA (2015a).

<span id="page-40-0"></span>Temos também os modelos BIM de planejamento ou de construção, que são como o próprio nome diz, responsáveis por planejar a fase de execução, com cronogramas, definições de equipes, dentre outros. Estes estão associados ao conceito de tempo, e por isso se enquadram na dimensão BIM 4D (CBIC, 2016a).

Também associados aos benefícios na fase construtiva temos os modelos "de produção" ou 'de construção para canteiro' que trazem recursos para a realização de simulações da construção, auxiliando na organização do canteiro, viabilização da construção, escolha de métodos construtivos, orientação da fabricação e montagem de componentes, dentre outros (CBIC, 2016a).

Para a AsBEA (2015a) os duas últimas etapas podem ser sintetizados em "modelos BIM de construção" e seus usos podem ser visualizados no diagrama da [Figura 4.10,](#page-41-0) a seguir:

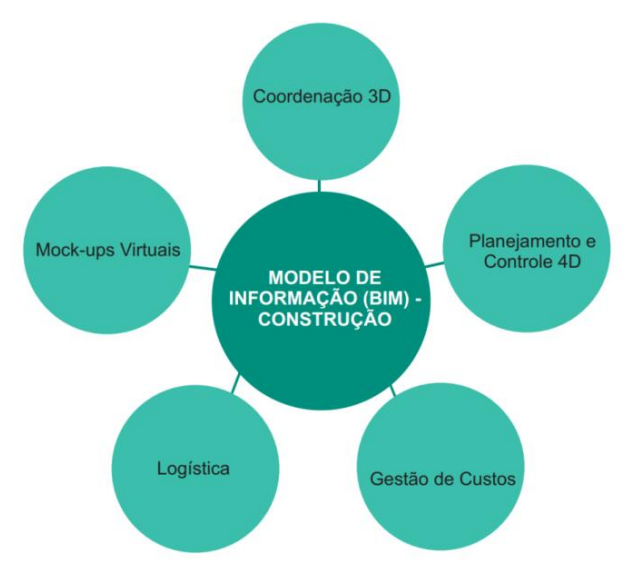

Figura 4.10: Diagrama dos usos do BIM para construção. Fonte: AsBEA (2015a).

<span id="page-41-0"></span>Por último, temos os modelos de operação e manutenção, que trazem consigo a característica de ser uma espécie de banco de dados sobre a edificação. Quando trazem as informações corretas e atualizadas, com o que foi de fato utilizado na obra, têm a capacidade de dar apoio a toda operação e manutenção dos equipamentos e sistemas utilizados (CBIC, 2016a).

A AsBEA (2015a) define alguns dos usos desses modelos conforme pode ser visto no diagrama da [Figura 4.11,](#page-41-1) a seguir:

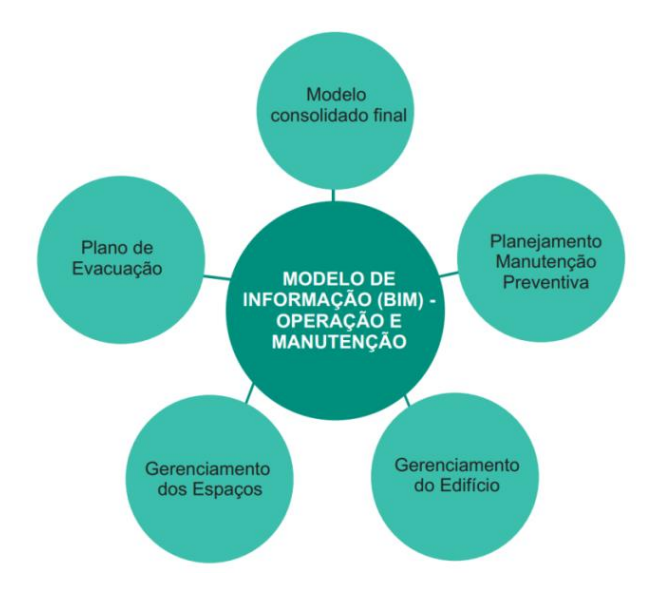

<span id="page-41-1"></span>Figura 4.11: Diagrama dos usos do BIM para operação e manutenção. Fonte: AsBEA (2015a).

Na seção [4.1.12](#page-51-0) exemplificaremos *softwares* que podem ser utilizados para o desenvolvimento de cada um desses tipos de modelos citados nesta seção.

Para a correta comunicação entre os modelos, são necessários dois fatores importantes. O primeiro é que tenhamos profissionais capacitados a coordenar e gerenciar essa informação, como foi dito nos tópicos relativos à implementação, sendo assim é necessário que se tenha uma equipe capacitada com a presença de um **gerente BIM**, como veremos a seguir. E que os *softwares* consigam compartilhar a informação, com o princípio da **interoperabilidade**, que será abordado na seção [4.1.10.](#page-44-0)

#### 4.1.9.1. DEFINIÇÃO DAS EQUIPES

Estamos passando por um processo de transição entre o modelo CAD e o BIM, para que a mudança ocorra, o modelo tradicional de organização das equipes deve mudar também. Os processos BIM reduzem trabalhos mecânicos tornando o processo de modelar mais crítico, e acaba exigindo que os profissionais envolvidos tenham um conhecimento mais aprofundado da sua disciplina e dos *softwares* que operam. Há também a inserção de novos papeis com funções diferentes das usuais (coordenadores, arquitetos, projetistas, desenhistas, cadistas e etc) que podem ser divididos em dois grupos: funções de projeto e funções de gestão da informação (AsBEA, 2015a).

Os profissionais que atuam nas funções de projeto, têm como função realizar a modelagem, tomar decisões a respeito do desenvolvimento do projeto do ponto de vista técnico, antecipar soluções para eventuais conflitos e gerar as complementações dos desenhos. São esses profissionais também que atuam na compatibilização dos projetos em si, isto é, realizam as verificações de interferências nos modelos criados, gerando relatórios e realizando as devidas alterações nos projetos (AsBEA, 2015a).

Falaremos a respeito do processo de compatibilização um pouco mais adiante, por hora, vale ressaltar que apesar de diversos profissionais estarem envolvidos nos processos, os mais experientes é que devem estar à frente nas decisões mais importantes, sendo os responsáveis por produzir relatórios e distribuir as revisões para os profissionais correspondentes (AsBEA, 2015a).

Por outro lado, temos os profissionais que estão envolvidos nas funções relacionadas à Gestão da Informação, garantindo a qualidade e gerindo o planejamento do trabalho como veremos a seguir.

O Coordenador Geral do Projeto, também conhecido como gerente BIM, terá uma função similar à de um coordenador de projetos, com um conhecimento aprimorado sobre os processos BIM.

A AsBEA (2015a) descreve o Coordenador Geral como o profissional que terá a função de coordenar o processo de compatibilização, verificar as interferências (*clash detection*) e revisar o modelo por meio de checagens visuais, validação dos objetos inseridos, verificação da nomenclatura utilizada nos arquivos, qualidade das bibliotecas, dentre outras. É responsabilidade deste profissional também a elaboração e implementação do Plano de Automação do Modelo, que estabelece cronogramas, procedimentos e metodologias que estão diretamente relacionadas aos processos que serão executados por toda a equipe. (AsBEA, 2015a)

Temos os também profissionais responsáveis pela customização das ferramentas, adaptando-as aos padrões internos da empresa e às necessidades de cada projeto. Há também os Desenvolvedores de Bibliotecas que, como o próprio nome já diz, são os responsáveis pela criação das bibliotecas a serem utilizadas nos modelos de acordo com os padrões e preferencias do escritório. Por último, temos os profissionais que possuem a função de Controle de Dados que, por meio de análises das planilhas geradas pelos modelos, conseguem confirmar se as informações inseridas são confiáveis e acuradas. (AsBEA, 2015a)

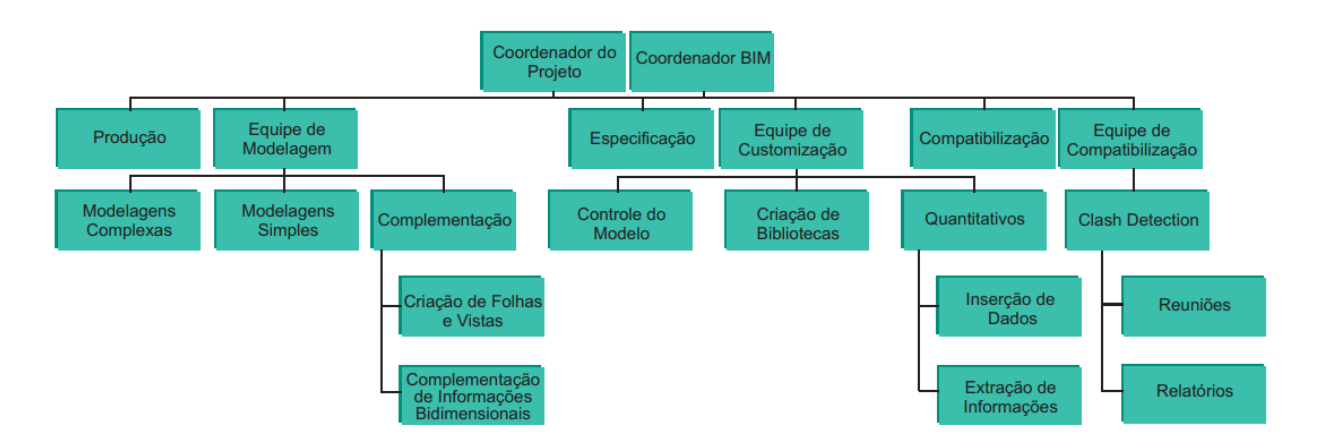

Figura 4.12: Equipes e papeis dos profissionais envolvidos no processo BIM. Fonte: AsBEA (2015a).

No contexto atual muitos escritórios acabam optando por trabalhar com processos graduais onde conjuntos de medidas são adotados quando há uma demanda de melhoria algum processo específico de trabalho. Participam nestes processos, profissionais responsáveis por realizar a transição entre os modelos 2D e 3D, podendo acarretar perda de informações, principalmente

pelo fato de que um modelo 2D pode não trazer todas as informações necessárias para uma boa modelagem em BIM 3D (AsBEA, 2015b).

#### <span id="page-44-0"></span>4.1.10. INTEROPERABILIDADE

A CBIC (2016c), para definir a interoperabilidade, faz uma comparação com o modo como duas pessoas de nacionalidades e línguas nativas diferentes se comunicam. Uma das opções é se uma das pessoas conseguir falar a língua da outra e, neste caso, a qualidade da comunicação será proporcional ao nível de proficiência deste indivíduo. Outra solução é no caso dos dois utilizarem uma terceira língua para se comunicar, sendo assim, a qualidade da comunicação dependerá do nível de proficiência de ambos. O mesmo ocorre com as trocas de informações entre dois *softwares* que foram produzidos por empresas diferentes, com seus respectivos formatos de arquivos. A interoperabilidade estaria justamente relacionada a essa capacidade de "entendimento" que um *software* teria do outro.

Santos (2012, p. 36) define: "a interoperabilidade é a capacidade de dois ou mais sistemas de trocar informações e poder usá-las em seguida."

O Manual do BIM explica que as questões relacionadas à interoperabilidade surgem do fato de que apenas uma aplicação não é suficiente para estar associada a todas as tarefas de um projeto. Com isso, existe a necessidade de uma troca de informação entre aplicações diferentes para que o conjunto todo consiga realizar o trabalho em questão (EASTMAN, TELCHOLZ, SACKS, & LISTON, 2014).

Segundo Jacoski (2003) sem a interoperabilidade, a troca de informação se torna inconsistente gerando omissão, repetição, confusão, equívocos, erros e atrasos. Consequentemente o tempo e os custos acabam se tornando maiores do que os necessários.

Sem a troca de informações entre os usuários, a maioria dos benefícios do BIM não pode ser alcançada, consequentemente é fundamental que as aplicações se comuniquem e troquem informações de maneira eficiente. Para isso foi criado o formato de arquivo denominado IFC (*Industry Foundation Classes*) que tem como característica ser um padrão neutro (não ligado a nenhum fabricante), aberto (especificação publicamente disponível a qualquer interessado) e *royalty-free* (ninguém precisa pagar *royalts* para usá-lo) (SANTOS, 2012).

O IFC é o análogo à terceira língua do exemplo citado anteriormente, isto é, um padrão de formato que é utilizado por *softwares* como meio de comunicação. Criada pela

BuildingSMART International (organização também conhecida como IAI – *International Alliance for Interoperability*), o IFC tem como objetivo ser um padrão de nível mundial para a troca de informação entre os *softwares* de serviços da indústria AEC (CBIC, 2016c).

## 4.1.11. COMPATIBILIZAÇÃO

## 4.1.11.1. DESCRIÇÃO

Segundo Melhado (2005 apud (TONISSI & GOES, 2011, p. 32), a compatibilização de projetos é:

> A atividade que integra todos os projetos de uma edificação objetivando o ajuste perfeito entre estes, para a obtenção de padrões de controle de qualidade total da obra. Na compatibilização, é feita a sobreposição de projetos de disciplinas diferentes, com o objetivo de verificar possíveis interferências e problemas, para que sejam então solucionados.

Segundo Tonissi e Goes (2011), para haver uma intercambialidade de informações entre os agentes envolvidos em um empreendimento exige-se que seja adotada uma padronização das fases do projeto. Segundo os autores a quantidade de informação cresce à medida que as fases vão avançando.

A NBR 13.351 - "Elaboração de Projetos de Edificações" (1995) apresenta sete etapas para execução das atividades técnicas do projeto, que são: levantamento de dados; programa de necessidades; estudo de viabilidade; estudo preliminar; anteprojeto ou pré-execução; projeto legal e projeto executivo.

A norma apresenta também uma etapa opcional denominada de Projeto Básico. Esta etapa é destinada a concepção e representação de informação técnica das edificações e de seus componentes. Apesar das informações a respeito das instalações e outros elementos ainda não serem definitivas, são consideradas compatíveis com os projetos básicos para atividades técnicas e são suficientes às licitações e contratações dos serviços de obra (ABNT, 1995) apud (TONISSI & GOES, 2011).

O Sindicato da Indústria da Construção Civil - SINDUSCON (1995 apud (COSTA, 2013), apresenta uma divisão de etapas de projetos um pouco diferente da NBR 13.351, introduzindo o processo de compatibilização entre as etapas de estudo preliminar, anteprojeto, projeto legal e projeto executivo.

Tabela 4.1: Etapas do projeto segundo a NBR 13531 e SINDUSCON.

| <b>ETAPAS DO PROCESSO DE PROJETO</b>      |                                           |  |
|-------------------------------------------|-------------------------------------------|--|
| <b>NBR 13.531</b>                         | <b>SINDUSCON</b>                          |  |
| <b>LEVANTAMENTO</b><br><b>DE DADOS</b>    | <b>INTENCÃO- CLIENTE</b>                  |  |
|                                           | <b>LEVANTAMENTOS</b>                      |  |
| <b>PROGRAMA DE</b><br><b>NECESSIDADES</b> | <b>DIRETRIZES</b>                         |  |
| <b>ESTUDO DE</b>                          | <b>ESTUDO DE</b>                          |  |
| <b>VIABILIDADE</b>                        | <b>VIABILIDADE</b>                        |  |
| <b>ESTUDO</b><br><b>PRELIMINAR</b>        | <b>ESTUDO PRELIMINAR</b>                  |  |
| <b>ANTEPROJETO</b><br>E/OU PRÉ-           | 1 <sup>a</sup><br><b>COMPATIBILIZAÇÃO</b> |  |
| <b>EXECUÇÃO</b>                           | <b>ANTEPROJETO</b>                        |  |
| PROJETO LEGAL                             | 2 <sup>a</sup>                            |  |
|                                           | <b>COMPATIBILIZAÇÃO</b>                   |  |
|                                           | PROJETO LEGAL                             |  |
|                                           | <sub>3a</sub>                             |  |
|                                           | <b>COMPATIBILIZAÇÃO</b>                   |  |
| <b>PROJETO</b><br><b>EXECUTIVO</b>        | <b>PROJETO EXECUTIVO</b>                  |  |
|                                           | REVISÃO FINAL -                           |  |
|                                           | <b>OBRA</b>                               |  |

Fonte: Adaptado de Costa (2013).

Existem outras fontes que dividem as fases, de formas um pouco diferentes. Como foi dito, o importante é ter um padrão a ser seguido por todos os envolvidos nos processos do projeto.

Outra informação importante e que tem relação com o escopo deste trabalho, é o posicionamento e diversificação das etapas de compatibilização no fluxo das tarefas. Observamos que a compatibilização, na maioria dos casos, é realizada em diferentes etapas com o objetivo de evitar a propagação de erros. Também é importante deixar claro que, mesmo que a compatibilização seja feita com uma excelente qualidade em uma fase mais inicial, a sua realização em etapas posteriores é indispensável. Isso se dá pelo fato de que, com a inserção de novas informações no projeto, podemos gerar mais interferências entre os trabalhos das diferentes disciplinas.

### 4.1.11.2. COMPATIBILIZAÇÃO TRADICIONAL

A forma tradicional de compatibilização é realizada através da sobreposição de projetos de diferentes disciplinas, podendo ser realizado de forma física (através de projetos impressos) ou digital (através de desenhos em CAD). O processo é manual e depende da atenção e experiência do profissional responsável, com isso acaba sendo, em muitos casos, não eficiente, permitindo que diversas incompatibilidades passem despercebidas na fase de projeto (PAIVA, 2016).

Devido às limitações das informações presentes em representações bidimensionais, muitas incompatibilidades acabam passando despercebidas (TONISSI & GOES, 2011).

Os profissionais que realizam as compatibilizações pelo método tradicional, por utilizarem da sobreposição de folhas ou de *layers* (camadas em um sistema CAD), acabam dependendo de sua própria habilidade para interpretar as linhas que compõe os projetos, tornando o processo de compatibilização mais difícil e impreciso. Existem também as limitações das informações presentes em representações bidimensionais, que acabam fazendo com que muitas compatibilidades não sejam percebidas (TONISSI & GOES, 2011).

Na maioria dos casos, o processo de compatibilização se inicia quando o profissional responsável mescla dois ou mais projetos os quais deseja analisar. Quando trabalhamos com o AutoCad, o processo se dá com a sobreposição de "layers" de diferentes disciplinas em um único arquivo. Para facilitar a compreensão do que está sendo analisado, apenas as camadas relevantes a serem compatibilizadas são ativadas (COSTA, 2013).

Então, uma inspeção visual dos desenhos é realizada, e para cada incompatibilidade encontrada três ações são realizadas. A primeira é a descrição da incompatibilidade no relatório de compatibilização. Em seguida é realizada uma marcação no arquivo global indicando o local exato onde foi encontrado o problema. E por último, a incompatibilidade é analisada e é tomada a decisão sobre a melhor solução para sanar a incompatibilidade. O relatório e o arquivo global (DWG, se for utilizado o Autocad), é enviado aos demais grupos de trabalho para que possam ser realizadas as correções nos projetos.

Na [Figura 4.1](#page-17-0) a seguir, podemos observar um exemplo de uma janela de CAD utilizada na compatibilização. Podemos observar o grau de complexidade para o entendimento de cada componente.

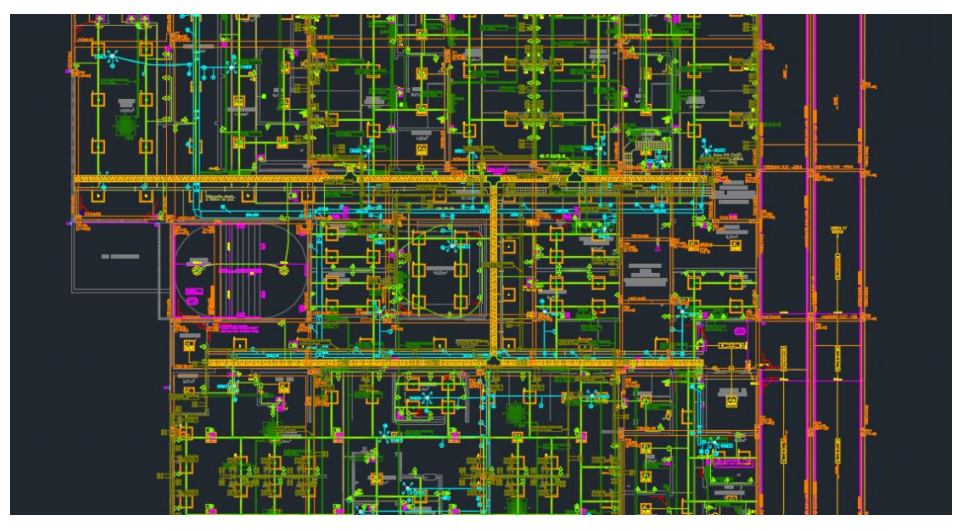

Figura 4.13: Exemplo de *layers* de compatibilização pelo processo CAD. Fonte: Toposolo (2017).

# 4.1.11.3. COMPATIBILIZAÇÃO BIM

Diferentemente da compatibilização em CAD, que é feita de forma cronológica e sequencial, o processo BIM tem como premissa a colaboração contínua e concomitante com todas as disciplinas no desenvolvimento do projeto. Com isso, a compatibilização ocorre ao longo de todo o processo (AsBEA, 2015b).

Segundo a AsBEA (2015b), nos modelos BIM, existem três situações de intercâmbio de informações:

- No primeiro cenário, considerado o "ideal", todos os envolvidos nos processos BIM trabalhariam de maneira *on-line* sobre um mesmo modelo. Por questões de qualidade e velocidade das nossas conexões, além das capacidades de *hardware,* este cenário ainda não é viável
- Na segunda situação ainda permanecemos *on-line*, porém, cada disciplina desenvolveria seu respectivo modelo e este seria vinculado a um modelo central (modelo federado). Devido a grandes volumes de dados, ainda não temos conexões com banda para suportar esta situação.
- O cenário que estamos inseridos funciona com a utilização de modelos federados, porém, com cada disciplina desenvolvendo o seu modelo de forma independente, armazenando os arquivos em servidores de hospedagem por meio de *uploads*. Com isso, os outros envolvidos no processo conseguem ter acesso às informações através de *downloads*  realizados no servidor central. A premissa para que isto se torne utilizável, é a de que os *downloads* e *uploads* sejam feitos de forma organizada e coordenada.

Para uma correta utilização de um fluxo de projeto BIM baseado em um modelo federado, algumas medidas devem adotadas. A seguir temos as principais:

- **Divisão dos modelos:** é importante definir quais são os limites de cada disciplina para evitar que haja sobreposições de informações. Deve-se definir também o responsável por cada modelo (AsBEA, 2015b).
- **Definição de padrões:** é necessário realizar a padronização, não só das nomenclaturas de arquivos, documentos, componentes e bibliotecas, como também realizar a organização de diretórios e pastas (AsBEA, 2015b).
- **Controle de documentos e armazenamento:** procedimentos específicos para o controle e armazenamento dos documentos devem ser seguidos a fim de garantir a organização global das informações (AsBEA, 2015b).

Uma das grandes diferenças entre o processo tradicional e BIM na compatibilização, se dá no momento da checagem de interferências. No processo tradicional, a checagem é realizada de forma manual e depende da capacidade de observação do profissional, enquanto que no BIM, a checagem de interferência ocorre de forma automática realizada por ferramentas de "*Clash Detection"* realizada por algum *software.* Também pode ser gerado, de maneira automática, o relatório de interferências*.* Após localizadas, elas são classificadas de acordo com sua importância e dimensão, e são designados os responsáveis por realizar todas as correções.

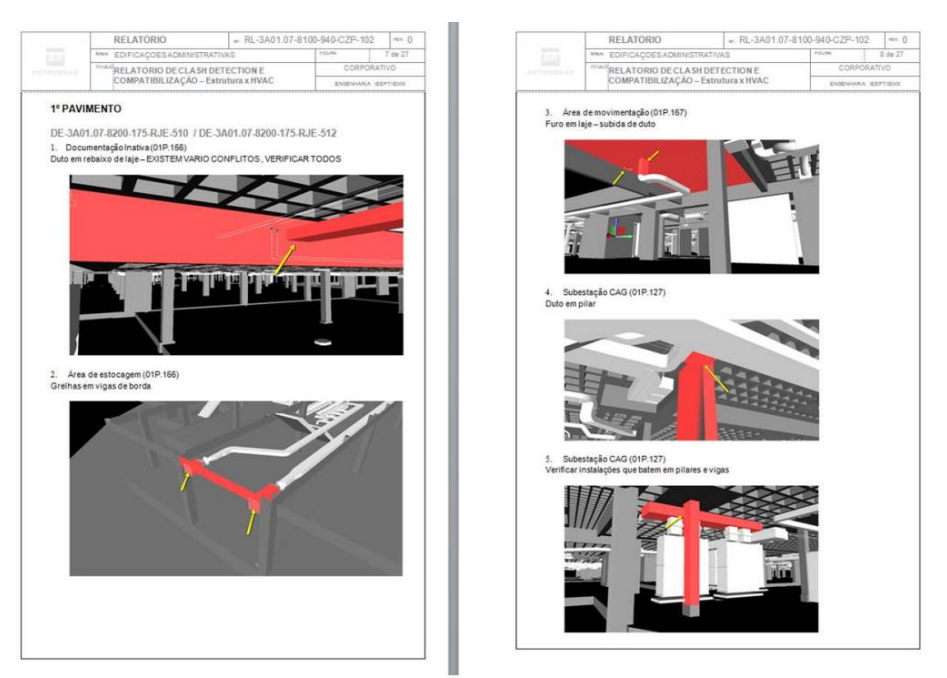

Figura 22 - Relatório de compatibilização. Fonte: Autores

Figura 4.14: Exemplo de Relatório de Interferências gerado por *software* BIM*.* Fonte: AsBEA (2015b).

Para a indicação das sobreposições utilizam-se arquivos no formato BCF (*BIM Collaboration Format*), que é um padrão aberto e apoiado pela building SMART. Este formato de arquivo permite que o profissional responsável pela compatibilização compartilhe a posição exata (com o posicionamento da câmera) do local onde há a interferência. É possível também adicionar comentários, para que o responsável por realizar a correção no projeto saiba exatamente o que precisa ser feito (MAKEBIM, 2016).

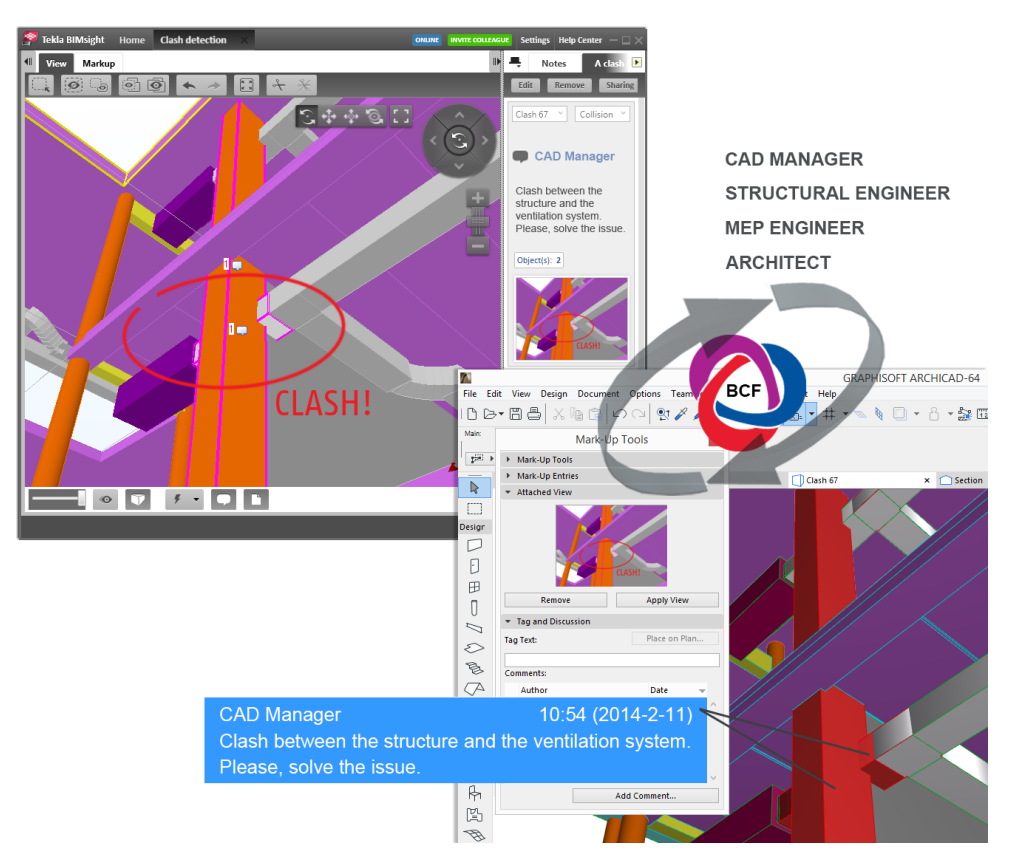

Figura 4.15: Exemplo de uso do BCF com *clash detecton.* Fonte: Makebim (2016).

Vale lembrar que os *softwares* identificam qualquer conflito, podendo este ser de baixa relevância para o projeto. Podem ocorrer também incoerências de projeto que não são mostradas como incompatibilidades. Com isso, é importante que o processo de compatibilização seja realizado por um profissional capacitado (AsBEA, 2015b).

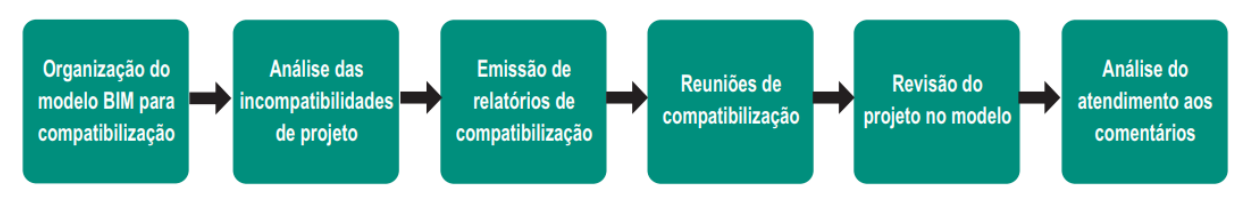

Figura 4.16: Etapas do processo de compatibilização. Fonte: AsBEA (2015b)

Em seu estudo, Tonissi e Goes (2011) encontraram 75% mais interferências realizando a compatibilização por meio de processos BIM em relação ao processo tradicional analisado. Costa (2013), em seu estudo, aponta o BIM como o melhor caminho para a realização da compatibilização, devido à facilidade que um programa com interface BIM tem em identificar interferências, além de gerar relatórios de forma automática e tornar as visualizações mais rápidas e eficientes, facilitando a tomada de decisões.

### <span id="page-51-0"></span>4.1.12. FERRAMENTAS BIM

Para Eastman (2014), as ferramentas BIM são modeladores paramétricos que:

- Apresentam interfaces de usuário eficientes e intuitivas, tornando o processo de modelar mais eficiente e menos suscetível a erros.
- Possuem ferramentas específicas para geração de desenhos. Com a automatização desses processos se torna possível ver o impacto causado nos desenhos por alterações nos modelos de forma ágil.
- Facilitam o desenvolvimento de objetos paramétricos.
- Possuem uma alta escalabilidade, que é a habilidade em lidar com projetos em grande escala com altos níveis de detalhes. Devido ao elevado nível de gerenciamento de dados as ferramentas têm a capacidade de desempenhar suas funções independentemente do número de objetos 3D.
- Apresentam a capacidade de se comunicar entre si, graças a interoperabilidade das ferramentas.
- São capazes de modelar superfícies curvas complexas.
- Permitem a criação de ambientes de colaboração com a participação de múltiplos usuários.

Segundo o Georgia Insitute of Technology (apud (TONISSI & GOES, 2011, p. 58) as ferramentas BIM podem ser classificadas em:

- Ferramentas preliminares;
- Ferramentas de projeto (arquitetônico e estrutural);
- Ferramentas BIM de construção;
- Ferramentas para fabricação;
- Ferramentas de análise ambiental;
- Ferramentas de gerenciamento;
- Ferramentas de orçamento;
- Ferramentas de especificação;
- Ferramentas de gerenciamento da operação dos edifícios;
- Ferramentas para projeto de sistemas prediais.

Para o desenvolvimento deste trabalho vamos dar mais atenção às ferramentas de desenvolvimento dos projetos (arquitetônico, estrutural e de instalações) e de gerenciamento. Apenas para efeito de exemplificação, a TABELA a seguir apresenta os principais *softwares*  disponíveis no mercado e seus respectivos fabricantes

| Função            | <b>Software</b>           | <b>Empresa Fabricante</b>             |
|-------------------|---------------------------|---------------------------------------|
| Arquitetônico     | Revit Architecture        | Autodesk                              |
|                   | <b>ArchiCAD</b>           | Graphisoft (Nemetschek Group)         |
| <b>Estrutural</b> | <b>Tekla Structures</b>   | Trimble                               |
|                   | Cypecad                   | <b>Multiplus</b>                      |
|                   | <b>Revit Structure</b>    | Autodesk                              |
|                   | <b>TQS</b>                | TQS Informática Ltda                  |
|                   | Eberick                   | Alto Qi                               |
| Elétrico          | <b>Revit MEP</b>          | Autodesk                              |
|                   | <b>DDS-CAD Electrical</b> | Data Design System (Nemetschek Group) |
|                   | QiElétrico                | Alto Qi                               |
| <b>Hidráulico</b> | <b>Revit MEP</b>          | Autodesk                              |
|                   | DDS-CAD Plumbing          | Data Design System (Nemetschek Group) |
|                   | QiHidrossanitário         | Alto Qi                               |
| Gerenciamento     | Navisworks                | Autodesk                              |
|                   | Solibri                   | Solibri (Nemetschek Group)            |
|                   | Tekla BIMsight            | Trimble                               |

Tabela 4.2: Tabela de *softwares* BIM e suas respectivas empresas.

Fonte: Autor

Importante ressaltar que, devido a interoperabilidade ainda apresentar falhas e dificuldades, os *softwares* do mesmo fabricante tendem a trocar informações de maneira mais eficiente.

# 4.2. REALIDADE VIRTUAL

# 4.2.1. DESCRIÇÃO

No livro *Realidade Virtual e Aumentada: Conceitos, Projeto e Aplicações,* temos a seguinte definição de Realidade Virtual:

A Realidade Virtual (RV) é uma "interface avançada do usuário" para acessar aplicações executadas no computador, propiciando a visualização, movimentação e interação do usuário, em tempo real, em ambientes tridimensionais gerados por computador. O sentido da visão costuma ser preponderante em aplicações de realidade virtual, mas os outros sentidos, como tato, audição, etc. também podem ser usados para enriquecer a experiência do usuário. (Kirner & Siscoutto, 2007, p. 7).

Segundo os autores Namamrata Singh e Sarvpal Singh (2017) a Realidade Virtual pode ser definida como sendo uma técnica de simulação do mundo real ou virtual, aplicado a uma teoria de imersão em um espaço 3D, no qual a visão, audição, tato e olfato são semelhantes às do mundo real em uma determinada área.

Para entender melhor, podemos analisar três conceitos que são utilizados para explicar o que caracteriza a Realidade Virtual: Imersão, Interação e Imaginação (ZUFFO, 2012).

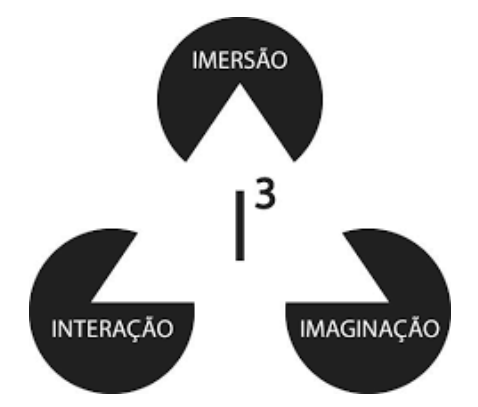

Figura 4.17: Características da Realidade Virtual: imersão, interação e imaginação. Fonte: Adaptado Burdea e Coiffet (2003).

Para Netto (2002), a Realidade Virtual é caracterizada pela coexistência de três ideias básicas: Imersão, Interação e Envolvimento.

Há também a conceituação dos três vetores da Realidade Virtual que definem o seu conceito, que são: Imersão, Interação e Realismo (ZUFFO, 2012).

Observamos que nas definições citadas os termos interação e imersão se repetem, sendo assim, percebemos a importância do entendimento deles para a conceituação de Realidade Virtual. Para os terceiros termos temos conceitos relacionados às percepções humanas da realidade, que por serem complexos de se definir, acabam tendo pequenas divergências de autor para autor. A seguir estão as definições desses termos:

**Imersão**: Está associada à percepção ou sentimento de estar presente em um ambiente não físico (NETTO, 2002). A imersão é obtida através de estímulos ópticos eletromecânicos da visão, audição, tato e olfato dos usuários, podendo ser classificada como imersão total ou parcial

(ZUFFO, 2012). Há também a definição de níveis de imersão que será abordada um pouco mais a frente.

**Interação:** este conceito está associado à capacidade que o computador tem de detectar informações vindas do usuário, e utilizá-las para modificar o mundo virtual (capacidade reativa). Este conceito fica bem evidenciado quando analisamos *vídeo games*.

# **Percepção Humana da Realidade:**

- **Imaginação:** esta abordagem se refere a capacidade que nossa mente tem em perceber e entender coisas não existentes, fantasiosas (ZUFFO, 2012).
- **Envolvimento:** este conceito remete ao grau de motivação que uma pessoa tem para realizar uma atividade (NETTO, 2002).
- **Realismo:** similar à imaginação, o realismo é a capacidade cognitiva relacionada a acreditar que algo é real ou não artificial (ZUFFO, 2012).

# 4.2.1.1. NIVEIS DE IMERSÃO

Os sistemas de Realidade Virtual se diferem de acordo com seus respectivos níveis de imersão e de interação que proporcionam ao usuário. Os níveis de imersão se diferenciam de acordo com os tipos de dispositivos utilizados e do nível de processamento dos computadores (NETTO, 2002).

Gervautz (1992), agrupa os sistemas de Realidade Virtual de acordo com seu nível de imersão e traz três categorias diferentes.

*Desktop VR* **(Área de Trabalho RV):** também conhecidos como sistemas de "*Window on World"*, consistem no tipo mais simples de RV usando apenas um monitor convencional para exibir uma imagem do mundo. Nenhum outro tipo de estimulo sensorial é permitido.

• *Fish Tank VR***:** consiste em uma versão melhorada do *Desktop VR*, pois permite um rastreamento de movimentos realizados com a cabeça do usuário, o que melhora a sensação de imersão com o efeito de paralelismo. Este nível ainda utiliza *displays* convencionais, podendo ser utilizados em alguns tipos de óculos, mas não suportam outras saídas sensoriais.

• *Immersive System* **(Sistemas Imersivos):** permite ao usuário imergir totalmente no mundo gerado por computador, com ajuda de um dispositivo HMD (*Head Mounted Display).* Este dispositivo consiste em uma espécie de óculos que possui um display que auxilia o usuário na imersão. Há também a associação de sensores que permitem determinar movimentações do usuário. Podem ser adicionadas outras interfaces sensoriais, como por exemplo, sistemas de áudio.

### 4.2.2. REALIDADE MISTURADA

Para Milgram e Kishino (1994), o conceito de Realidade Misturada vem da continuidade entre o mundo real e a Realidade Virtual. O contínuo de virtualidade, como os autores chamam, seria justamente a transição linear entre os dois conceitos e com isso surgem duas categorias intermediárias. A primeira delas denominada Realidade Aumentada ocorre quando temos ambientes reais com elementos virtuais projetados. Já a segunda, denominada Virtualidade Aumentada, ocorre quando inserimos em uma realidade virtual, elementos do mundo real.

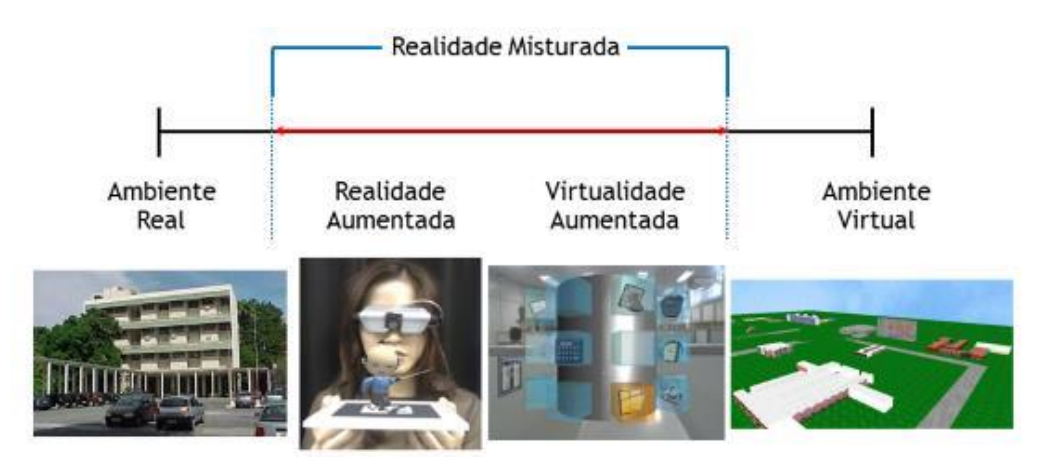

Figura 4.18: Realidade misturada. Fonte: Kishino (1994).

### 4.2.2.1. REALIDADE AUMENTADA

Para Kirner e Siscoutto (2007, p. 10) a Realidade Aumentada "é o enriquecimento do ambiente real com objetos virtuais, usando algum dispositivo tecnológico, funcionando em tempo real". Para eles a Realidade Aumentada combina objetos reais e virtuais no ambiente real, gerando uma interatividade em tempo real. Os objetos reais e virtuais são alinhados e relacionados de forma precisa. Como o ambiente real está inserido no conceito da Realidade Aumentada, este abrange os cinco sentidos humanos.

A Realidade Aumentada traz o ambiente virtual para o ambiente físico por meio de dispositivos tecnológicos. O usuário se mantém em seu próprio ambiente e com isso a interação com os elementos virtuais ocorre de maneira natural e intuitiva (KIRNER & KIRNER, 2011b).

### 4.2.2.2. VIRTUALIDADE AUMENTADA

A Virtualidade Aumentada ocorre "quando o mundo virtual é enriquecido com representações de elementos reais pré-capturados em tempo real, que podem ser manipuladas ou interagir no mundo virtual através dos dispositivos multissensoriais." (KIRNER & KIRNER, 2011b, p. 16) Os elementos reais inseridos no ambiente virtual podem ser de vários tipos, como por exemplo, objetos, pessoas ou animais. Avatares realistas, que podem ser obtidos através de processos de escaneamento 3D, podem ser inseridos em ambientes virtuais permitindo que encontros ou reuniões remotas sejam realizados.

## 4.2.3. HISTÓRICO

Segundo Jacobson, citado por Neto (2002), o começo da Realidade Virtual foi na indústria de simulação, com a força aérea do Estuados Unidos criando simuladores de voo após a Segunda Guerra Mundial.

O percursor da Realidade Virtual conhecido por "Sensorama Simulator" foi criado por Morton Heilig na década de 1960, nos Estados Unidos [\(Figura 4.19\)](#page-57-0). A interface tinha como objetivo trazer ao usuário uma experiência que estimulasse todos os sentidos do corpo humano, realizando a simulação de uma viagem de motocicleta por Nova York. Os equipamentos consistiam em um sistema de vídeo 3D, que foi obtido por três câmeras acopladas, que possibilitava uma movimentação do usuário, som estéreo, odores, ventos obtidos por meio de ventiladores e um assento vibrante (SILVA V. D., 2005).

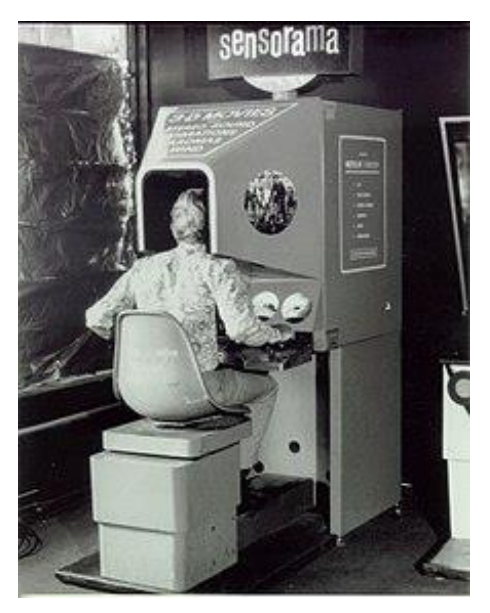

Figura 4.19: Sensorama Simulator Fonte: Script Anime (2015).

<span id="page-57-0"></span>No campo cientifico, os primeiros trabalhos surgiram quando no final da década de 1960, a empresa Philco Corporation criou o *Headsight.* Este equipamento consistia em um capacete que, por meio de um sistema de rastreamento magnético e um monitor de tubo de raios catódicos, era capaz de mostrar imagens de acordo com a orientação da cabeça do usuário. Este sistema foi o percursor do que chamamos hoje de *Head Mounted Display* (HMD) (ANGELO, 2016).

Uma figura importante na história da Realidade Virtual foi o Ivan Sutherland. Em 1965 criou o "*The Ultimate Display"* que consistia no conceito de construção de um mundo artificial que incluía gráficos interativos, tato, som, olfato e paladar (GERVAUTZ, 1992). Conhecido como o inventor do HMD com a criação de um sistema denominado "*Sword of Damocles*" [\(Figura](#page-58-0)  [4.20\)](#page-58-0), que permitia o usuário imergir numa imagem e deslocar-se com um simples movimento da cabeça (SILVA V. D., 2005).

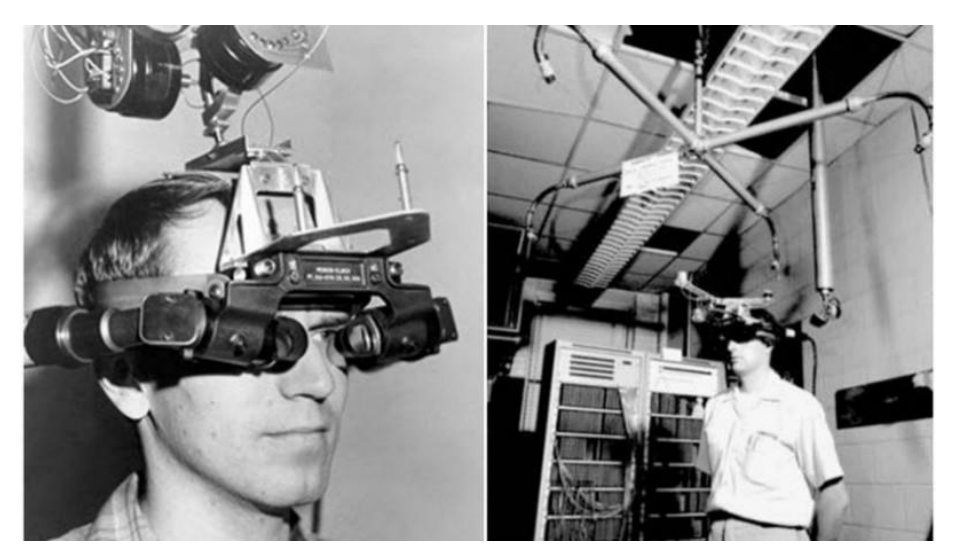

Figura 4.20: *Sword of Democles* por Ivan Sutherland. Fonte: 3rockAR (2009).

<span id="page-58-0"></span>Sutherland também apresentou à comunidade científica a ideia de desenhar objetos diretamente na tela do computador por meio de uma caneta ótica, marcando o início da Computação Gráfica com o chamado *Sketpad* [\(Figura 4.21\)](#page-58-1) (NETTO, 2002).

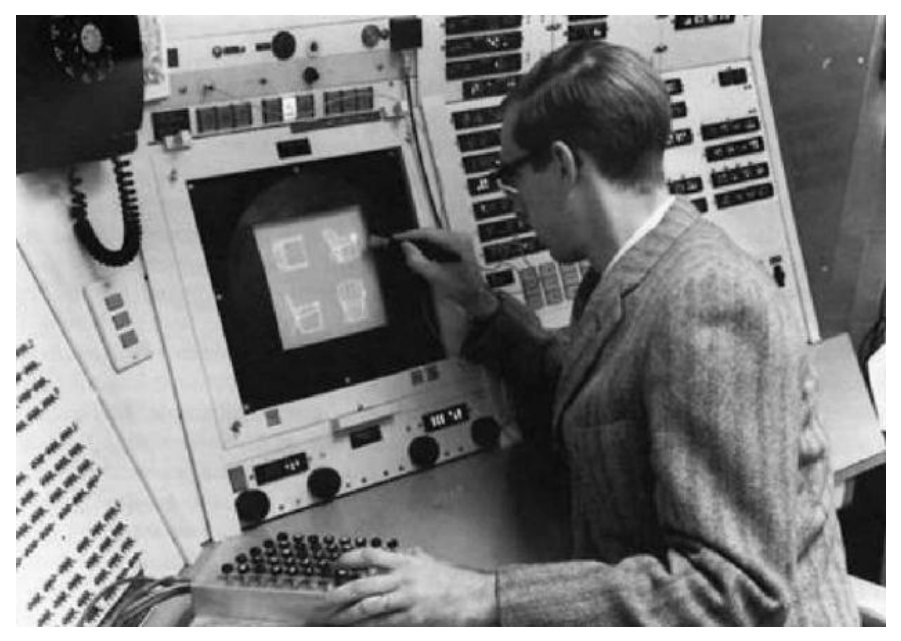

Figura 4.21: Apresentação do *Sketpad* por Ivan Sutherland. Fonte: Sofia (2016).

<span id="page-58-1"></span>Em 1975, Myron Krueger criou o VIDEOPLACE, que consistia na captura das imagens dos participantes e a projeção das mesmas em uma tela grande. Com a constante captura e processamento das imagens, os participantes podiam interagir uns com os outros e com os objetos projetados (GERVAUTZ, 1992). Essa técnica posteriormente ficou conhecida como Realidade Virtual de Projeção (NETTO, 2002).

Já em 1982, Thomas Furness desenvolveu um simulador de sistemas de bordo, visualmente acoplados, conhecido como VCASS (*Visually Coupled Airborne Systems Simulator*). Esta tecnologia foi apresentada à Força Aérea Americana. (ANGELO, 2016). O simulador usava computadores e vídeo-capacetes interligados para representar o espaço 3D de uma cabine de um avião com a integração de elementos de áudio e vídeo (NETTO, 2002).

Em 1984, foi desenvolvida por Michael McGreevy na NASA, uma tecnologia com o nome de VIVED (*Virtual Visual Environment Display)* que fazia o uso da tecnologia HMD com estereoscopia. (GERVAUTZ, 1992). Consistia em componentes de áudio, por meio de pequenos alto-falantes acoplados, e vídeo, com o uso da nova tecnologia de visores de cristal líquido (LCD), acoplados a uma espécie de máscara de mergulho. No ano seguinte, Scott Fisher se juntou ao projeto inserindo tecnologias relacionadas a luvas de dados, reconhecimento de voz, sínteses de som 3D e dispositivos de respostas táteis. (NETTO, 2002)

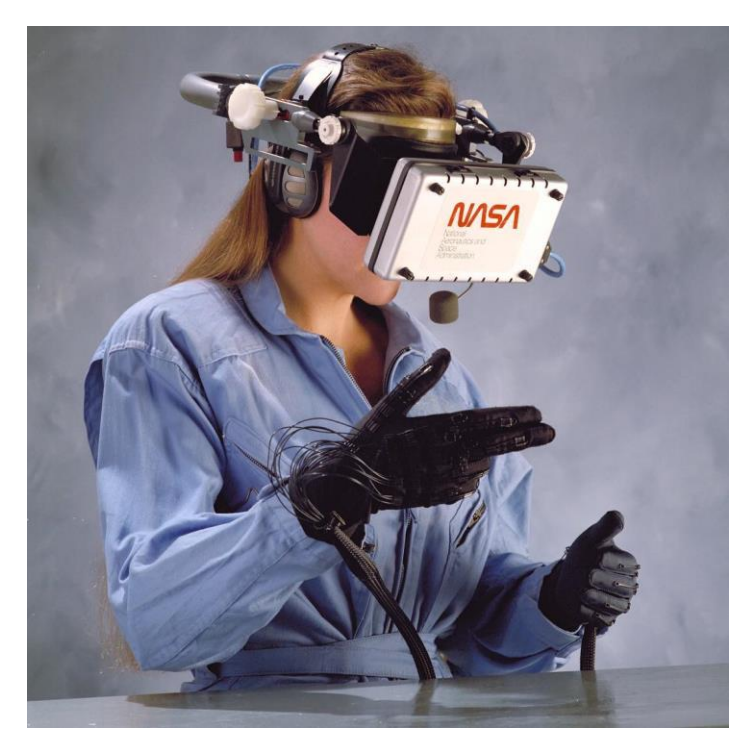

Figura 4.22: VIVED. Fonte: NASA.

Também em 1985 Thomas Zimmerman e Jaron Lanier fundam a VPL Research. A empresa foi uma das primeiras companhias a desenvolver e comercializar produtos de Realidade Virtual. Foram eles os criadores da luva de dados *DataGlove* que era capaz de captar a movimentação e inclinação dos dedos da mão. Esta tecnologia foi utilizada pela NASA no projeto VIVED. (NETTO, 2002). A VPL também foi responsável pela criação do *EyePhone,* que consistia em

um dispositivo HMD, e do *DataSuit,* que era um traje com sensores que captavam informações de movimento do corpo do usuário. Como pode ser visto na [Figura 4.23](#page-60-0) a seguir.

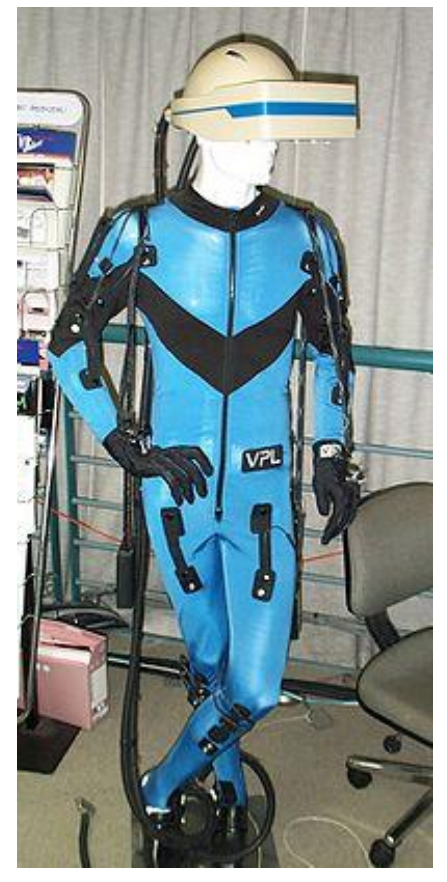

Figura 4.23: *DataSuit* feito pela VPL Research. Fonte: Pape (1999).

<span id="page-60-0"></span>Em 1989, a empresa Fakespace Labs desenvolveu um dispositivo chamado de BOOM [\(Figura](#page-61-0)  [4.24\)](#page-61-0). Este dispositivo consistia em uma caixa com dois monitores que podiam ser visualizados através de orifícios feitos para os olhos. O grande diferencial do dispositivo foi permitir ao usuário a realização de movimentações pelo ambiente. O disposto, através do seu braço mecânico, conseguia determinar o posicionamento da caixa e consequentemente do usuário, e com essas informações o sistema era capaz de simular a realidade (GERVAUTZ, 1992). A tecnologia foi utilizada em diversas aplicações, como por exemplo na visualização de modelos 3D na indústria automobilística.

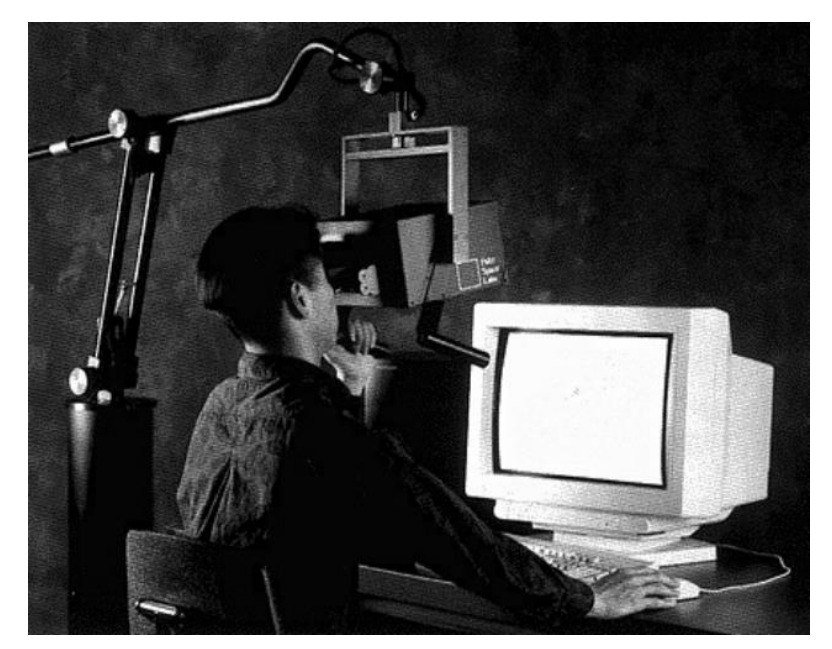

Figura 4.24: BOOM. Fonte: Gervautz (1992).

<span id="page-61-0"></span>No começo dos anos 90, a NASA, desenvolveu um Túnel de Vento Virtual (*Virtual Wind Tunnel*), [Figura 4.25,](#page-61-1) que permitiu a observação e investigação de campos de fluxo. No desenvolvimento desta tecnologia foi utilizado tanto o BOOM quanto o *DataGlove.* Com esse sistema, os cientistas podiam manipular os fluxos de gases que passavam pelos modelos 3D de aviões ou ônibus espaciais, enquanto conseguiam se movimentar pelo modelo através da caixa de visualização do BOOM. Apesar da criação dos modelos serem mais onerosas e complicadas, esse sistema trazia, para a fase de design, uma maior eficiência e economia financeira. Essa tecnologia abriu portas e despertou interesse de outras indústrias como a do automobilismo em desenvolver tecnologias similares para atender as suas necessidades (GERVAUTZ, 1992)*.*

<span id="page-61-1"></span>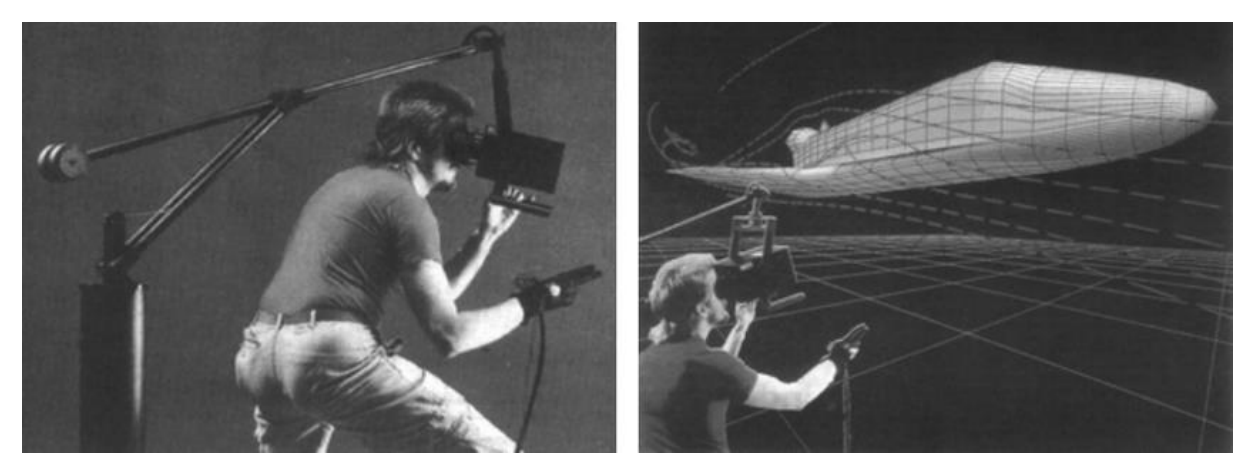

Figura 4.25: *Virtual Wind Tunnel.* Fonte: Gervautz (1992).

Em 1991 temos a introdução do conceito de ambientes totalmente imersivos, com a criação das CAVES (*Cave automatic Virtual* Environment), que tinha como motivação a visualização de conteúdo cientifico (CRUZ-NEIRA, SANDIN, & DeFANTI, 1993). A tecnologia consistia em substituir o HMD por um ambiente onde eram projetadas as imagens nas paredes, fazendo com que o usuário se encontrasse imerso no ambiente virtual.

Em 1993, Michael Heim em seu livro *The Metaphpysics of Virtual Reality,* aborda conceitos sobre a definição e as essências da Realidade Virtual. No livro o autor traz sete concepções diferentes que guiam o que os pesquisadores da área entendem como o que é e o que não é a Realidade Virtual.

- Simulação: a computação gráfica possibilita que, com um elevado grau de realismo, imagens renderizadas evoquem uma ideia de realidade virtual. O mesmo conceito pode ser aplicado a outros sistemas, como os relacionados à sonorização com sistemas de som tridimensionais com elevada precisão.
- Interação: podemos definir realidade virtual também como a capacidade de interação de representações eletrônicas com seus usuários. Este conceito pode ser aplicado desde a simples utilização de um mouse para a organização da sua área de trabalho, como em ambientes imersivos complexos.
- Artificialidade: outra definição para a Realidade Virtual é a relacionada à modificação do espaço, do sistema ou da realidade, os tornando artificiais. Para alguns, todo o mundo pode ser considerado como uma realidade virtual devido à influência humana em todos os aspectos existentes, trazendo assim uma artificialidade. Porém o autor traz uma reflexão que este tipo de consideração pode acabar enfraquecendo o conceito.
- Imersão: um dos primeiros conceitos para definir Realidade Virtual estava associado a uma configuração específica de *Hardwares* e *Softwares,* que remetiam aos usuários a sensação de imersão nos ambientes*.*
- Imersão total do corpo: ocorre quando há a criação de ambientes em que o usuário interage com as imagens sem que haja um amontoado de dispositivos conectados a ele. Um exemplo disso é a própria CAVE em que o usuário tem a percepção visual por meio de telas projetadas e não com os dispositivos HMD.
- Comunicação em rede: similar ao modelo de imersão, porém com o acréscimo de elementos de comunicação entre os usuários. Essa comunicação em um meio virtual

pode ir além da linguagem verbal ou corporal, podendo tomar proporções mágicas com combinação de elementos como visão som e movimento.

No ano de 1994, na Primeira Conferência Mundial da WWW (*World Wide Web*), em Genebra, foi criado o VRML (*Virtual Reality Modeling Language*), que consiste em um formato de arquivo universal para a criação de "mundos virtuais" em três dimensões. (SINGH & SINGH, 2017) O VRML é um formato similar ao HTML, o qual pode ser originado de um arquivo de texto. Existem diversos programas que conseguem visualizar arquivos VRML no mercado. Posteriormente surgiu o X3D, que traz melhorias em relação ao VRML e foi criado com o objetivo de trazer uma maior flexibilidade ao formato padrão.

No século XXI estamos vivendo um momento de popularização das tecnologias e dos dispositivos associados a RV. Diversas empresas já comercializam produtos e serviços associados ao uso da tecnologia. Nas seções seguintes serão abordados alguns exemplos de aplicações e dispositivos.

#### 4.2.4. DISPOSITIVOS E SOFTWARES

Como foi visto no tópico relativo aos níveis de imersão, os dispositivos e tecnologias que são utilizados nas representações de RV influenciam diretamente na qualidade de imersão do usuário. As tecnologias relacionadas ao tema podem ser divididas entre os equipamentos e dispositivos que proporcionam no usuário os estímulos e captam seus movimentos, e os *softwares* responsáveis por gerar e processas as informações. Importante ressaltar que nesta seção, serão abordados alguns exemplos de tecnologias que podem ser utilizados no desenvolvimento deste trabalho.

Talvez o principal tipo de dispositivo que pode ser utilizado para visualização dos modelos, são os óculos de realidade virtual. Eles podem ser empregues como suportes para um *smartphone* ou então podem ser dispositivos oculares que possuem suas próprias telas e sensores, com isso podem ser ligados diretamente em computadores. Um exemplo desta aplicação pode ser visualizado na imagem a seguir [\(Figura 4.26\)](#page-64-0), capturada durante a realização de um projeto da Faculdade de Arquitetura e Urbanismo da UnB em 2019.

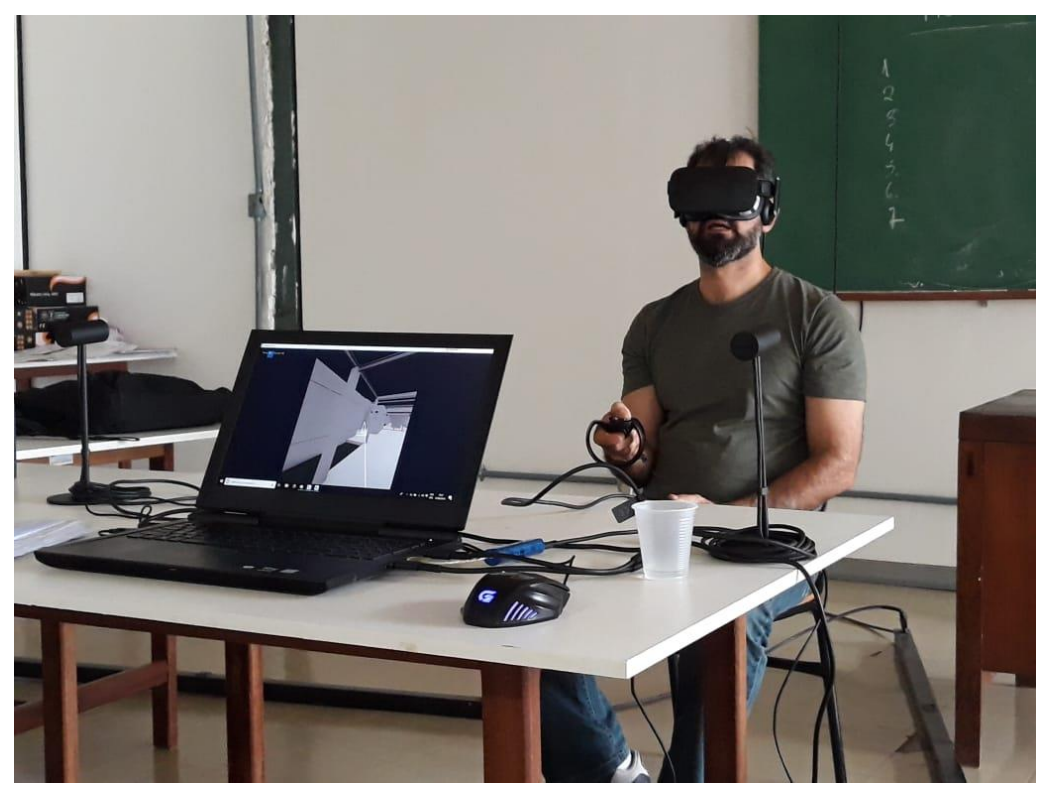

Figura 4.26: Aplicação da RV na visualização de projetos. Fonte: Autor

<span id="page-64-0"></span>Os modelos de óculos que são utilizados como suporte para aparelhos celulares, podem ser divididos em duas categorias, relativos às matérias-primas e meios de fabricação e montagem.

Na primeira categoria estão os dispositivos que possuem matéria-prima e fabricação simples. Podem ser feitos e montados pelos próprios usuários ou comprados pré-fabricados. Um exemplo que ilustra esse modelo é o Google *Cardboard*, óculos que utiliza como matéria prima principal o papelão, podendo ser utilizado com um aplicativo próprio que também é desenvolvido pela empresa Google.

Há também os modelos mais elaborados, que proporcionam uma qualidade de imersão melhorada devido ao conforto proporcionado. Um exemplo bastante popular aqui no Brasil é o Gear VR, dispositivo desenvolvido pela Samsung compatível com os principais *smartphones* comercializados pela empresa.

Um *joystick* pode ser utilizado junto com os óculos com o objetivo de melhorar o processo de navegação no modelo. Este dispositivo permite alguns controles por meio de botões ou sensores.

A nomenclatura de *software* de Realidade Virtual utilizada neste trabalho está relacionada a programas de computador, plataformas digitais (podendo ser *online*) e aplicativos para celular.

Dentro dos recursos oferecidos pela Autodesk, temos alguns *softwares* e recursos que se destacam no campo da construção civil associados à imersão em modelos tridimensionais. O recurso Revit *Live* permite ao usuário navegar em modelos desenvolvidos em REVIT, podendo estar associados aos dispositivos de Realidade Virtual. O Navisworks *Manage* e *Simulate,* permite que os profissionais apliquem recursos visuais nos modelos, permitindo a visualização mais realista do que será construído, auxiliando os processos de revisão e análises de incompatibilidades dos projetos.

#### 4.2.5. APLICAÇÕES

#### 4.2.5.1. REALIDADE VIRTUAL

**Educação:** a Realidade Virtual possibilita que alunos possam interagir entre si em ambientes virtuais, tornando o aprendizado mais leve e divertido. Podem também trazer interação e colaboração entre os alunos sem a necessidade da presença física dos mesmos em sala de aula (SINGH & SINGH, 2017). "Aprender tornou-se uma prática divertida, sem a percepção que se está aprendendo, como nas metodologias tradicionais que cria um bloqueio mental dificultando a compreensão e assimilação do conteúdo." (MIRANDA & GONÇALVES, 2019, p. 190). Treinamentos são realizados em outras áreas também, como no caso de pilotos de aviões que simulam voos sem a necessidade de aeronaves reais, ou então astronautas que podem melhorar suas habilidades em lidar com situações perigosas sem correr riscos. (GERVAUTZ, 1992).

**Entretenimento:** a indústria de jogos e de mundos virtuais trazem ao usuário grandes experiências utilizando a tecnologia da Realidade Virtual. A tecnologia pode ser usada também para a criação de museus digitais, exibições interativas, parques temáticos, dentre outras (SINGH & SINGH, 2017). O mercado de jogos vem crescendo bastante, principalmente pelo fato de grandes produtoras como a SEGA ou a Nintendo venderem jogos que utilizam dispositivos de RV. Com a entrada de dispositivos de baixo custo, houve um aumento significativo no número de pessoas que consomem essas tecnologias para o seu próprio entretenimento.

Em *Hoolywood,* sistemas desenvolvidos para captação de movimentos faciais, expressões e movimentos corporais tem trazido inúmeros benefícios na criação de animações e efeitos visuais (GERVAUTZ, 1992).

Um estudo realizado na Universidade de Milano Bicocca (PALLAVICINI, PEPE, & MINISSI, 2019), comparou a usabilidade, senso de presença e resposta emocional entre jogos em Realidade Virtual com vídeo games não imersivos. Ficou evidenciado que:

- Jogos em RV não são mais difíceis de jogar do que os com tela convencional;
- Após jogar em RV as pessoas analisadas tiveram uma resposta emocional mais intensa, que foi comprovada por meio de uma autoavaliação e por aferições físicas como frequência cardíaca;
- A percepção de senso de presença fica mais intensa em jogos em RV quando comparado aos sem imersão.

**Militar:** o uso da RV pode auxiliar em treinamentos e simulações de situações de combate perigosas, evitando riscos à integridade física dos usuários. Podem ser realizadas simulações de voo, de campo de batalha, dentre outros (SINGH & SINGH, 2017).

**Saúde:** no campo da medicina, a RV permite que médicos possam aprender e desenvolver técnicas e habilidades em um ambiente seguro e sem riscos para pacientes reais. Pode ser usada também para tratamentos de pacientes que possuem determinadas fobias. (SINGH & SINGH, 2017) Foi comprovada também a eficiência do uso de RV na reabilitação de pacientes (ARAMAKI, 2019).

**Moda:** há na indústria de moda, a construção de lojas virtuais de roupas e a possibilidade da criação de personagens virtuais para o desenvolvimento de *design* de roupas (SINGH & SINGH, 2017).

**Patrimônio Cultural:** o uso da tecnologia de RV pode trazer benefícios para museus e cenários históricos, trazendo para o público novas maneiras de interação. Por exemplo, podem ser realizadas reconstituições de esculturas que foram destruídas (SINGH & SINGH, 2017). Um outro uso pode ser na realização de Passeios Virtuais, onde torna possível a visitas à Patrimônios sem a necessidade estar fisicamente presente em sua localização.

**Negócios**: os conceitos da Realidade Virtual podem trazer benefícios para negócios de diversas formas, como por exemplo na apresentação de produtos, no treinamento de novos funcionários e em testes de protótipos (SINGH & SINGH, 2017).

**Modelagem**: no campo da modelagem, a realidade virtual oferece a possibilidade de se observar em tempo real no espaço o que está sendo desenvolvido. Existem diversas aplicações

deste conceito, não só no campo da engenharia, mas também para design de interiores que conseguem visualizar seus esboços e mudar cores e textura de objetos com o objetivo de observar o resultado final do ambiente. Como dito anteriormente, com os túneis de ventos virtuais é possível modelar os formatos e melhorar a aerodinâmica de carros e aviões (GERVAUTZ, 1992).

**Comunicação com o cliente**: Com recursos proporcionados pela RV empresas conseguem mostrar aos seus clientes o resultado final de seus produtos. No campo da indústria AEC cada vez mais são utilizados maquetes 3D e modelos imersivos no processo de comercialização de edificações.

## 4.2.5.2. REALIDADE AUMENTADA

Como o conceito associado à Realidade Aumentada está associado à interação de elementos virtuais a ambientes já existentes, na engenharia civil a tecnologia está mais associada à fase de execução de obras. As aplicações de RA podem auxiliar permitindo que engenheiros e operários visualizem e compreendam, de uma maneira mais eficiente, o que está sendo construído.

O uso da RA também permite uma visualização das camadas de matérias e instalações que já foram construídas em determinado ambiente, diminuindo erros e auxiliando a construção de sistemas mais complexos, como pode ser visto na [Figura 4.27](#page-67-0) (SOUZA, 2019).

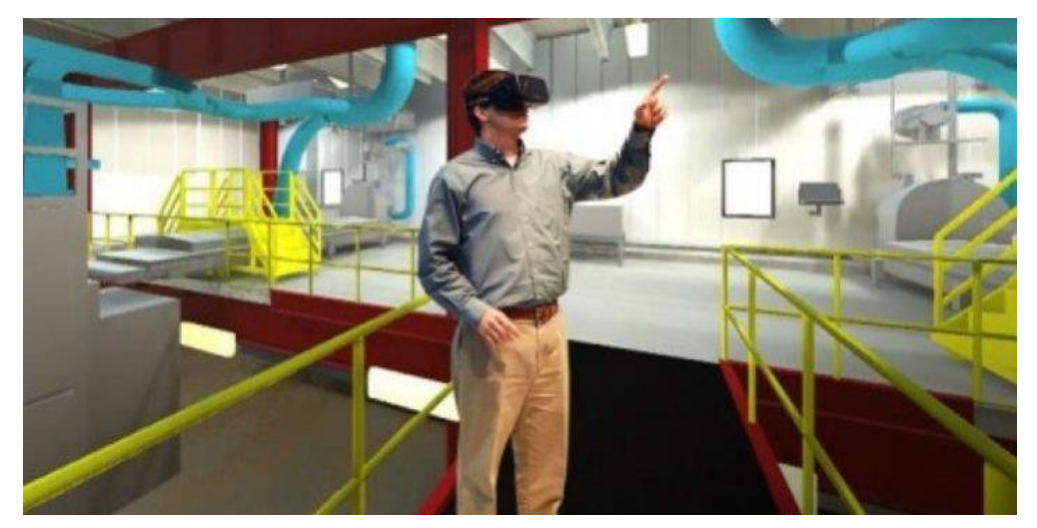

Figura 4.27: Exemplo de uso da Realidade Aumentada na construção civil. Fonte: Construtech (2018).

<span id="page-67-0"></span>Pode também utilizar a RA para visualização de maquetes e plantas em 3D [\(Figura 4.28\)](#page-68-0). Este recurso pode ser utilizado, tanto para melhorar a comunicação com o cliente, quanto para facilitar o entendimento do projeto em obra. Existem diversas aplicações no mercado que permitem o uso dessa tecnologia (SOUZA, 2019).

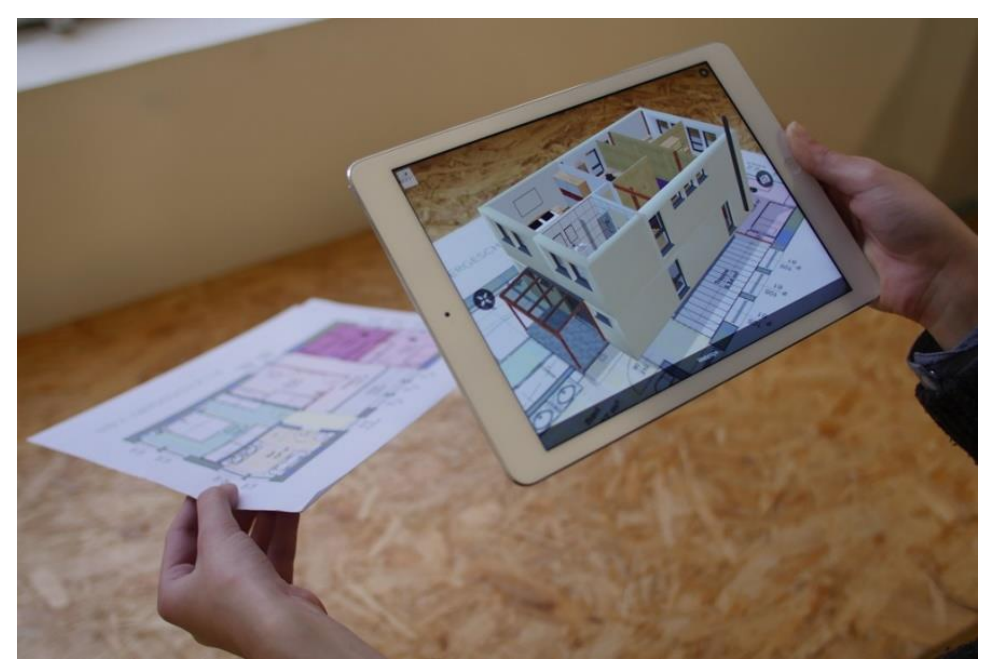

Figura 4.28: Uso da RA na visualização de projetos. Fonte: Blog da arquitetura (2015).

# <span id="page-68-0"></span>4.2.5.3. VISUALIZAÇÃO NA FASE DE MODELAGEM

O processo de modelar edificações vem evoluindo nos últimos anos. A introdução da modelagem em três dimensões possibilitou ao projetista uma melhor visualização do que se está projetando, permitindo a elaboração de projetos mais consistentes, como foi visto nas seções anteriores. Um modelo 3D tradicional, de maneira visual, nos traz noções espaciais dos projetos, nos permitindo avaliar questões relacionadas às suas métricas e escolhas de materiais. Com a introdução dos conceitos de Realidade Imersiva, possibilitamos ter uma avaliação mais qualitativa do que está sendo projetado. (CHIAS, ABAD, MIGUEL, GARCÍA-ROSALES, & ECHEVERRIA, 2019) Isto está associado ao fato do avaliador estar inserido em um ambiente que lhe proporciona percepções mais próximas do real.

Chias *et al* (2019), utilizou em seu estudo, técnicas de modelagem 3D junto com Realidade Virtual para tomada de decisões na elaboração de um projeto de um hospital. Ao longo do processo de projeto, uma equipe multidisciplinar pode avaliar a percepção das pessoas ao estarem presentes em ambientes, antes mesmo de suas construções. O estudo conclui que é possível avaliar as respostas emocionais dos usuários em relação a aspectos específicos de um projeto arquitetônico, como por exemplo, iluminação, cor e estruturas, ainda na fase de modelagem, graças ao uso das tecnologias que envolvem Realidade Virtual.

O interessante do estudo é que, com apenas uma visualização em um monitor convencional, a equipe provavelmente não conseguiria receber um *feedback* consistente do impacto causado por pequenas mudanças na arquitetura do edifício.

A [Figura 4.29](#page-69-0) apresenta o modelo utilizado para avaliar o impacto causado na cor utilizada na luz de um ambiente do hospital.

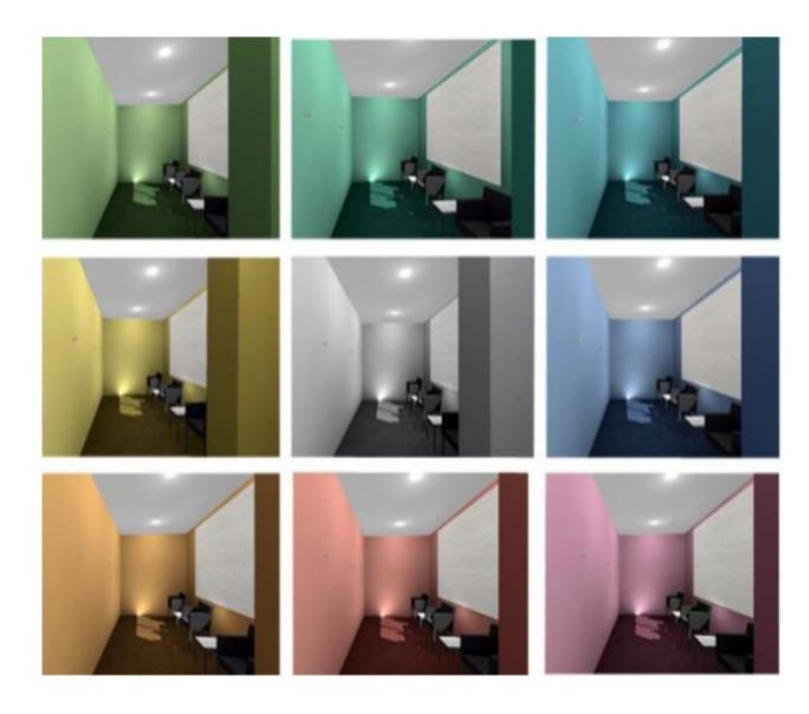

Figura 4.29: Modelo em RV aplicado a uma sala do hospital Príncipe de Asturias. Fonte: Chias *at al* (2019).

<span id="page-69-0"></span>As ferramentas de Realidade Virtual trazem para a modelagem 3D melhores técnicas de visualizar os processos e produtos gerados. Desta forma, os engenheiros e arquitetos conseguem ter um nível mais alto de compreensão do que está sendo projetado, permitindo assim a percepção mais acurada de falhas ou riscos, aumentando a qualidade geral do projeto (SINGH & SINGH, 2017).

A imersão em uma Realidade Virtual traz ao usuário a possibilidade de se sentir presente e ter noção de espaço em um ambiente, e isto é algo que nem a mais realística imagem ou animação consegue proporcionar (GERVAUTZ, 1992).

Os recursos citados nesta seção podem ser utilizados para auxiliar na tomada de decisões e compreensão dos projetos na fase de compatibilização.

#### **5. ESTUDO DE CASO**

#### 5.1. MODELOS

Inicialmente foi proposto a realização da modelagem de um pavimento-tipo de um edifício residencial nas disciplinas de projeto arquitetônico, projeto estrutural e de instalações hidrossanitárias. Porém, entendendo que o foco deste trabalho está nos processos que ocorrem após o início do desenvolvimento, esta ideia foi substituída por uma busca por modelos que se enquadrassem nos mesmos critérios.

Apesar do processo de compatibilização estar presente em diversas tipologias de projetos, para este trabalho houve a priorização por edificações, podendo ser residencial ou de pequenos edifícios. Para as disciplinas representadas nos modelos, foi determinado que houvesse no mínimo três, dentre: projeto arquitetônico, estrutural, fundações, elétrico e hidrossanitário. Com isso, era de se esperar que o processo de compatibilização tivesse um grau de complexidade que justificasse o uso de *softwares* específicos.

A fase de projeto dos modelos foi outro fator importante, pois de um lado era necessário que as incompatibilidades ainda não estivessem sido solucionadas pelos projetistas, e do outro, os modelos deveriam ter um mínimo de desenvolvimento para que fizessem sentido em um contexto global do projeto. Este foi o ponto que mais apresentou dificuldades, pois a maioria dos projetos com mais de três disciplinas se encontravam em nível de Projeto Executivo.

Quanto aos *softwares* utilizados para o desenvolvimento destes modelos, houve apenas duas exigências: ser desenvolvido em um *software* BIM, e que as exportações fossem feitas no formato IFC para garantir a interoperabilidade. Não entramos a fundo nas questões relativas aos processos metodológicos do BIM, primeiro por ainda ser raro encontrar empresas que sigam esse rigor no desenvolvimento de seus projetos, e segundo, devido a pouca relevância para as análises que seriam feitas posteriormente neste trabalho.

Por último, foi necessário que, quem disponibilizasse o modelo, nos concedesse autorização sobre o uso no estudo, para garantir não haver problemas com direitos autorais ou de propriedade intelectual.

Foi escolhido então, para a realização da compatibilização BIM, um projeto em desenvolvimento na empresa Concreta Consultoria e Serviços. O projeto atendia a todos os requisitos listados anteriormente.

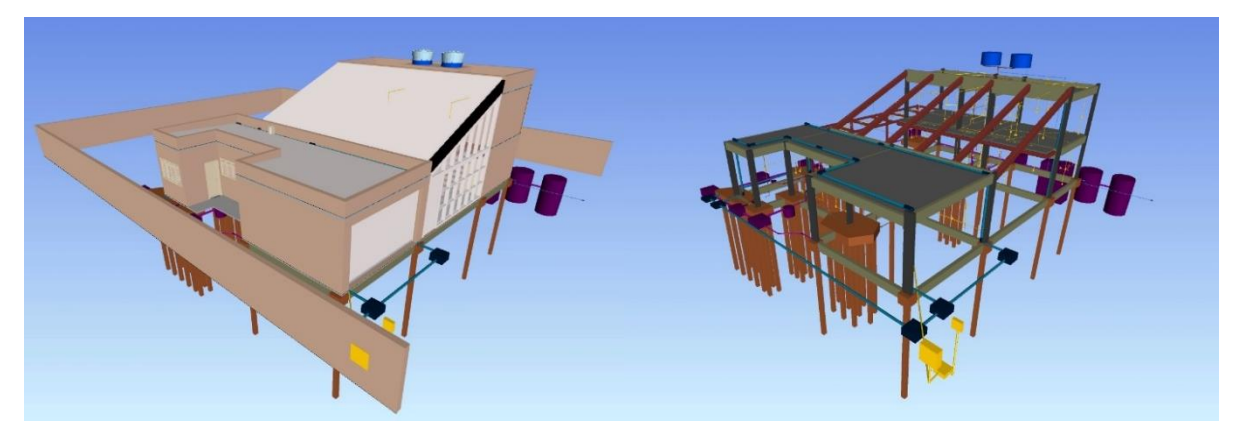

Figura 5.1: Modelos BIM Residência. Fonte: Autor.

Os *softwares* e formatos de arquivos disponibilizados pela empresa foram:

- Projeto Arquitetônico: Archicad. Formato disponibilizado: IFC;
- Projeto Estrutural e Fundações: Eberick. Formato disponibilizado: IFC;
- Projeto Elétrico: QiBuilder. Formato disponibilizado: IFC;
- Projeto Hidrossanitário: QiBuilder. Formato disponibilizado: IFC.

Para o caso da experimentação do passeio virtual, foi utilizado um modelo BIM do Catetinho, Monumento Histórico de Brasília. Este modelo foi desenvolvido para um trabalho de conclusão de curso concomitante, intitulado "HBIM – Modelagem de Informação para Preservação de Patrimônio", que aborda a metodologia HBIM em detalhes, produzido pelo autor Abner dos Santos Almeida. O Modelo As-Built foi desenvolvido tendo como base uma nuvem de pontos oriunda de um escaneamento a laser. Como o desenvolvimento do modelo buscava ilustrar as potencialidades de modelos BIM desenvolvidos para conservação de Patrimônios Histórico (HBIM) os seus elementos possuíam diferente nível de desenvolvimento.
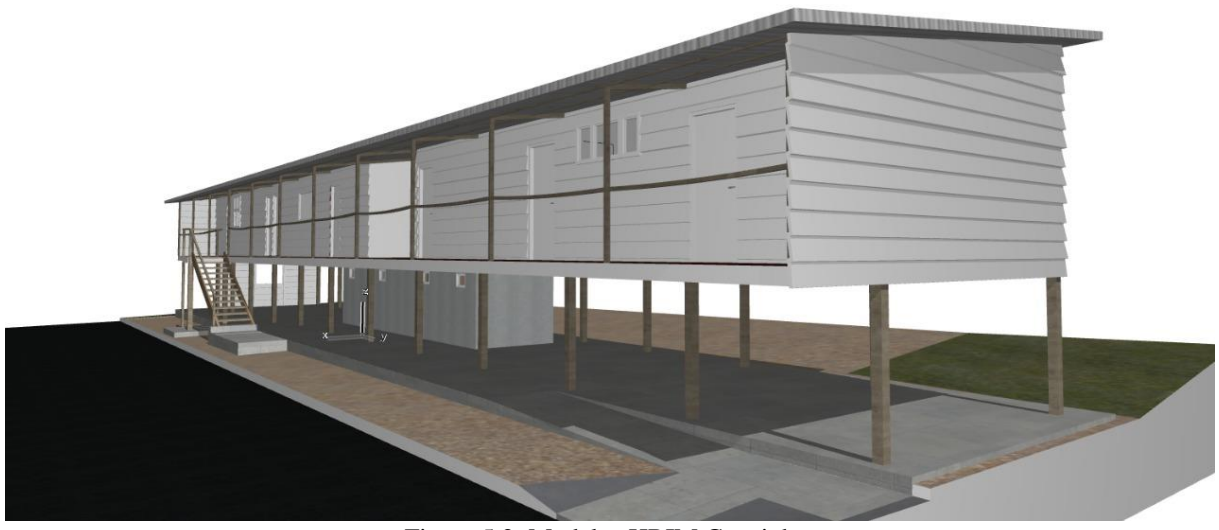

Figura 5.2: Modelos HBIM Catetinho. Fonte: Autor.

Este modelo foi desenvolvido no *software* Archicad da Graphisoft, e foram disponibilizados os arquivos finais em formato IFC, PNL (nativo do Archicad) e SKT (nativo do Sketchup).

### 5.2. *SOFTWARES* E EQUIPAMENTOS

Com base nas características de uso, questões relacionadas à interoperabilidade e disponibilidade de licenças, foram realizadas as escolhas dos *softwares* e equipamentos que foram utilizadas nos processos de compatibilização e imersão em Realidade Virtual. Foi levada em conta também a disponibilidade de equipamentos pertencentes ao Laboratório de Visualização, Interação e Simulação (L-VIS) do Departamento de Engenharia Civil e Ambiental da Universidade de Brasília.

Para a compatibilização do projeto, foi escolhido o *software* Navisworks Manage 2021 da Autodesk na sua versão estudantil. O programa é de fácil utilização e possui funcionalidades específicas para os processos de detecção de interferências. Apesar de não ter de forma nativa a adaptação para o uso dos equipamentos de Realidade Virtual, o *software* possui diversos *plugins* gratuitos que cumprem com essa função.

Quanto ao equipamento, optou-se por utilizar os disponíveis no L-VIS. O equipamento é o Oculus Rift que é composto de 1 *Headset* de Realidade Virtual, 2 Controles *Touch* que permitem manuseio e navegação, além de 2 sensores. Para seu uso foi necessário um computador com as seguintes recomendações de especificação:

- Placa gráfica: NVIDIA GTX 1060/AMD Radeon RX 480 ou superior;
- Placa gráfica alternativa: NVIDIA GTX 970/AMD Radeon R9 290 ou superior;
- CPU: Intel i5-4590/AMD Ryzen 5 1500X ou superior;
- Memória: 8 GB de RAM ou mais;
- Saída de vídeo: Saída de vídeo HDMI 1.3 compatível;
- Portas USB: Três portas USB 3.0, além de uma porta USB 2.0;
- Sistema operacional: Windows 10.

O computador utilizado foi o *notebook* Intel G5 15 que possui recomendações iguais ou superiores aos exigidos. Segue as especificações:

- Placa gráfica: NVIDIA GTX 1660ti
- CPU: Intel i7-9750;
- Armazenamento: SSD 500gb;
- Memória: 16 GB de RAM;
- Saída de vídeo: Saída de vídeo HDMI 1.3 compatível;
- Portas USB: Três portas USB 3.0;
- Sistema operacional: Windows 10.

Na [Figura 5.3](#page-73-0) a seguir é possível visualizar os equipamentos utilizados nos experimentos:

<span id="page-73-0"></span>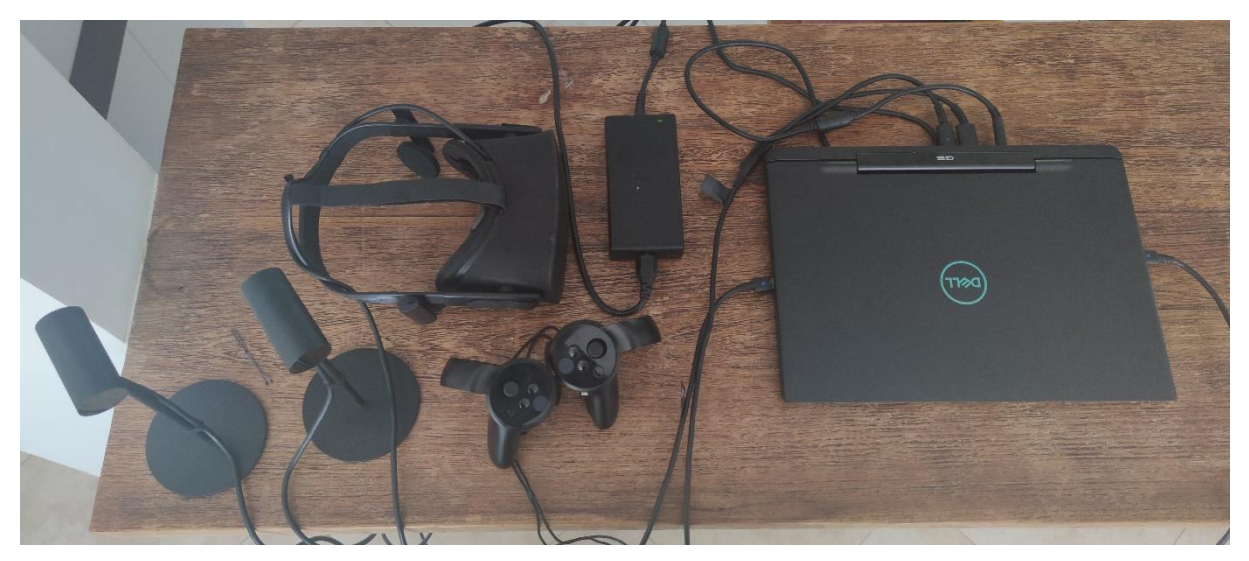

Figura 5.3: Equipamentos de Realidade Virtual e Notebook. Fonte: Autor.

O *software* para visualização e manuseio dos modelos em Realidade Virtual, foi escolhido com base em testes feitos em suas funcionalidades e fluidez. A seguir encontra-se a lista avaliada e as respectivas observações:

- **Enscape** *Plugin* para Revit. O programa se mostrou eficiente nas opções de navegação no modelo, porém ineficiente para o manuseio e seleção dos elementos. Não possuía compatibilidade boa com o Navisworks por isso não atendeu as exigências.
- **Unity Reflect** *Plugin* para Navisworks e Revit. O programa apresentava boa compatibilidade com o Navisworks, porém seu processamento foi muito lento apresentando travamentos e dificuldades no manuseio durante o uso.
- **Prospect Iris** *Plugin* para Navisworks e Revit. Apresentou boa compatibilidade com o Navisworks, apresentando fácil e rápido carregamento dos modelos. Apresentou também boa fluidez nos comandos para a manipulação dos modelos com os controles. Apesar de não possuir ferramentas específicas para detecção e visualização de interferências, esse foi o *software* escolhido para as análises do trabalho.

#### **6. EXPERIMENTOS REALIZADOS**

#### 6.1. COMPATIBILIZAÇÃO BIM

Seguindo as boas práticas da metodologia BIM, a compatibilização entre modelos é realizada de forma contínua e com processos bem definidos. Esses processos podem sofrer variações quando comparamos diferentes escritórios, pois dependem de diversos fatores como número de agentes envolvidos, disponibilidade de equipes, capacitação técnica, tipologia de projeto, e até mesmo outros fluxos de trabalho internos. Para uma definição completa do fluxo de trabalho durante uma compatibilização, seria necessário que houvesse a especificação do método de intercâmbio de informações, descrição dos processos de revisões, definição da frequência e dos responsáveis.

No entanto, neste trabalho, queremos entender como a utilização de uma tecnologia específica pode ajudar na tomada de decisão dentro de um desses fluxos. Sendo assim, não entraremos nos detalhes que envolvem o processo global e sim simularemos um caso específico, onde um Gerente BIM atuará como revisor dos modelos e tomador de decisão.

No nosso exemplo, o Gerente BIM teria acesso aos modelos autorais desenvolvidos pelos projetistas e disponibilizados em um ambiente comum de dados. Estes modelos seriam compilados em um Modelo Federado, e o processo de análise de incompatibilidades e tomada de decisões se iniciaria. Ao final, seriam gerados relatórios para as equipes, determinando quem e quais alterações deveriam ser realizadas a fim de se obter modelos individuais e compatíveis entre si. Para efeitos de simplificação e objetividade, neste trabalho consideraremos que os modelos autorais já estão disponibilizados no ambiente comum de dados, e nós atuaremos como Gerente BIM, seguindo as etapas:

- Criação do Modelo Federado;
- Detecção de Interferências pelo *Clash Detective,* análise geral e escolha de casos exemplo;
- Imersão em Realidade Virtual e tomada de decisões.

Os processos subsequentes seriam: a análise das demais interferências encontradas, suas respectivas tomadas de decisões e geração de relatórios para os projetistas. Estes não farão parte do escopo deste trabalho, mas suas menções são de grande valia para entendimento global do processo.

## 6.1.1. CRIAÇÃO DO MODELO FEDERADO

Para dar início ao processo de compatibilização, os 4 modelosforam importados para o *software* Navisworks, onde houve a aferição da escala, origem e orientação do modelo. Após esse processo, foi feita uma inspeção geral no modelo a fim de se ter uma compreensão inicial de todas as suas partes.

## 6.1.2. DETECÇÃO DE INTERFERÊNCIAS FÍSICAS

Para a detecção de interferências físicas (*hard clash*) entre os elementos, foi utilizada a ferramenta *Clash Detective* do Navisworks. Para isso, foi necessária a escolha de pares de modelos que seriam analisados por vez. O processo foi realizado 6 vezes para que todos os modelos fossem comparados entre si.

- Teste 1: Arquitetônico x Estrutural;
- Teste 2: Arquitetônico x Hidrossanitário;
- Teste 3: Arquitetônico x Elétrico;
- Teste 4: Estrutural x Hidrossanitário;
- Teste 5: Estrutural x Elétrico;
- Teste 6: Hidrossanitário x Elétrico.

Após um estudo e uma análise preliminar das interferências, duas delas foram selecionadas para serem usadas como exemplo e utilizadas nas próximas etapas. As descrições das interferências selecionadas e respectivas justificativas estarão presentes nas seções posteriores.

#### 6.1.3. IMERSÃO EM REALIDADE VIRTUAL

O Modelo Federado criado no Navisworks foi importado para dentro do ambiente virtual através do *plugin* Prospect Iris localizado em uma de suas barras de ferramentas. Com isso, foi possível a utilização dos equipamentos de imersão em Realidade Virtual. Foram realizados então 3 testes, conformes podem ser vistos no fluxograma representado na [Figura 6.1,](#page-76-0) a seguir:

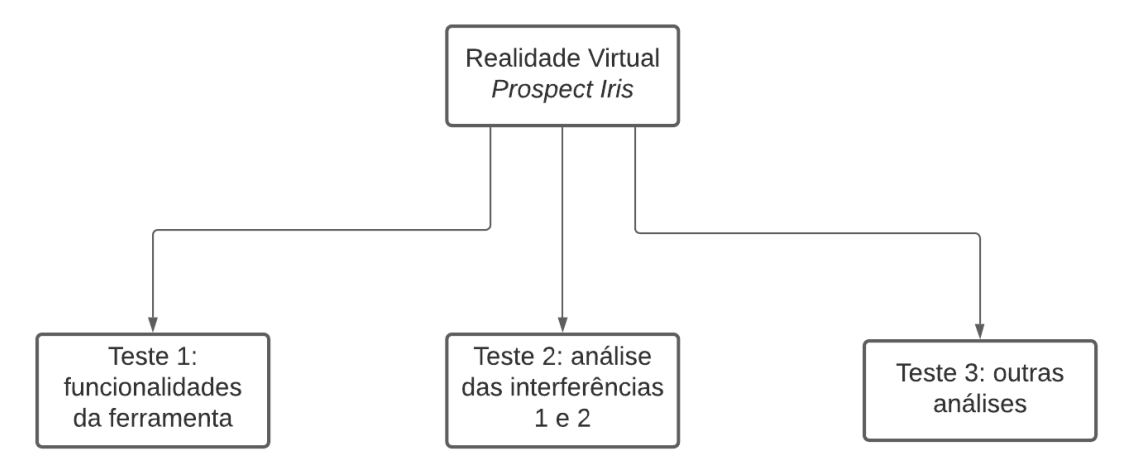

Figura 6.1: Fluxograma Testes Realidade Virtual. Fonte: Autor.

<span id="page-76-0"></span>Inicialmente, foram feitos testes das funcionalidades da ferramenta para criação de familiaridade com comandos, e para se ter um entendimento maior do que seria possível realizar. Esta etapa também foi importante para gerar insumos para sugestões de desenvolvimento de outras funcionalidades para a ferramenta.

Em seguida, as incompatibilidades selecionadas na seção anterior foram encontradas e visualizadas, tanto no modo de navegação espacial quanto no *walkthrough.* Isto foi feito para se entender como as diferentes visualizações podem auxiliar na percepção e análises das interferências.

Após esse processo, foi realizada a procura por outras interferências por meio de uma inspeção visual no modelo. Esse processo permitiu avaliar a possibilidade de se detectar interferências físicas sem o uso da ferramenta *Clash Detective,* e buscar outros tipos de interferência relacionada às funções e usos dos objetos.

Com esta navegação livre, também foi possível avaliar como a ferramenta auxilia no entendimento sobre a concepção dos ambientes, os *layouts* do projeto arquitetônico e sobre a instalação, utilização e manutenção dos elementos estruturais, além das instalações da edificação.

Ao final desse processo, houve o registro das informações e percepções obtidas para a confecção deste trabalho.

#### 6.2. PASSEIO VIRTUAL

Para avaliar a possibilidade de utilização da Realidade Virtual para outras finalidades, tais como passeios virtuais aplicadas a modelos desenvolvidos para o uso HBIM, foi necessária inicialmente uma visita real ao local a ser analisado. Com isso, as principais percepções sobre os ambientes encontrados no local, foram registradas para posteriormente serem comparadas com as percepções da imersão virtual.

Com o modelo desenvolvido em mãos, o fluxo adotado foi o similar ao da seção anterior. Inicialmente o modelo foi importado para o Navisworks e em seguida foi transferido para o Prospect Iris.

Foram realizadas então a navegação com o modo walkthrough, simulando o percurso realizado no dia da visita técnica. Todas as percepções foram registradas para se determinar as conclusões.

### **7. RESULTADOS E DISCUSSÃO**

Neste capítulo, serão abordados os resultados e discussões dos experimentos realizados de acordo com a metodologia explicitada no capítulo anterior.

### 7.1. COMPATIBILIZAÇÃO BIM

### 7.1.1. CRIAÇÃO DO MODELO FEDERADO E SELEÇÃO DE INTERFERÊNCIAS

A criação do Modelo Federado se deu de forma simples, bastou a importação dos modelos no formato IFC para o Navisworks. A origem, escala e orientação já haviam sido configuradas nos *softwares* onde foram modelados. O resultado foi o Modelo Federado apresentado na [Figura](#page-71-0)  [5.1.](#page-71-0)

Era esperado que, com a realização do *Clash Detective,* um número elevado de interferências fosse encontrado devido à critérios elegidos durante a fase de modelagem. Por exemplo, as lajes

haviam sido representadas tanto no projeto arquitetônico quanto no projeto estrutural, sendo assim, no Modelo Federado, os elementos se encontravam duplicados. Outro caso recorrente, foi o de peças dos projetos de instalações que perfurariam intencionalmente paredes e lajes, como é o caso das peças dos pontos elétricos ou tubulações hidráulicas.

Em uma das possibilidades de fluxo de trabalho, o Gerente BIM realiza uma triagem prévia das interferências encontradas, para separar elementos com duplicidade e incompatibilidades reais entre os projetos. O próprio Navisworks apresenta ferramentas para se realizar essa triagem onde é possível, além de classificar o tipo de interferência e sua relevância, colocar observações que futuramente seriam encaminhadas para os projetistas por meio de relatórios. A [Figura 7.1](#page-78-0) a seguir, mostra como funciona essa classificação dentro do Navisworks.

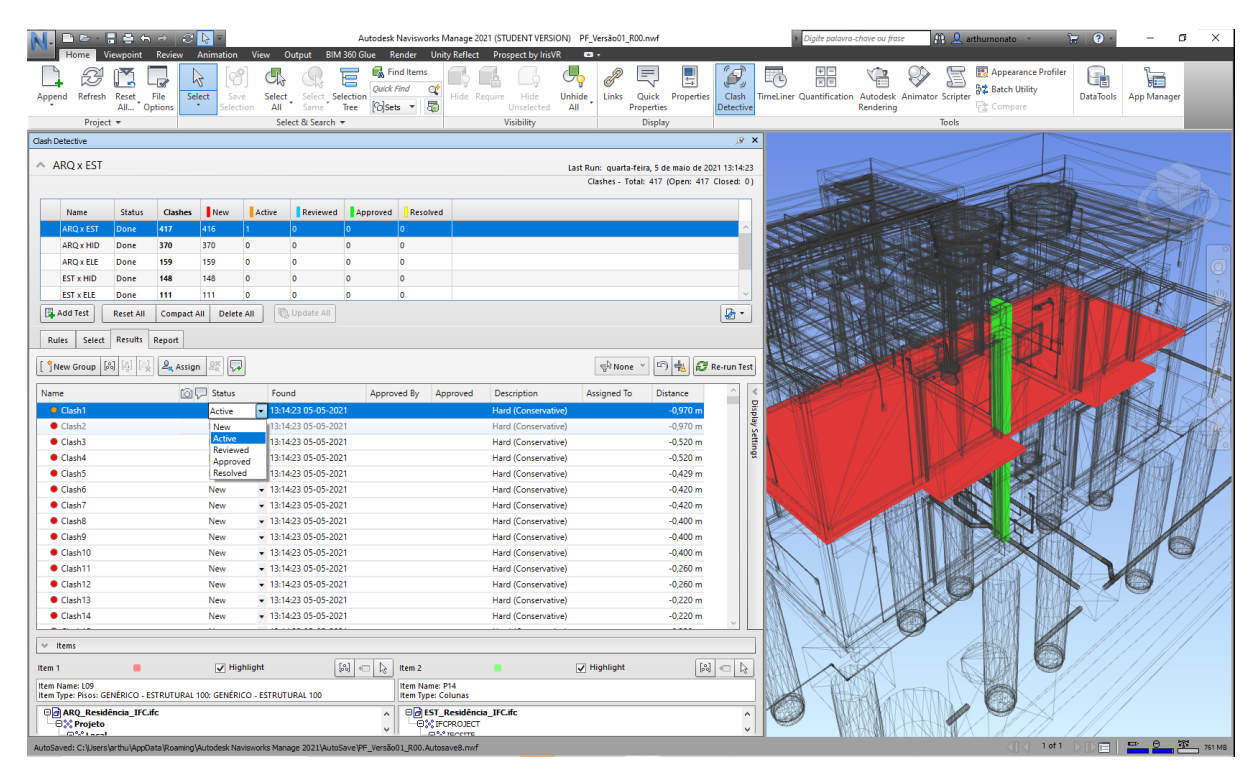

Figura 7.1: *Clash Detective* Navisworks. Fonte: Autor.

<span id="page-78-0"></span>Após realizar os 6 testes com a ferramenta de detecção de interferências, foram encontradas:

- Teste 1: Arquitetônico x Estrutural 417 interferências;
- Teste 2: Arquitetônico x Hidrossanitário 370 interferências;
- Teste 3: Arquitetônico x Elétrico 159 interferências;
- Teste 4: Estrutural x Hidrossanitário 148 interferências;
- Teste 5: Estrutural x Elétrico 111 interferências;
- Teste 6: Hidrossanitário x Elétrico 19 interferências.

Após a triagem inicial, foram escolhidas duas interferências para serem usadas como estudo de caso deste trabalho. A primeira consiste numa interferência encontrada no teste 1 (Projeto Arquitetônico com Projeto Estrutural), onde um pilar concorria com a posição de uma janela, [Figura 7.2](#page-79-0) a seguir. Esta interferência foi escolhida devido a sua ampla visibilidade de diferentes perspectivas no modelo.

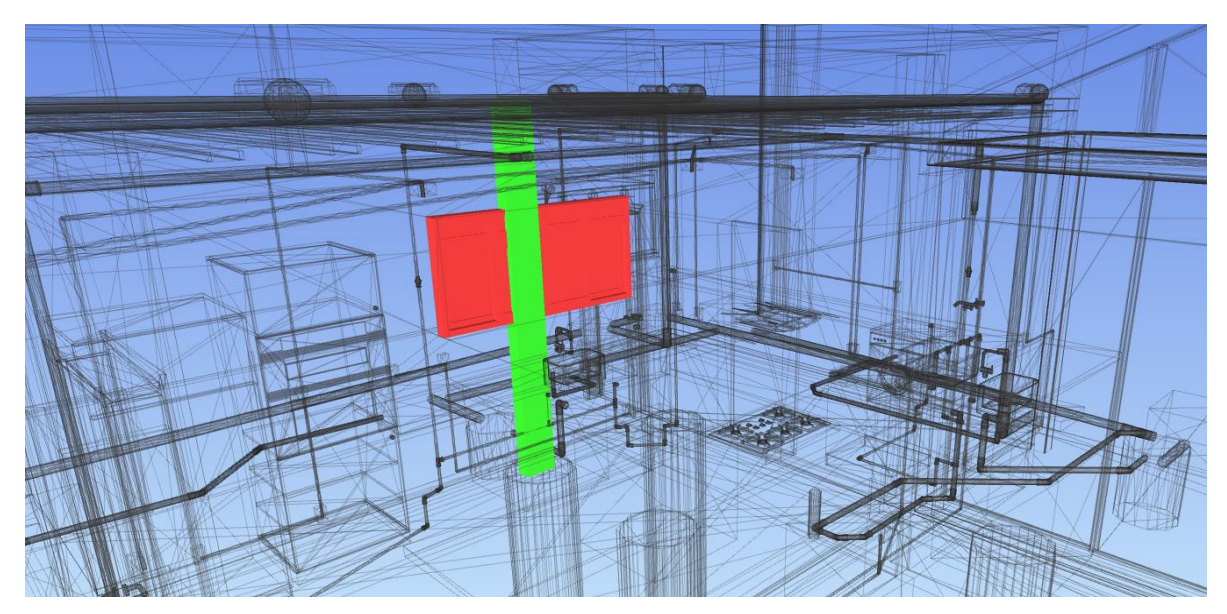

Figura 7.2: Incompatibilidade 01 – Pilar *vs* Janela. Fonte: Autor.

<span id="page-79-0"></span>A segunda, foi encontrada no teste 4 (Projeto Estrutural com Projeto Hidrossanitário), onde uma tubulação colidia com um bloco de fundação, como pode ser visto na [Figura 7.3](#page-80-0) a seguir. A escolha dessa incompatibilidade serviu para ilustrar um caso de elementos internos à edificação, e uma tomada de decisão entre projetos de engenharia.

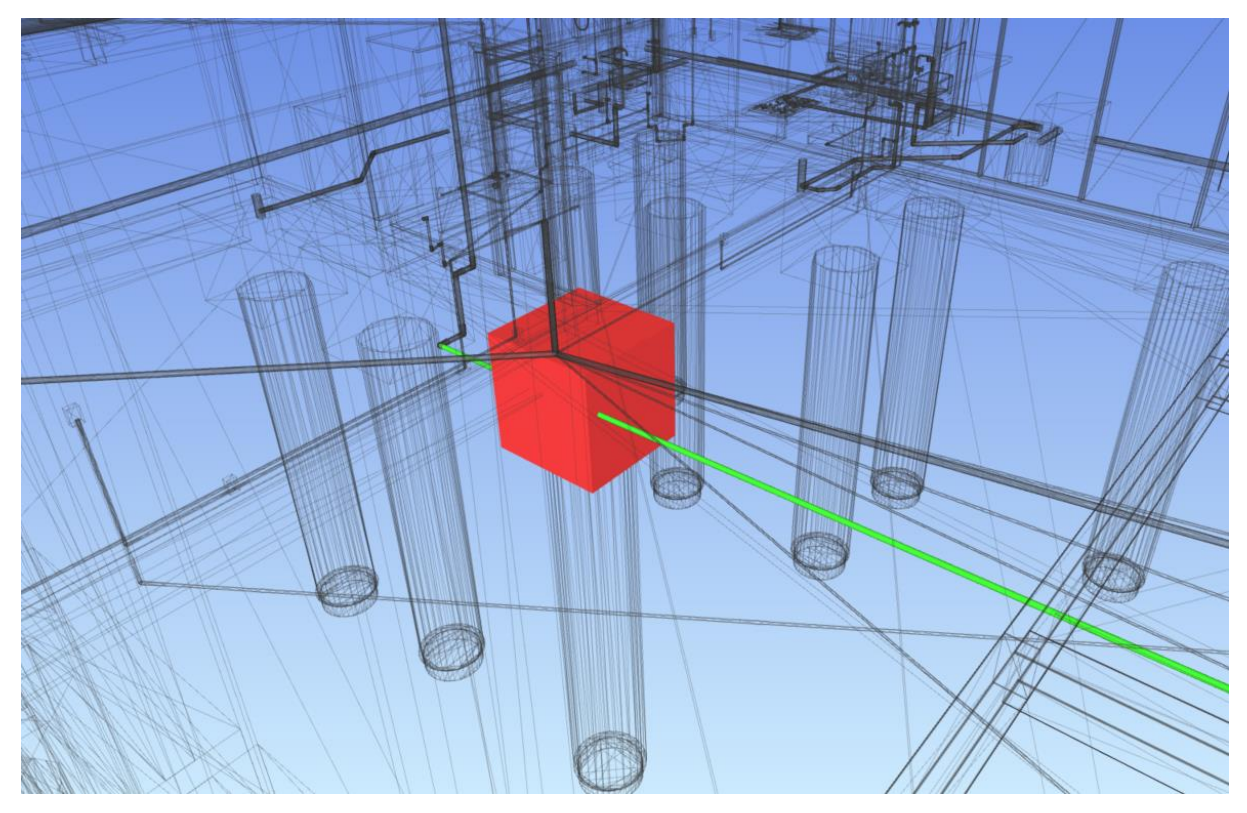

Figura 7.3: Incompatibilidade 02 – Bloco de Fundação *vs* Tubulação. Fonte: Autor.

<span id="page-80-0"></span>Ao final desse processo de seleção de interferências, foram criadas uma visualização para cada uma com a ferramenta Ponto de Vista (*viewpoint*) do Navisworks, e o modelo foi importando para o *software* Prospect Iris para dar continuidade às análises.

#### 7.1.2. IMERSÃO EM REALIDADE VIRTUAL

Para o correto uso dos equipamentos de Realidade Virtual, foi necessário realizar as configurações e calibragens junto ao notebook por meio do *software* Oculus, oficial da fabricante. Com isso foi possível dar início a imersão e visualização dos modelos.

O Sistema Imersivo era composto por dois sensores, que captavam as movimentações do usuário através do HMD (*Head Mounted Display*) e controles de mão. O HMD também possuía um sistema de áudio que, apesar de não fazer parte diretamente do conteúdo a ser compatibilizado, tornam a navegação mais interativa com os sons dos cliques e de outras ferramentas. Os controles de mãos possuíam botões e sensores próprios que permitiam captar o posicionamento das mãos no ambiente e os movimentos dos dedos.

Em resumo, a imersão era composta de elementos interativos:

• Visuais: imagens diferentes projetadas em cada olho gerando uma visualização 3D e possibilitando uma imersão 360º com a movimentação da cabeça;

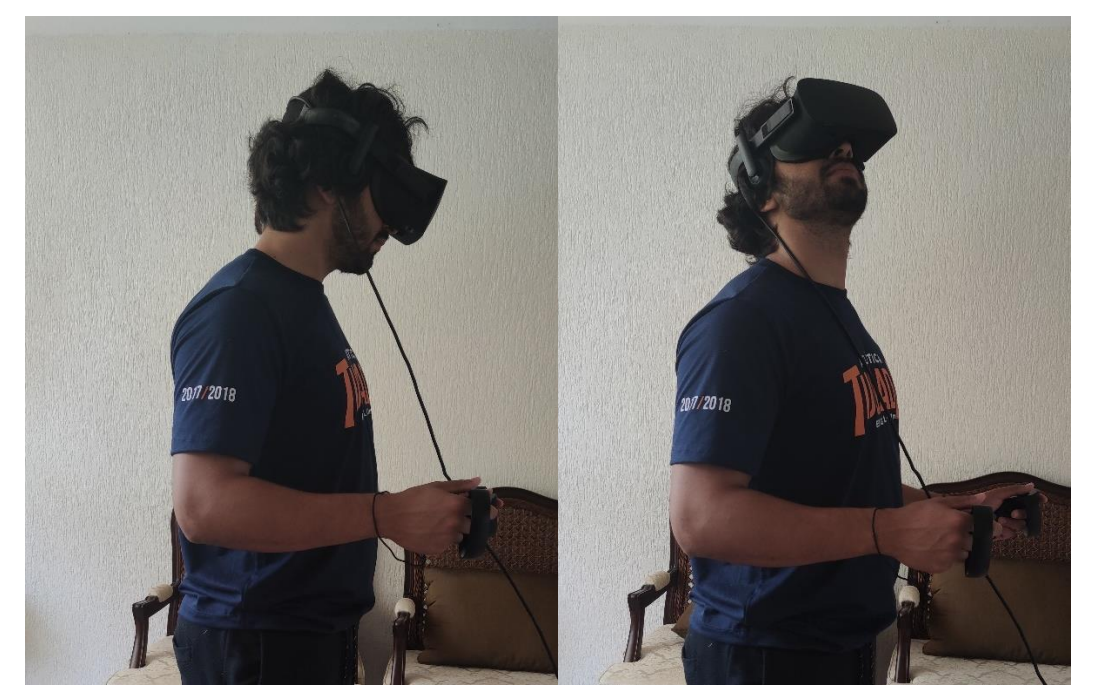

Figura 7.4: Sistema Imersivo – Visual. Fonte: Autor.

• Audíveis: com o sistema de áudio, foi possível ter noção dos sons nos ambientes;

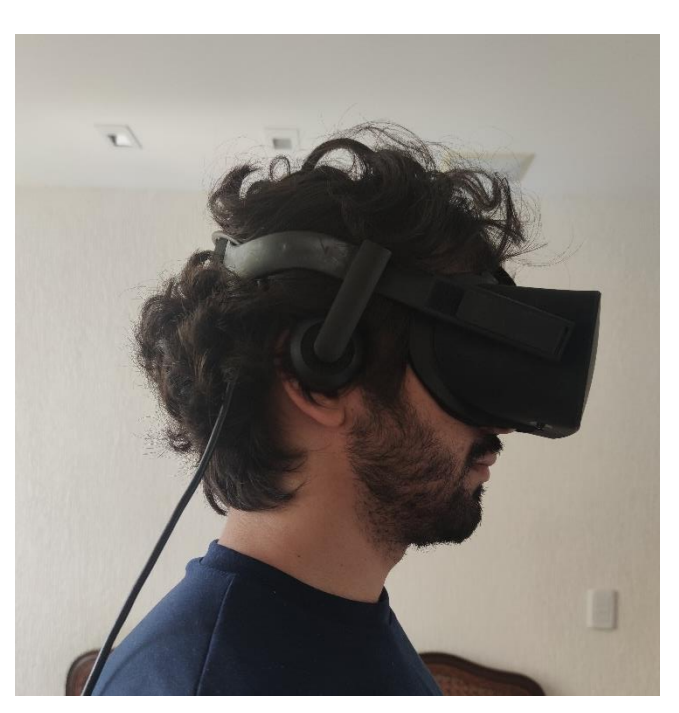

Figura 7.5: Sistema Imersivo – Audível. Fonte: Autor.

• Táteis: os controles possuíam elementos vibratórios e sensores, tanto de posicionamento do ambiente, como também de movimentação dos dedos, tornando possíveis ações como apontar, segurar e apertar. Além dos botões que auxiliam na navegação.

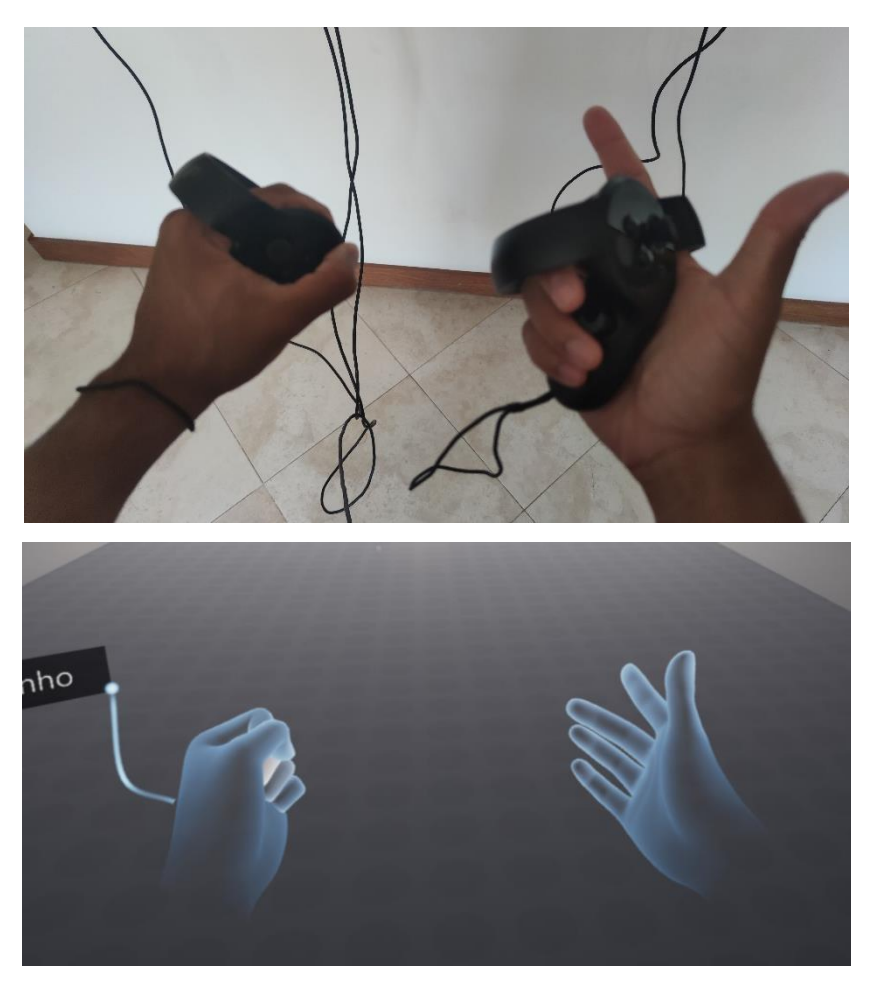

Figura 7.6: Sistema Imersivo – Tátil. Fonte: Autor.

• Movimentação pelo ambiente: com todo o sistema de equipamentos e sensores, era possível se deslocar pelo ambiente, desde que houvesse espaço real para isso, tornando possível dar passos, agachar, se inclinar entre outras movimentações.

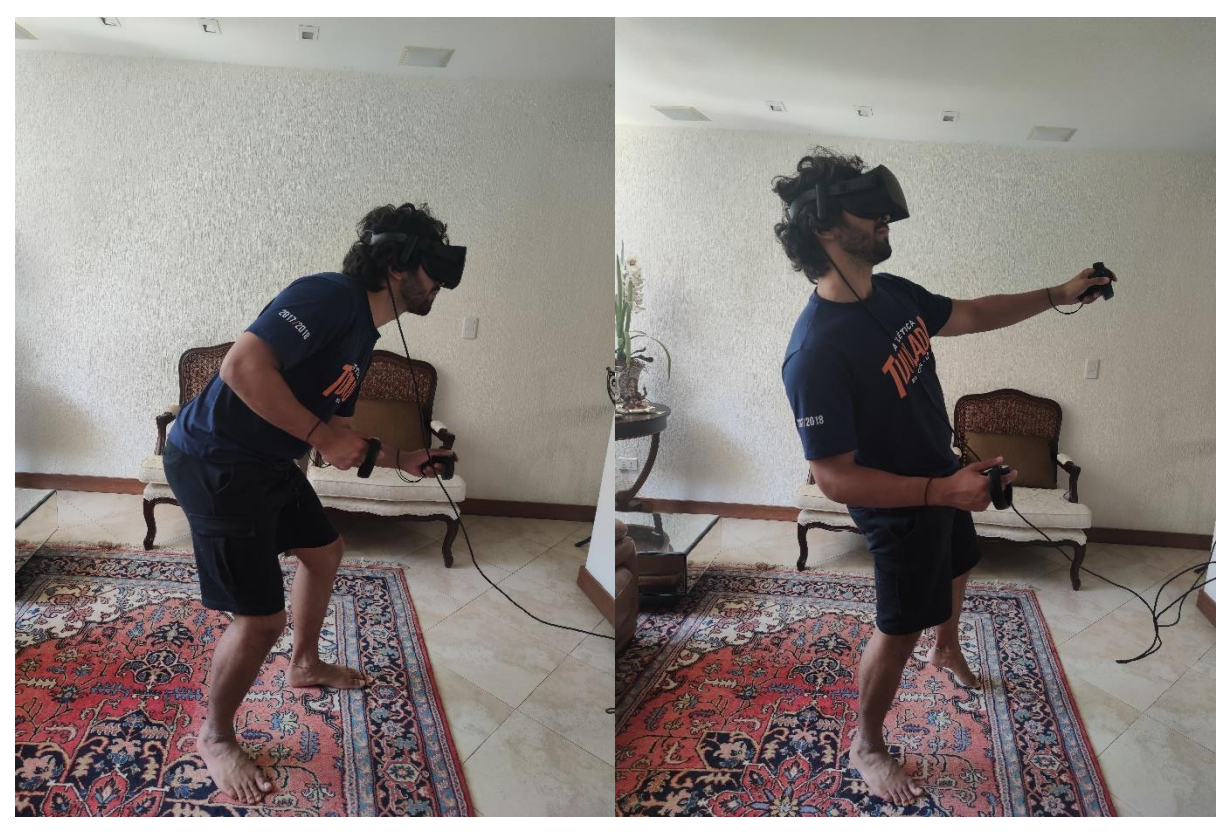

Figura 7.7: Sistema Imersivo – Movimentação. Fonte: Autor.

Dentro do *software* Prospect Iris, com o modelo já carregado, era possível alterar algumas configurações por meio de um menu de opções, onde havia as seguintes funcionalidades:

• Modo de Visualização: onde permite alterar entre o modo de navegação espacial e o modo *walkthrough.* A **navegação espacial** é o modo que permite manipular o modelo, rotacionar, ampliar ou reduzir sua escala, criar caixas de corte, dentre outras. Já o **modo**  *walkthrough* consiste na visualização em escala real simulando uma caminhada pelo modelo. Neste modo, a câmera é posicionada na altura de visão do usuário previamente configurada, e é possível ter sensações de distância e profundidade próxima das reais.

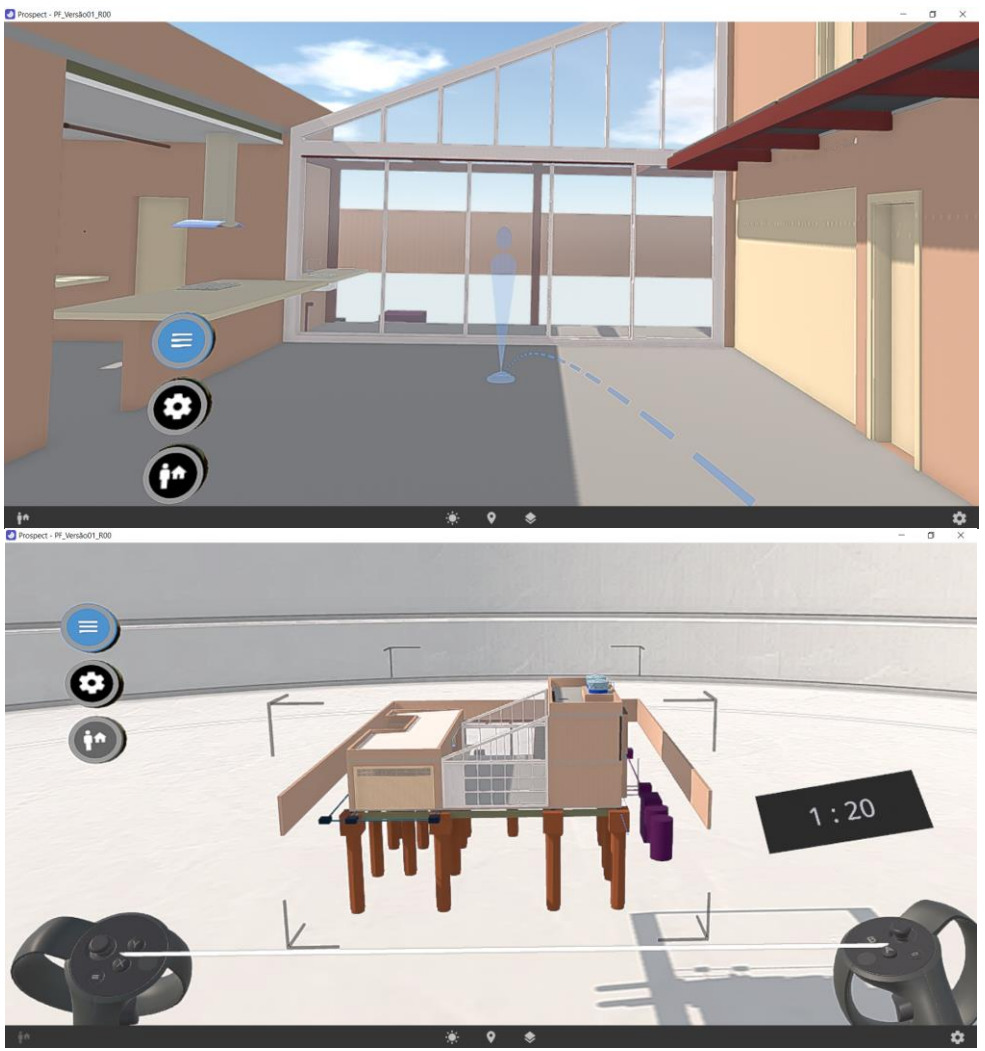

Figura 7.8: Prospect Iris – Modos de Navegação (a) Walkthrough, (b) Espacial. Fonte: Autor.

• Inspeção de Elementos: onde é possível obter informações sobre os objetos dos modelos. Essas informações são oriundas do processo de modelagem. Nesta função é possível também ocultar os objetos.

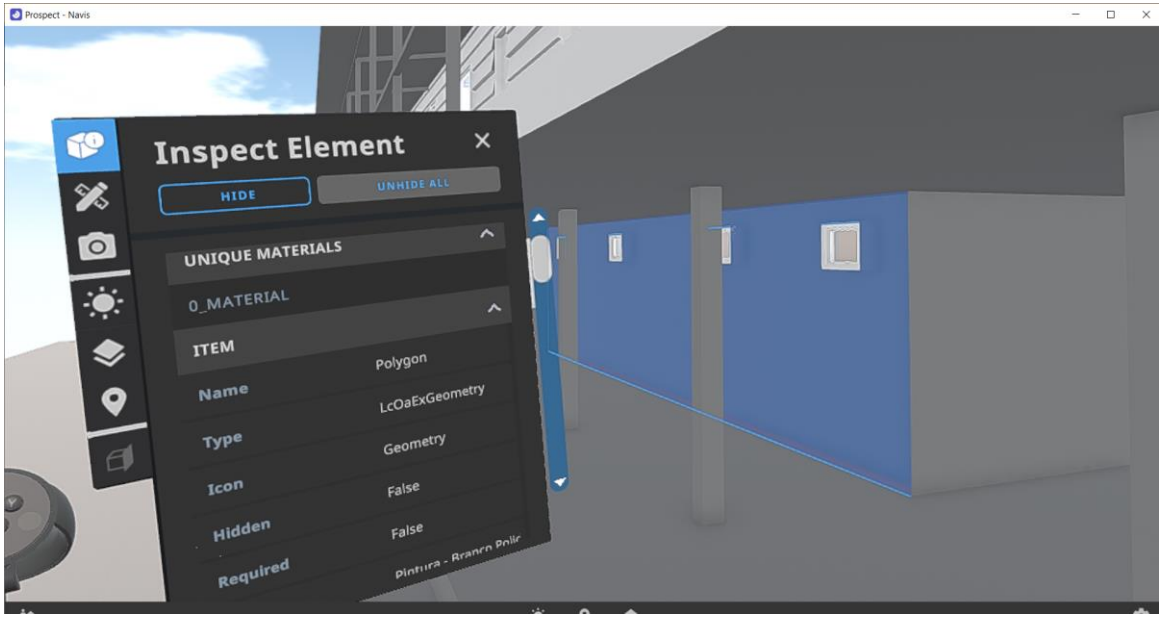

Figura 7.9: Prospect Iris – Inspeção de Elementos. Fonte: Autor.

• Anotação: nesta seção há ferramentas para se realizar anotações dentro do modelo, sendo possível adicionar formas e textos. É possível também medir distâncias entre os elementos.

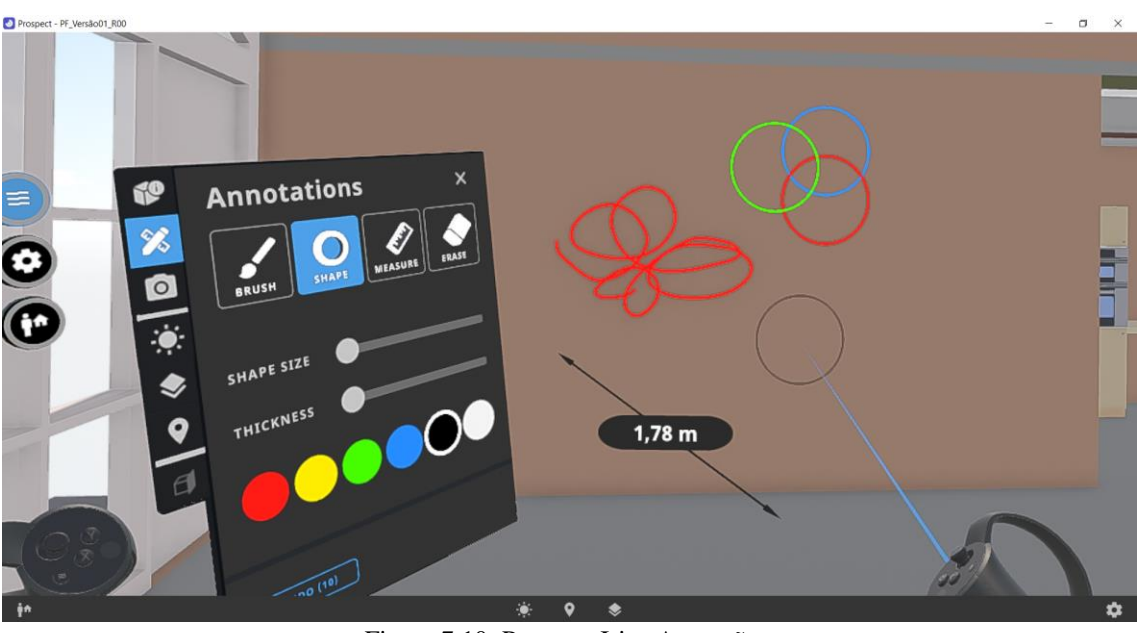

Figura 7.10: Prospect Iris –Anotações. Fonte: Autor.

• Captura de Imagens: onde é possível realizar capturas de imagens, tanto 2D quanto 360º do modelo. As imagens são exportadas e ficam salvas em uma pasta no computador.

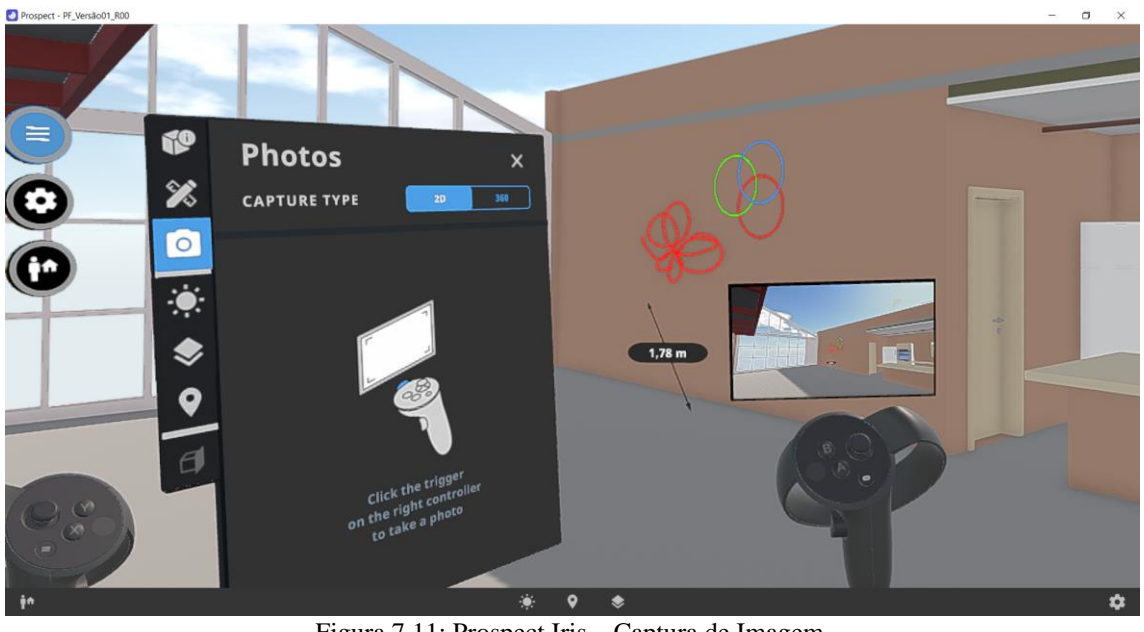

Figura 7.11: Prospect Iris – Captura de Imagem. Fonte: Autor.

• Incidência Solar: onde é possível alterar o ângulo de incidência solar com base no horário do dia, e dia do ano.

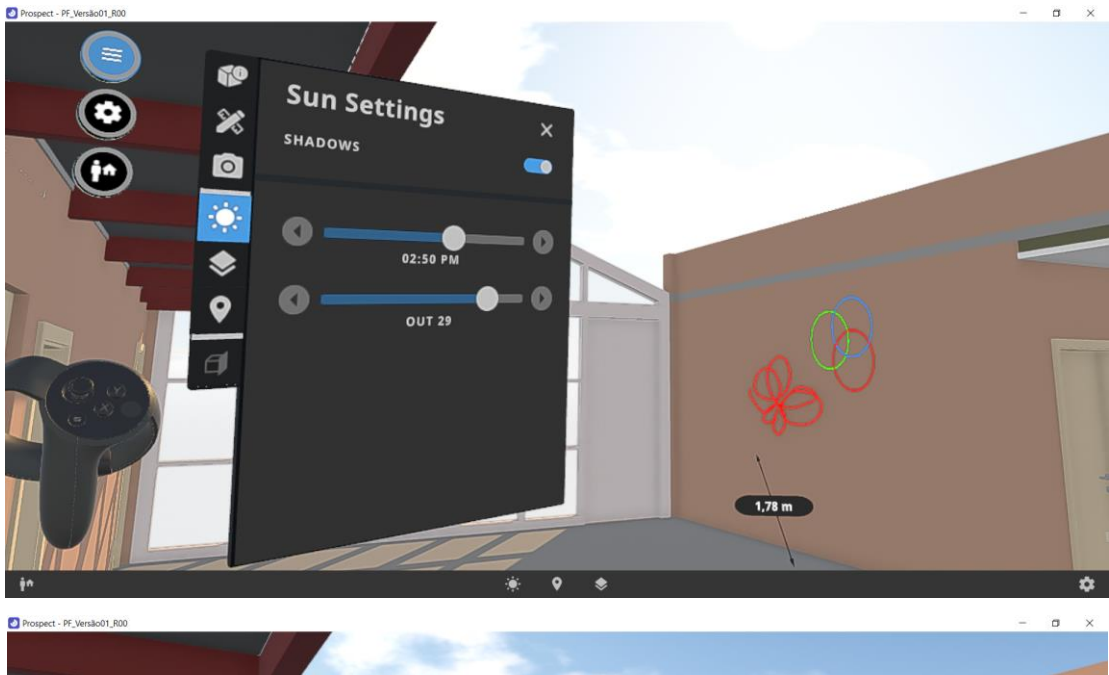

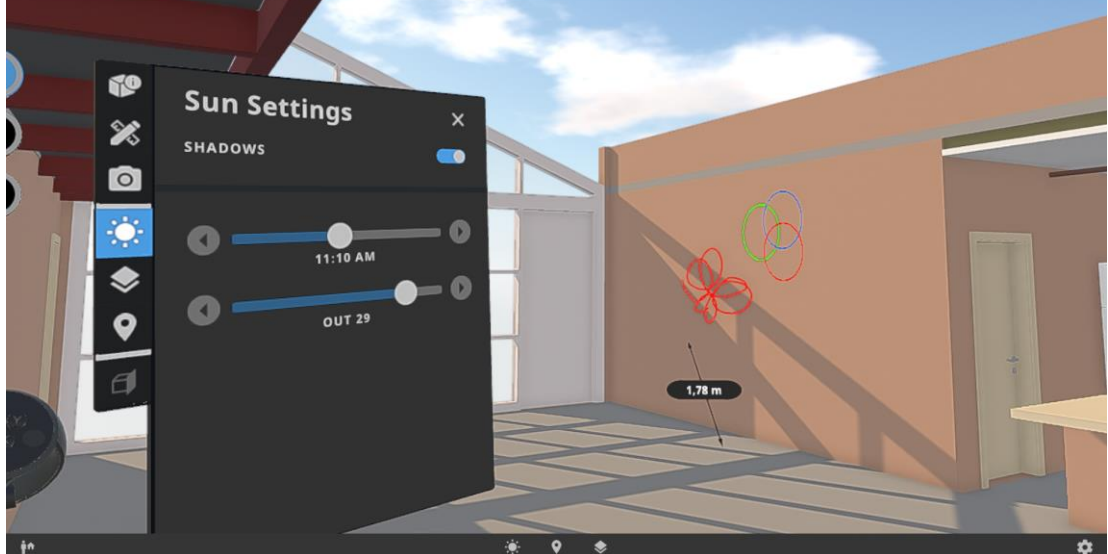

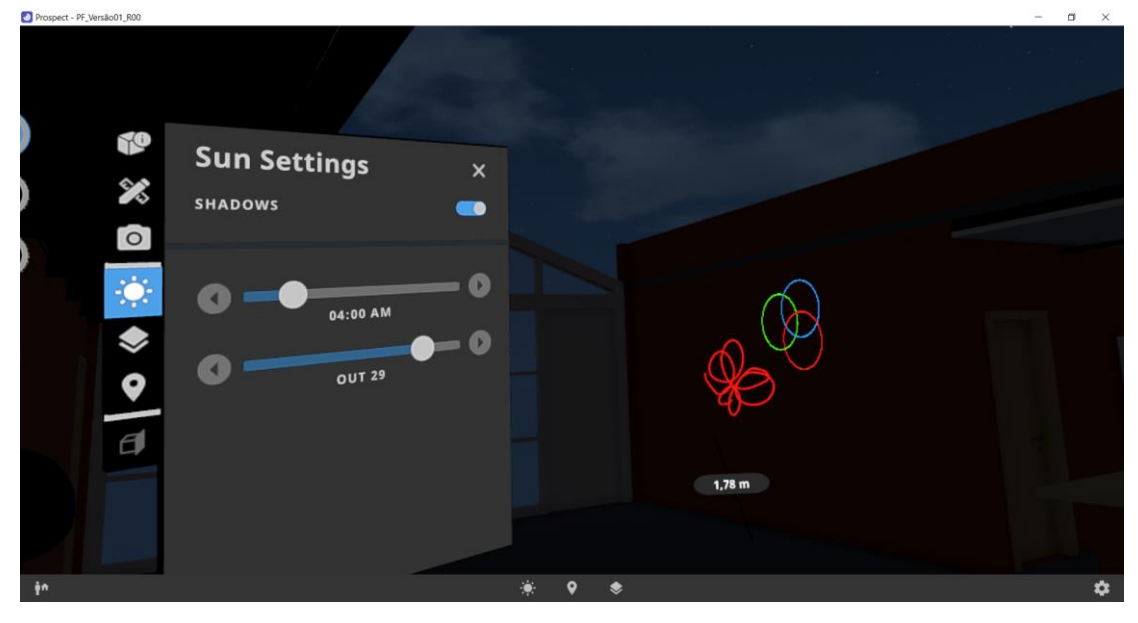

Figura 7.12: Prospect Iris – Incidência Solar.

#### Fonte: Autor.

• Pontos de Vista (*Viewpoints)*: onde é possível visualizar o modelo em pontos de vista pré-estabelecidos durante a compatibilização ou então, criar novos pontos de vista.

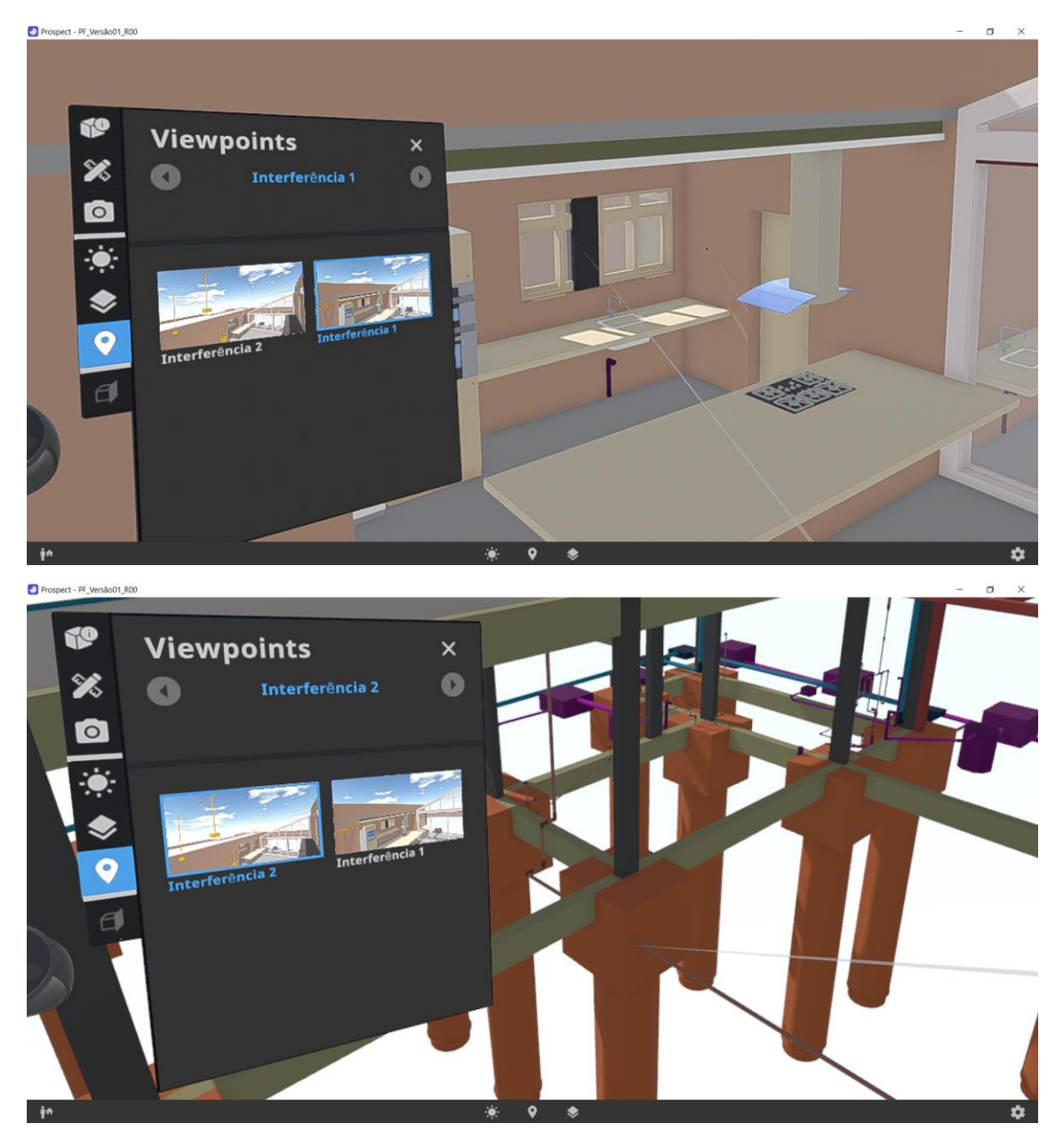

Figura 7.13: Prospect Iris – Pontos de Vista. Fonte: Autor.

• Configurações de Visibilidade: onde é possível ocultar ou tornar visível grupos de objetos presentes no modelo. Com isso é possível manipular a visibilidade de elementos por suas categorias, por pavimentos, ou então de disciplinas diferentes.

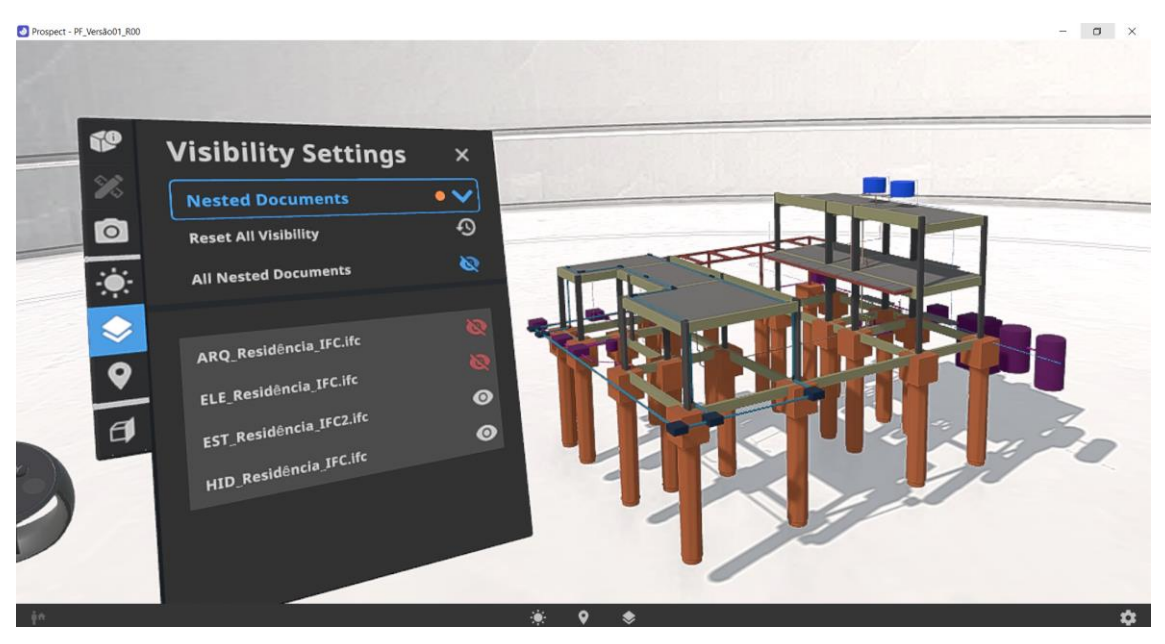

Figura 7.14: Prospect Iris – Configuração de Visibilidade. Fonte: Autor.

• Caixas de Corte: permitindo no modo de visualização espacial, a criação de caixas de corte no modelo.

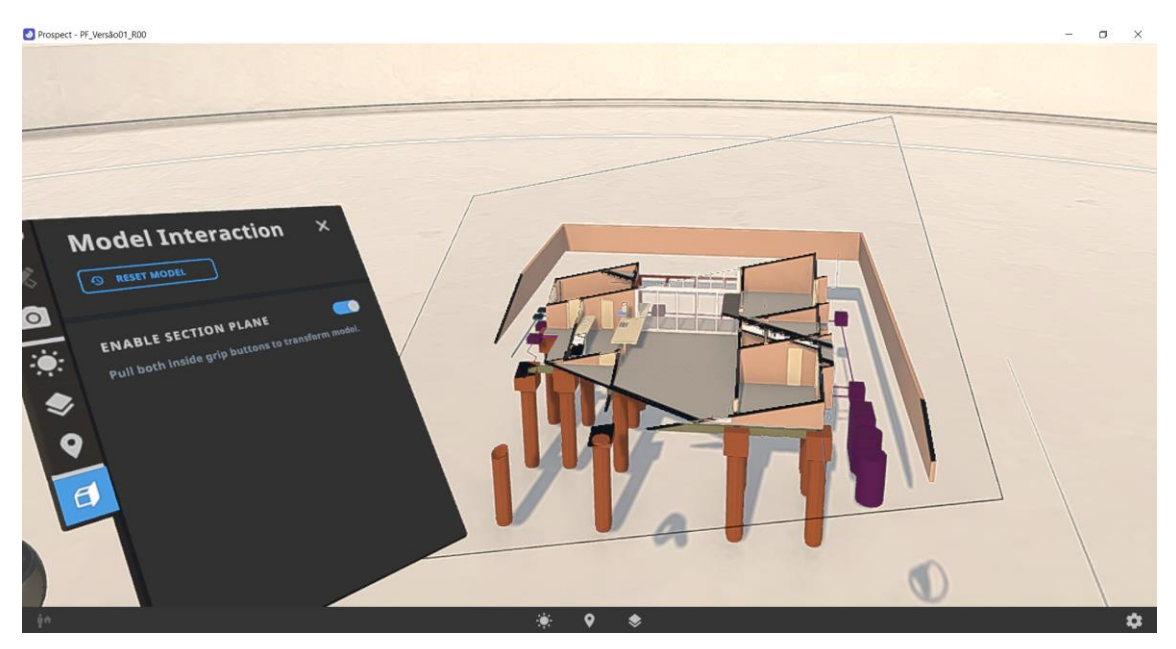

Figura 7.15: Prospect Iris – Caixas de Corte. Fonte: Autor.

Devido às altas quantidades de elementos imersivos do equipamento, a usabilidade das funções se mostrou simples e intuitiva. A curva de aprendizado para o uso dessas ferramentas se mostrou bem eficiente, pois em poucos minutos, a navegação e o uso das ferramentas se tornaram fluido.

Já temos aqui uma primeira vantagem apresentada no uso deste tipo de tecnologia. Ter uma usabilidade fácil contribui com a democratização da informação, quando torna possível que agentes que não tenham familiaridade com a navegação em *softwares* complexos, consigam utilizar a Realidade Virtual para compreender melhor o que está sendo construído ou reformado. Esta tecnologia pode ser usada durante obras, em que os colaboradores tenham dificuldade no entendimento e na abstração tridimensional ao analisar plantas impressas em 2D, mas que, com o uso de equipamentos específicos, em poucos minutos poderão compreender toda a edificação.

### 7.1.3. ANÁLISE DAS INTEFERÊNCIAS FÍSICAS

Em seguida, utilizando-se dos Pontos de Vista previamente importados, as duas interferências foram localizadas para serem analisadas nos dois modos de navegação possíveis. No Navisworks é possível isolar visualmente elementos que se colidem com o uso da ferramenta *Clash Detective*. Um exemplo desta visualização pode ser visto na [Figura 7.2](#page-79-0) e [Figura 7.3](#page-80-0)  Porém, no Prospect Iris, não há essa mesma opção, sendo necessário então, procurar as interferências manualmente. Em casos de interferências entre elementos internos, eventualmente pode ser necessário ocultar a visibilidade de objetos para tornar possível uma análise mais efetiva. A [Figura 7.16](#page-90-0) a seguir, mostra o mesmo ponto de vista da [Figura 7.3](#page-80-0) (interferência 02) no Prospect Iris, porém as interferências não podem ser vistas por serem internas.

<span id="page-90-0"></span>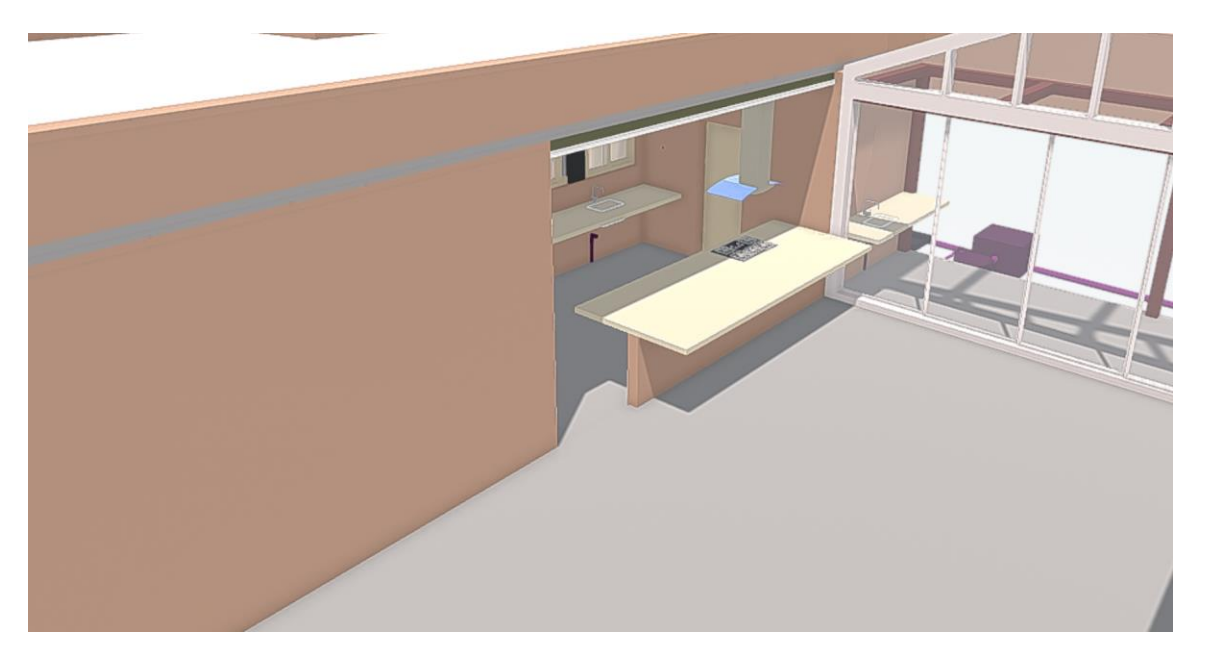

Figura 7.16: Visualização da Interferência 2 no Prospect Iris. Fonte: Autor.

Já na [Figura 7.17](#page-91-0) a seguir, os elementos foram ocultados e com isso tornou possível a visualização e análise da interferência no Prospect Iris.

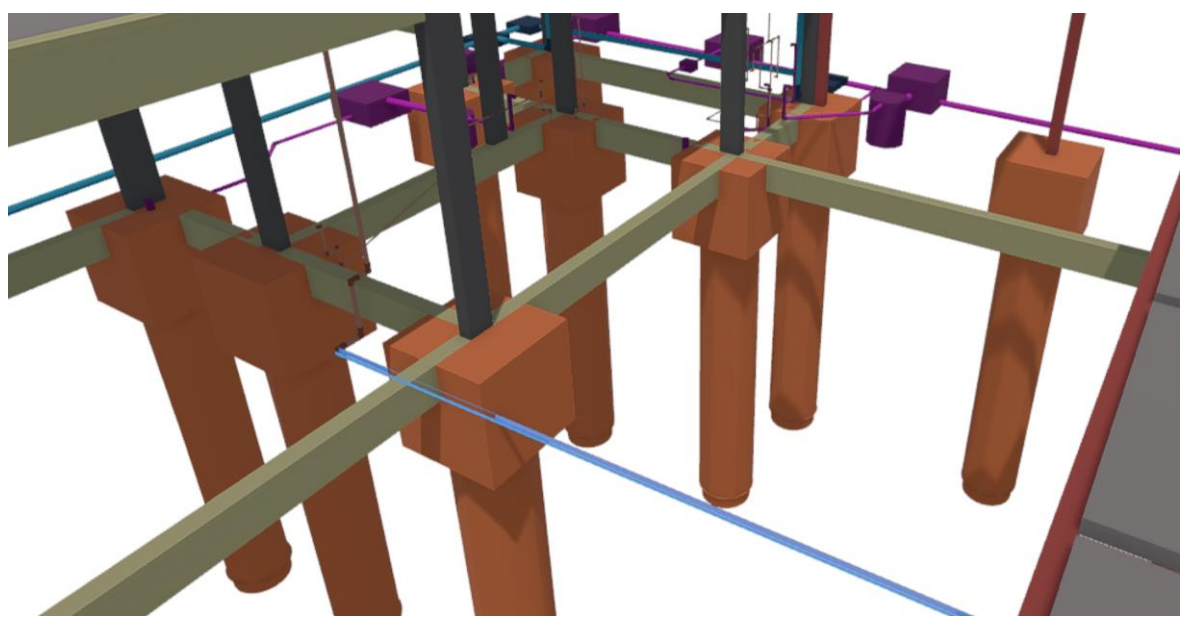

Figura 7.17: Visualização da Interferência Prospect Iris com ajuste na visualização. Fonte: Autor.

<span id="page-91-0"></span>Quanto à análise das interferências, no caso da janela e do pilar, foi possível ter uma melhora no entendimento sobre o impacto estético, caso um dos dois projetos não fossem adequados. Foi possível também, entender como o ambiente e iluminação natural poderiam afetar os usuários da residência dependendo de quais decisões fossem tomadas. A [Figura 7.18](#page-91-1) a seguir representa a visualização da interferência.

<span id="page-91-1"></span>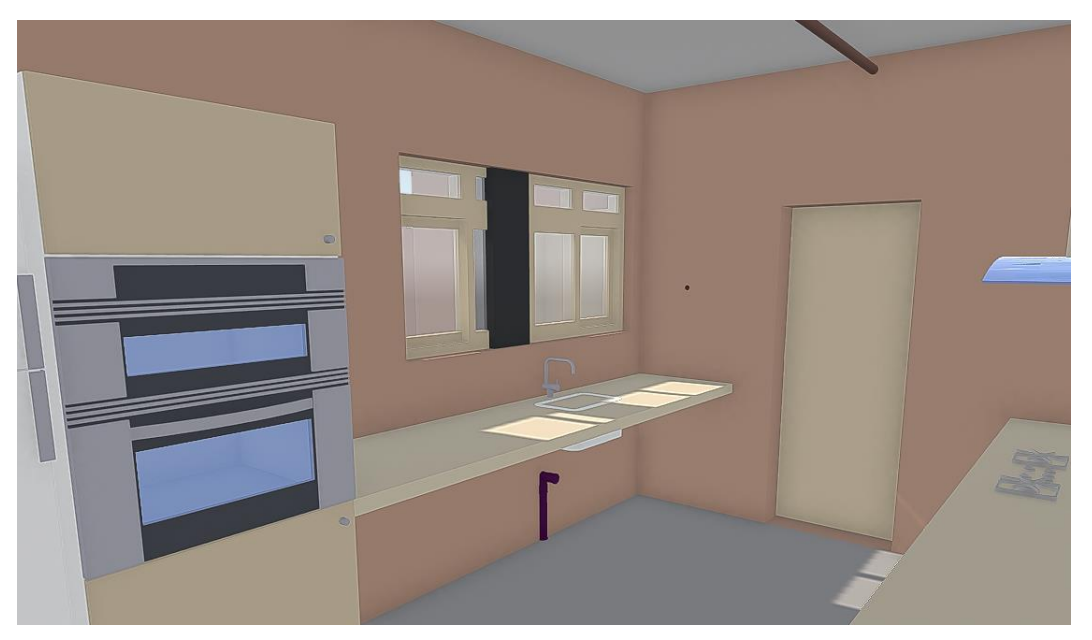

Figura 7.18: Visualização da Interferência Pilar vs Janela. Fonte: Autor.

Como solução, foram identificadas duas alternativas. Na solução 1 foi considerada a alteração da posição do pilar, enquanto na 2 foi considerada uma redução nas dimensões da janela. Comparando os dois resultados obtidos foi possível ver, tanto o impacto estético, como também luminotécnico de cada decisão. A [Figura 7.19](#page-92-0) e [Figura 7.20](#page-92-1) ilustram os resultados obtidos em cada solução testada.

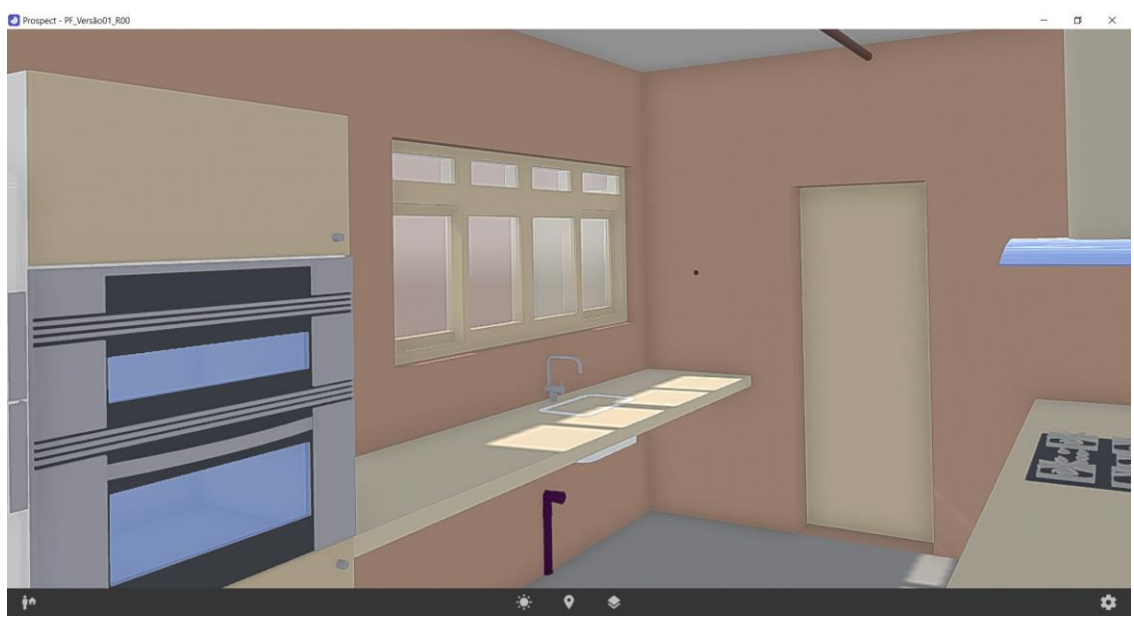

Figura 7.19: Solução 1 – alteração da posição do pilar. Fonte: Autor.

<span id="page-92-1"></span><span id="page-92-0"></span>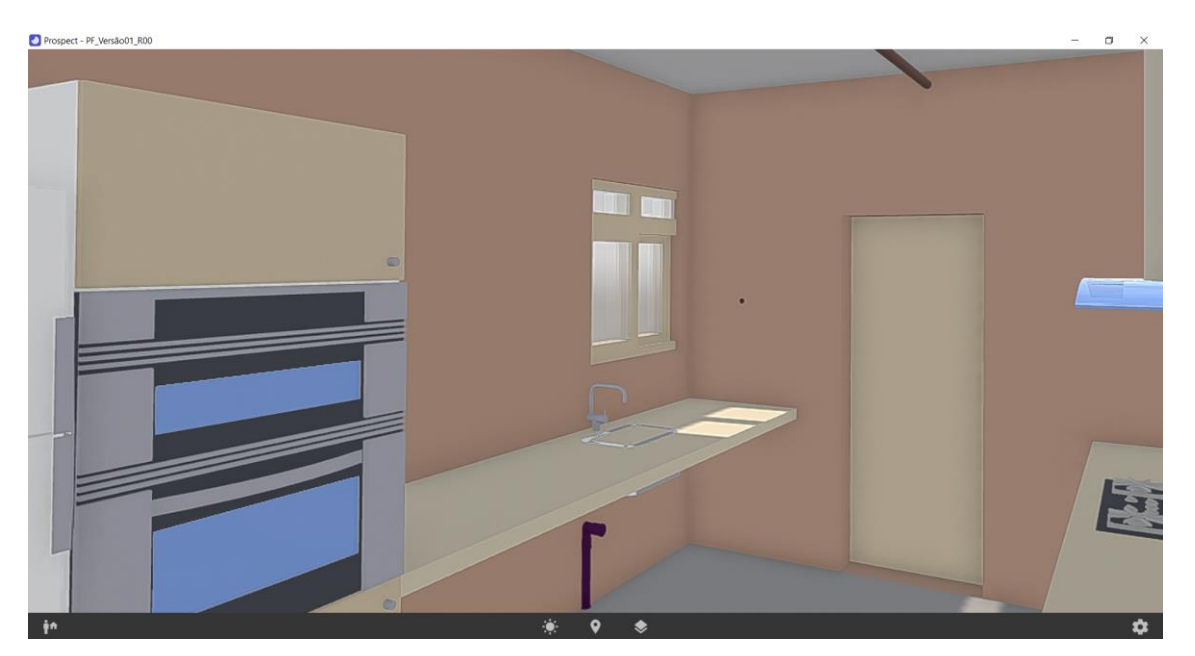

Figura 7.20: Solução 2 – alteração na dimensão da janela. Fonte: Autor.

Com base nos resultados obtidos a solução 2 se mostrou menos adequada, pois com a redução da janela houve uma sensação maior de confinamento no ambiente. A solução 1, por outro lado trouxe tanto uma melhora na sensação de confinamento como também possui um aproveitamento melhor da iluminação natural. Cabe ainda uma análise quanto aos impactos das alterações no projeto estrutural.

No caso da tubulação, em relação ao bloco de fundação, o ganho de compreensão se deu apenas nas noções de escala dos elementos.

De maneira geral, o uso das ferramentas apenas melhorou o que já havia sido compreendido anteriormente, e com isso, o Gerente BIM deve avaliar o custo-benefício do uso dessa tecnologia para esse fim. Devemos levar em conta que o *software* Prospect Iris não possuía ferramentas específicas para compatibilização de projetos, e o desenvolvimento de alguma solução desse tipo pode viabilizar o uso dessa tecnologia. Vale também a observação, que as interferências analisadas podem ser consideradas de baixo grau de complexidade. Em edificações ondem existem diversos sistemas integrados, o uso dessa tecnologia pode apresentar vantagens mais significativas durante o processo de compatibilização.

#### 7.1.4. OUTRAS ANÁLISES

Um outro uso possível foi testado durante a experimentação, a compreensão geral dos projetos. Com o uso da navegação em escala real, foi possível simular o andar de um morador por dentro da residência, e com isso analisar como se deu a distribuição dos espaços e ambientes. Este recurso pode ser utilizado durante algumas fases do Projeto Arquitetônico, pois é possível comparar as intenções e concepções para os usos dos ambientes, com as sensações reais dos usuários imersos.

Durante esse experimento, foi realizada uma busca por possíveis interferências do tipo *Soft Clash,* isto é, relacionadas à utilização e função dos objetos presentes. Para isso, foram realizadas simulações dos usos de algumas mobílias presentes no modelo, e alguns trajetos mais frequentes dos usuários. Com isso, foram extraídas três observações que poderiam se tornar pontos para revisão no projeto arquitetônico.

a) No primeiro caso, foi verificada que a bancada da cozinha se encontrava em uma altura que causava desconforto para sua utilização. Para solução, um ajuste na altura poderia ser feito. [A Figura 7.21](#page-94-0) a seguir mostra como o teste foi realizado, e [a Figura 7.22](#page-94-1) mostra o que estava sendo visualizado no momento do teste.

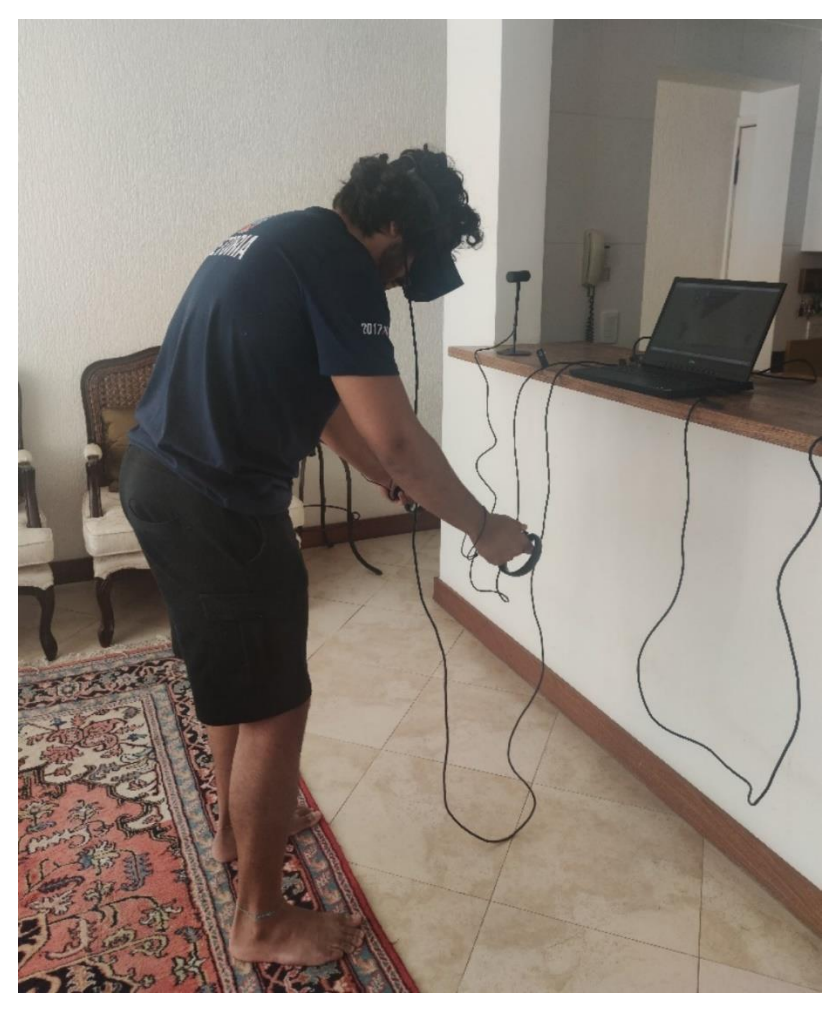

Figura 7.21: Movimentação para visualização da interferência – altura da bancada. Fonte: Autor.

<span id="page-94-1"></span><span id="page-94-0"></span>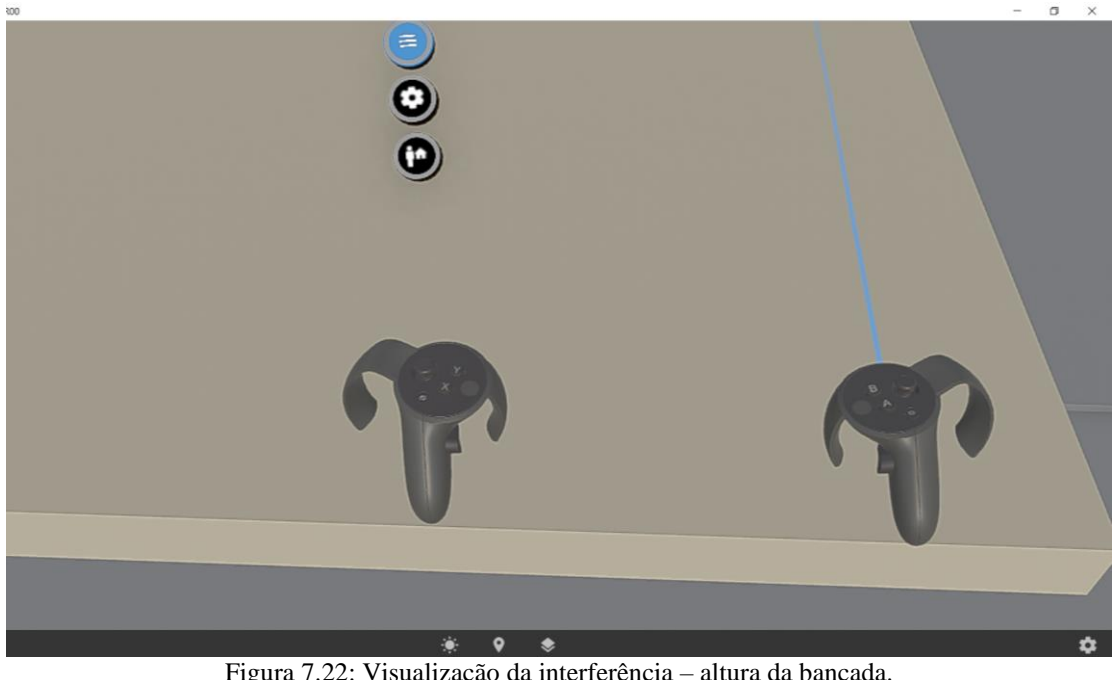

Figura 7.22: Visualização da interferência – altura da bancada. Fonte: Autor.

b) Seguindo a mesma linha de testes, foi feita a simulação da utilização do fogão, e foi observado que a altura da coifa poderia ocasionar choques com o rosto do usuário. A [Figura 7.23,](#page-95-0) [Figura 7.24](#page-95-1) e [Figura 7.25](#page-96-0) foram obtidas durante a realização do teste.

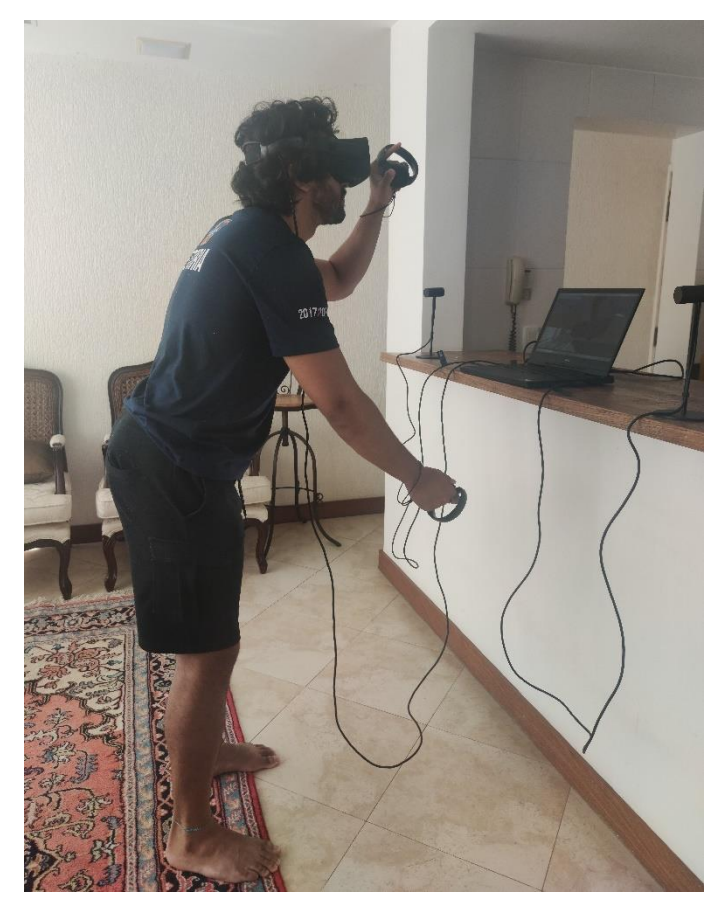

Figura 7.23: Movimentação para visualização da interferência – utilização fogão. Fonte: Autor.

<span id="page-95-1"></span><span id="page-95-0"></span>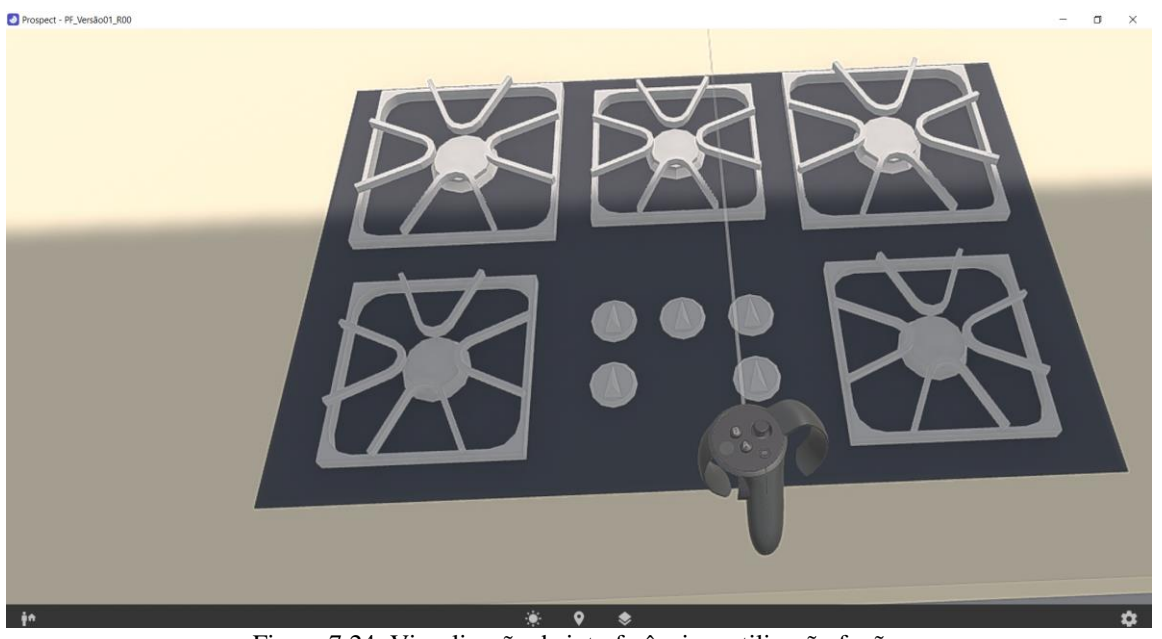

Figura 7.24: Visualização da interferência – utilização fogão. Fonte: Autor.

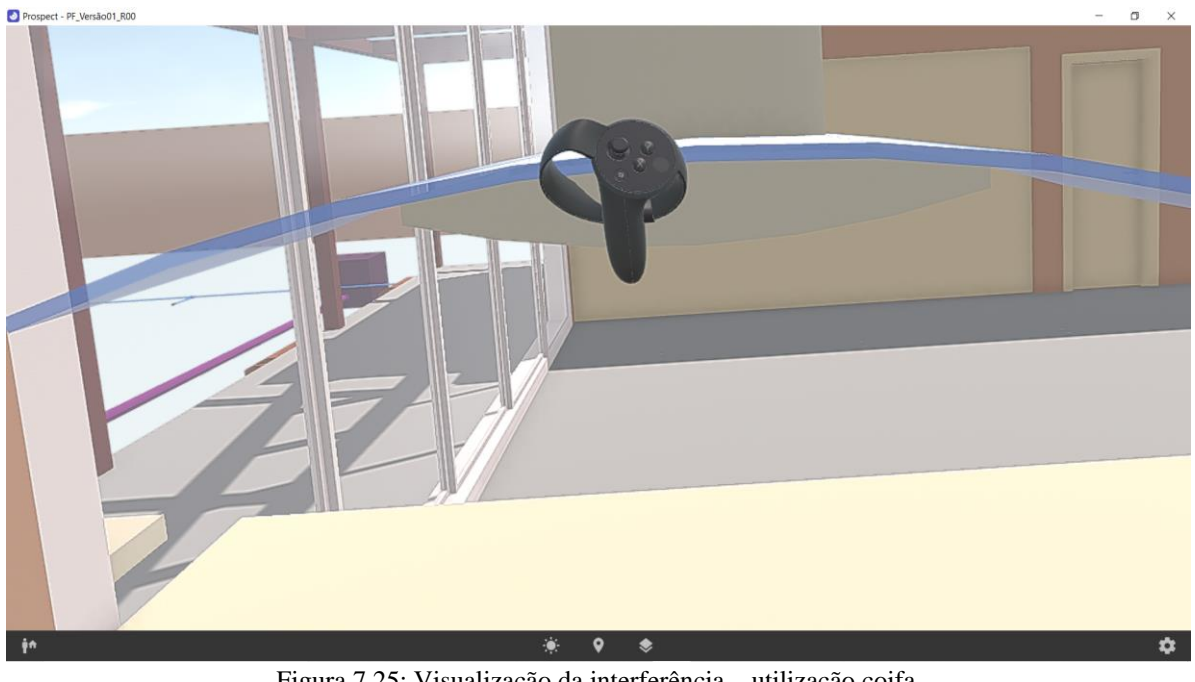

Figura 7.25: Visualização da interferência – utilização coifa. Fonte: Autor.

<span id="page-96-0"></span>c) Por último, durante a circulação pelo modelo, observou-se que a bancada da cozinha se encontrava em uma posição onde poderia haver choques com quem circulasse pela região, principalmente no trajeto da garagem para a cozinha. A [Figura 7.26](#page-97-0) e [Figura](#page-97-1)  [7.27](#page-97-1) ilustram a situação mencionada.

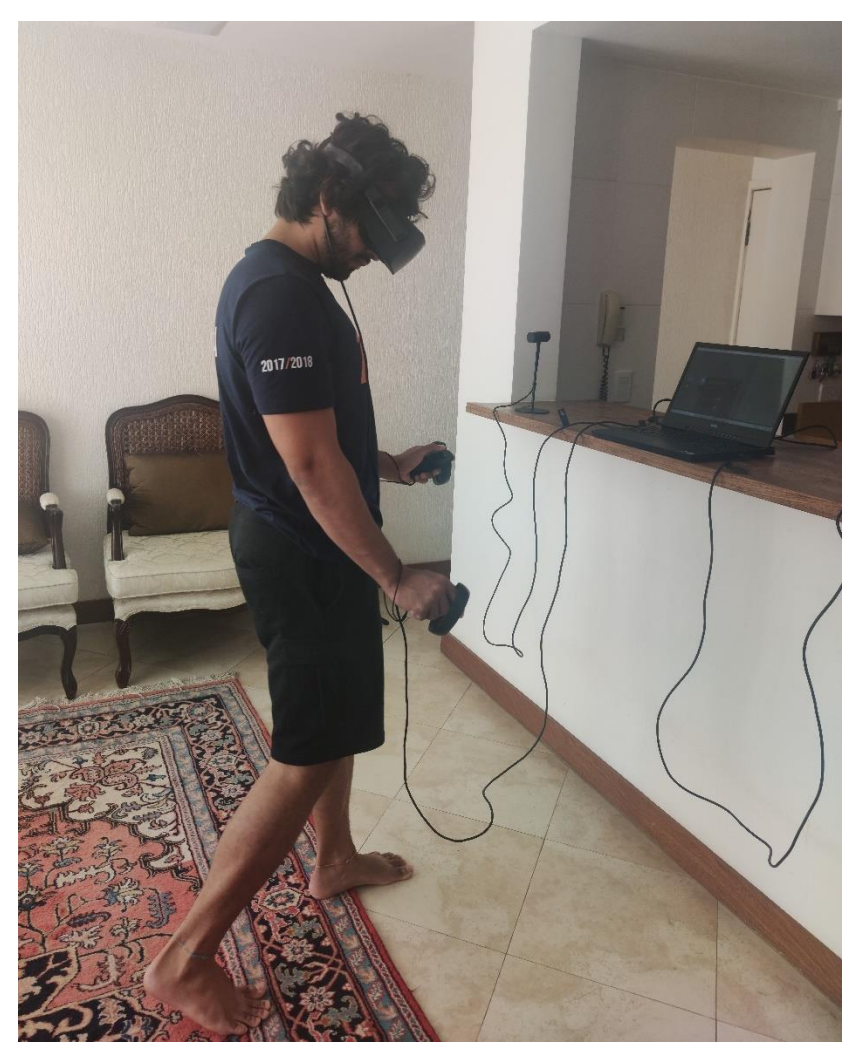

Figura 7.26: Movimentação para visualização da interferência – movimentação bancada. Fonte: Autor.

<span id="page-97-1"></span><span id="page-97-0"></span>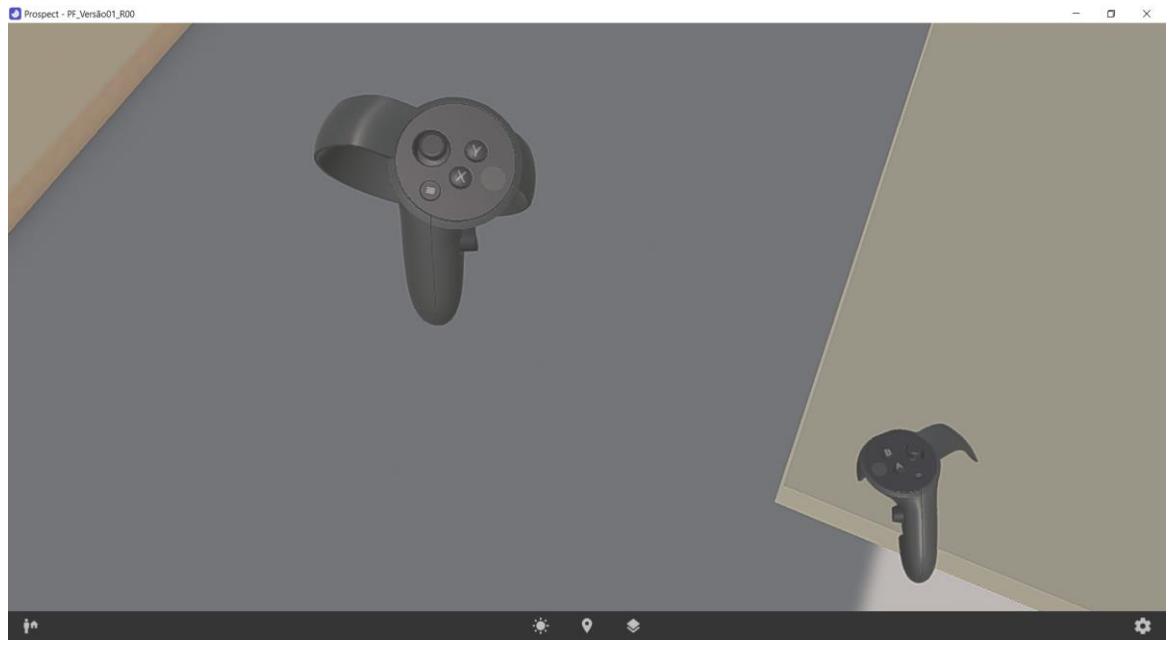

Figura 7.27: Visualização da interferência – movimentação bancada. Fonte: Autor.

Os três casos citados são simples, porém ilustram percepções que dificilmente teríamos sem o uso das tecnologias imersivas. Foi possível também, com as ferramentas de anotação, sinalizar os locais onde foram encontrados os problemas, e isso poderia ser utilizado para documentação e posteriormente geração de relatórios para os projetistas.

Sendo assim, o uso de tecnologias imersivas, tanto para revisões dos Projetos Arquitetônicos, quanto para testes que buscavam interferências nos usos e funções dos objetos, se mostrou de grande utilidade. Vale lembrar que o modelo analisado possuía poucas mobílias, e mesmo assim o teste se mostrou positivo. No caso de modelos mais completos e complexos, os benefícios desse tipo de aferição podem ser ainda maiores.

Por último, foi realizado um teste relacionado à visualização dos projetos de engenharia (Estrutural, Fundações, Elétrico e Hidrossanitário). Foi possível simular a realização de manutenção nas caixas d'águas em cima da laje do pavimento superior [\(Figura 7.28](#page-98-0) e [Figura](#page-99-0)  [7.29\)](#page-99-0), e na instalação e manutenção das tubulações verticais presentes nos banheiros [\(Figura](#page-99-1)  [7.30](#page-99-1) e [Figura 7.31\)](#page-100-0). Esse teste foi realizado de maneira simples, porém, as potencialidades do uso da tecnologia puderam ser comprovadas ao se utilizar a escala real para entendimento sobre os espaços físicos.

<span id="page-98-0"></span>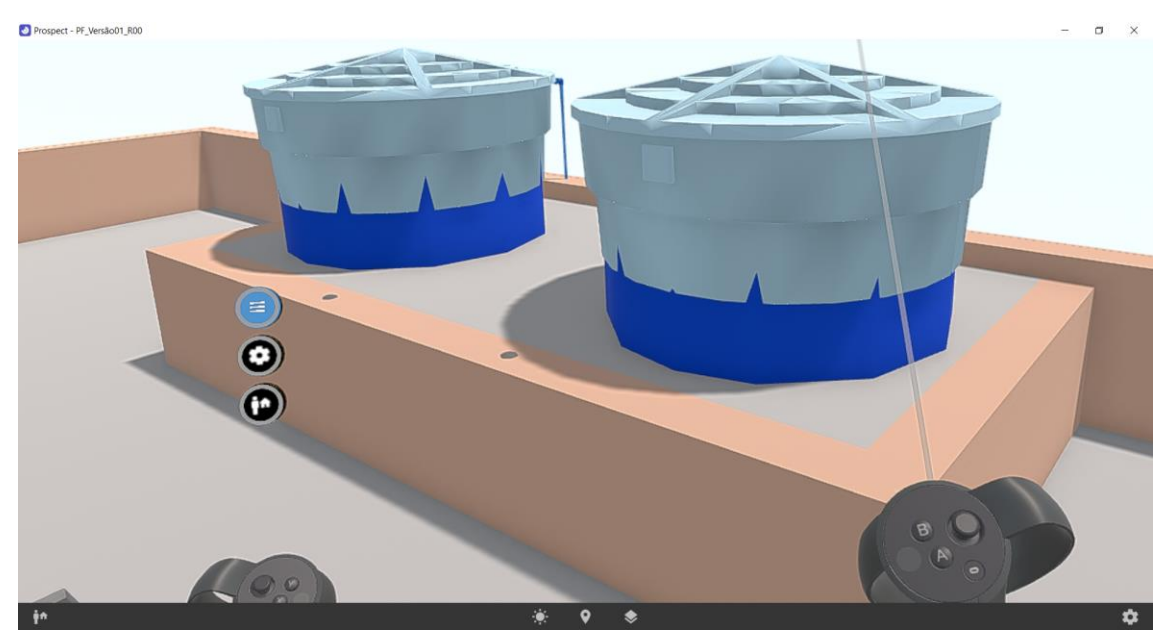

Figura 7.28: Visualização – caixa d'água arquitetônico. Fonte: Autor.

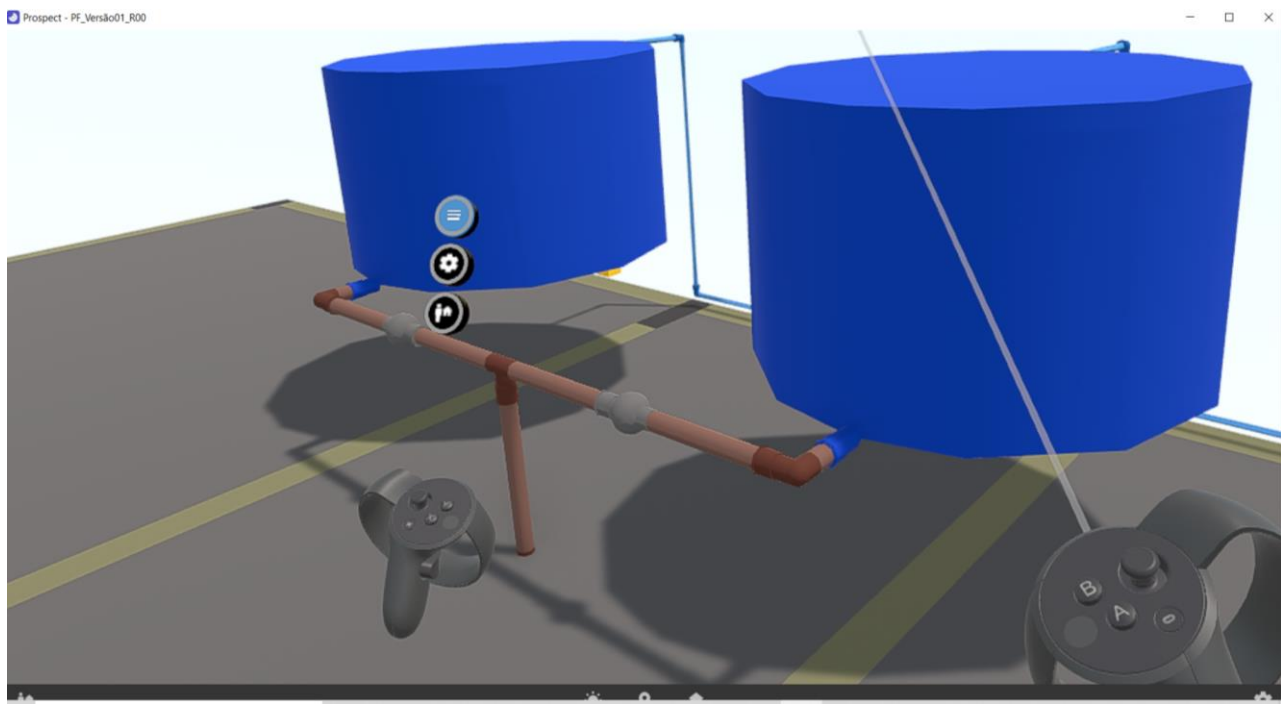

Figura 7.29: Visualização – caixa d'água hidráulico. Fonte: Autor.

<span id="page-99-1"></span><span id="page-99-0"></span>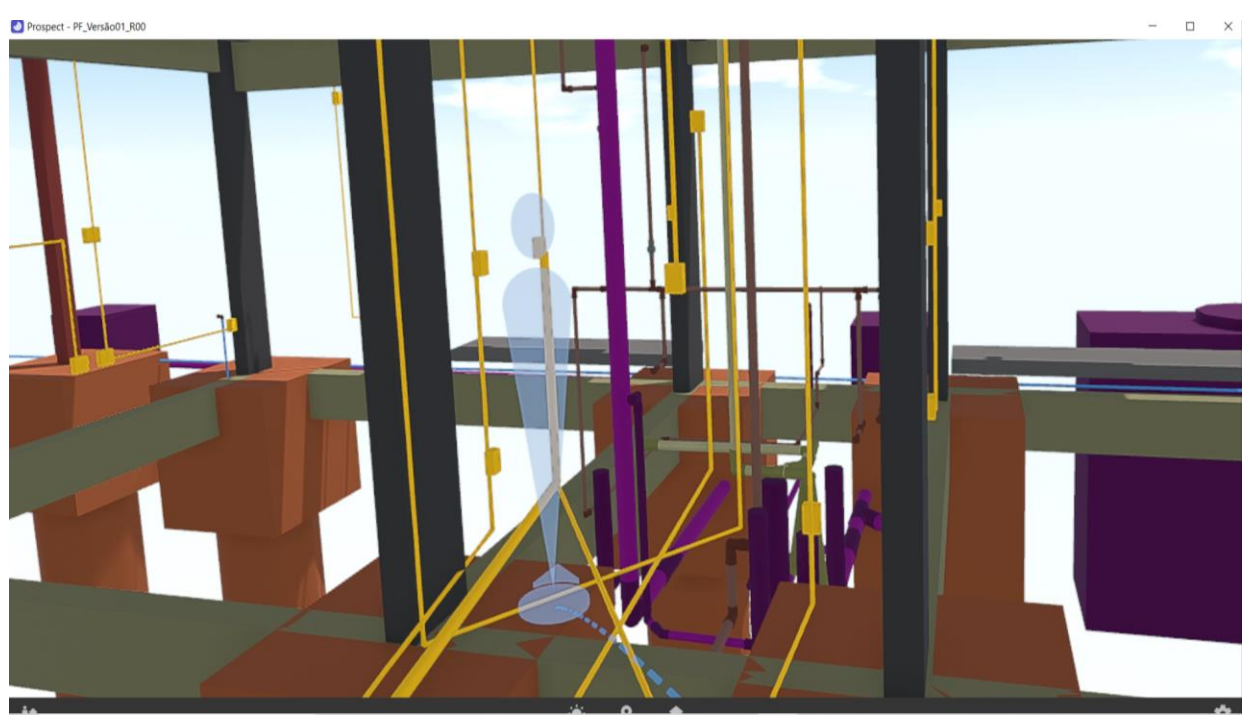

Figura 7.30: Visualização – posicionamento instalações. Fonte: Autor.

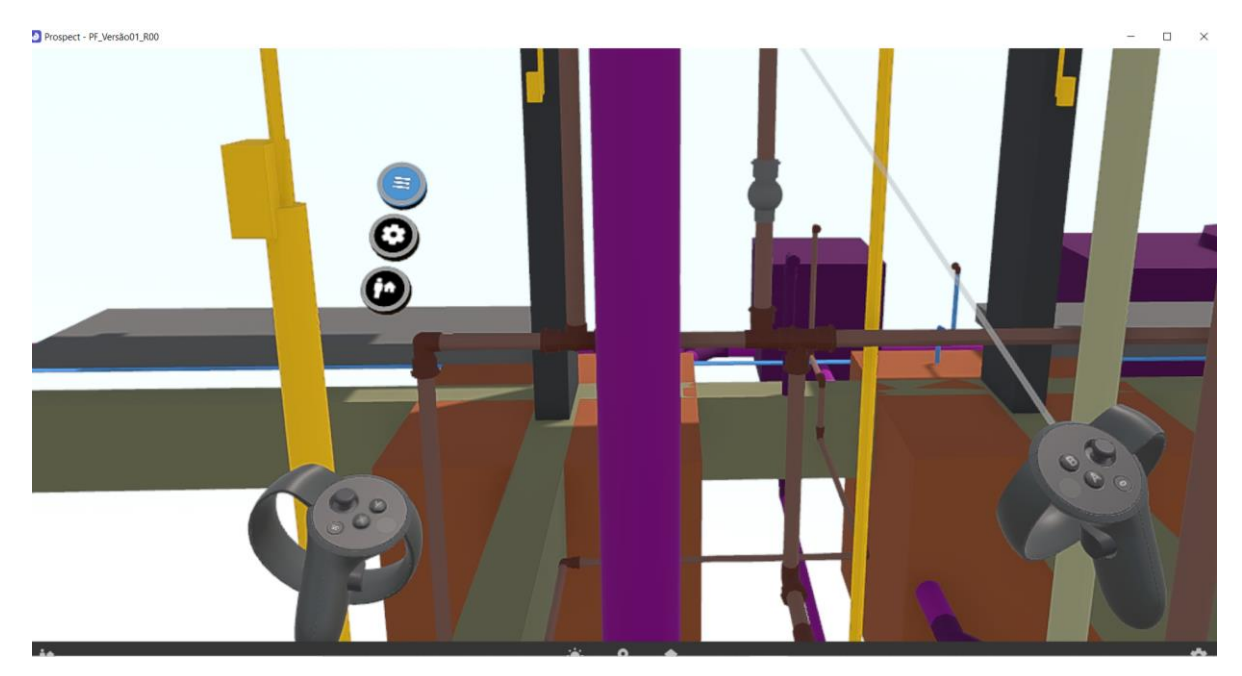

Figura 7.31: Visualização – instalações. Fonte: Autor.

<span id="page-100-0"></span>De maneira geral, o uso da Realidade Virtual para entendimento e compreensão dos projetos de Engenharia se mostrou satisfatório, foi possível compreender alguns aspectos tanto do processo de execução, quanto de manutenção dos elementos.

## 7.2. PASSEIO VIRTUAL (OBJETIVO ESPECÍFICO)

Para o teste sobre o passeio virtual utilizando modelos HBIM, inicialmente foi realizada uma visita no local real da edificação escolhida, o Catetinho. Na visita, foi possível conhecer tanto sua área externa, fachadas e varandas como também os ambientes internos, como quartos salas e banheiros. A [Figura 7.32](#page-101-0) a seguir mostra o Catetinho.

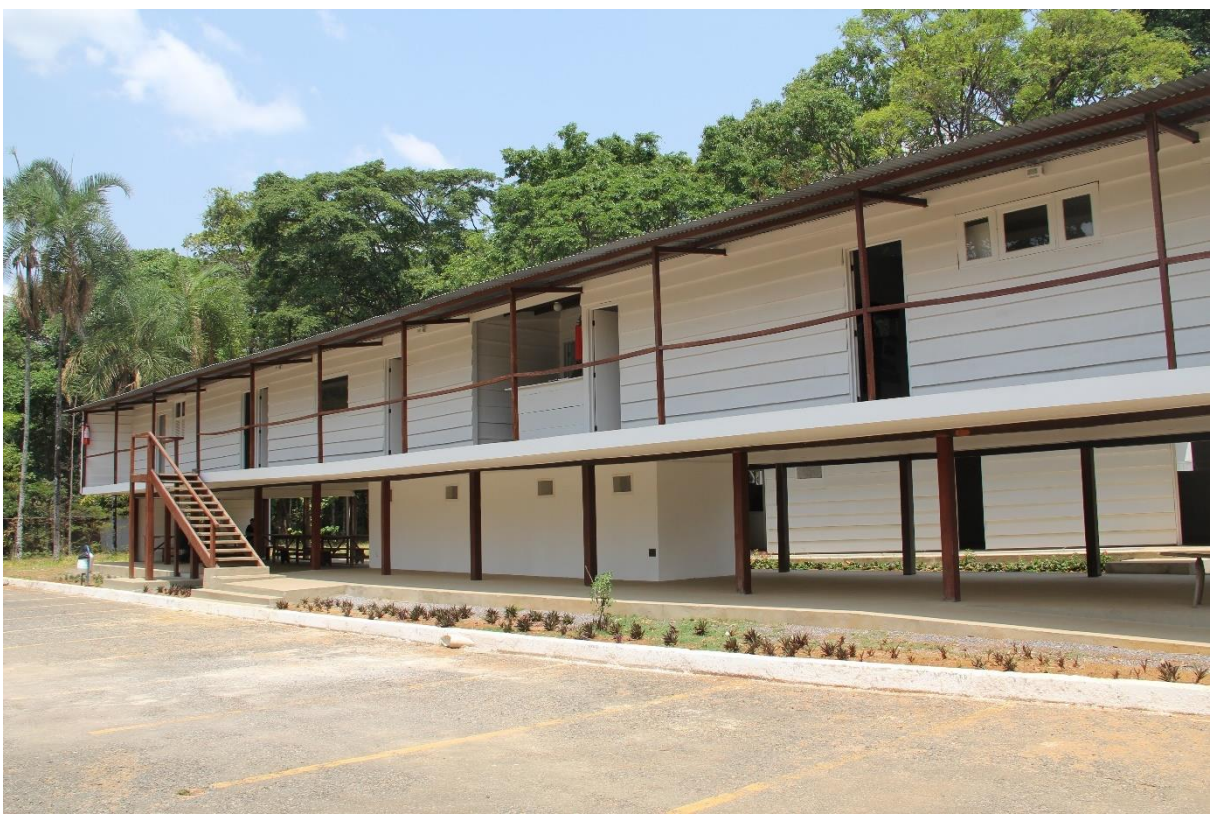

Figura 7.32: Catetinho. Fonte: Domínio Público.

<span id="page-101-0"></span>As principais impressões coletadas foram relacionadas às dimensões físicas dos espaços, como por exemplo, "o local aparenta ser maior pelas fotos", ou "possui o pé direito muito baixo aumentando mais ainda a impressão de compactação", ou ainda "os quartos, salas e banheiros também são pequenos e aparentavam ser maiores pelas fotos vistas anteriormente".

Após a visitação e coleta das informações preliminares, foram feitos os testes utilizando Realidade Virtual. O modelo fornecido foi importado para o Navisworks utilizando o formato nativo do Sketchup, e em seguida transferido para o *Software* Prospect Iris.

Foi escolhido o modo de navegação *walkthrough* para simular um tour virtual. Além do autor, dois convidados experimentaram a navegação para que a coleta de impressões não fosse influenciada pela visita prévia. Para cada visitante, as configurações e calibragens dos equipamentos foram refeitas. A [Figura 7.33,](#page-102-0) [Figura 7.34](#page-102-1) e [Figura 7.35](#page-103-0) a seguir mostram a realização dos testes.

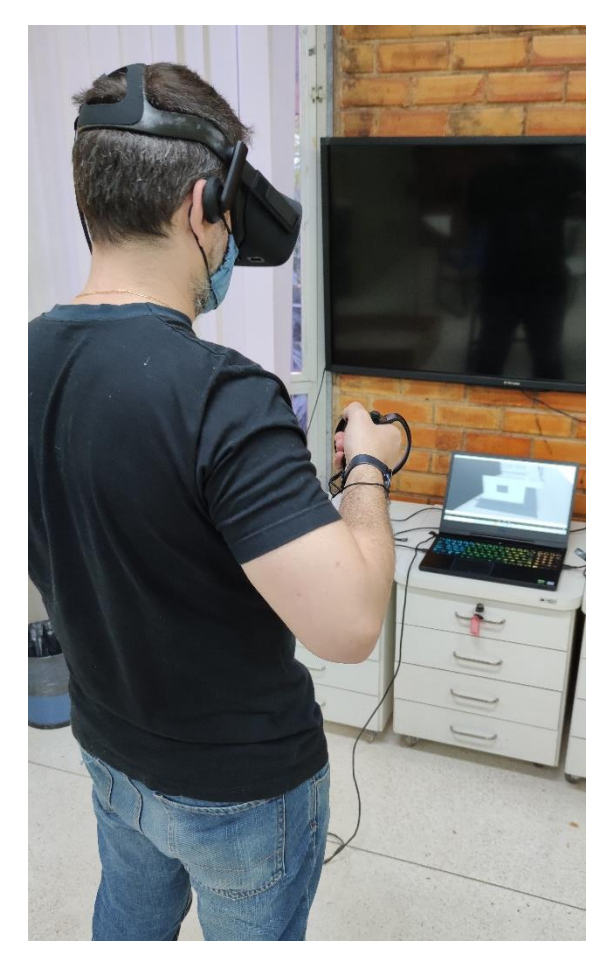

Figura 7.33: Teste 01 – Professor Leonardo Inojosa. Fonte: Autor.

<span id="page-102-1"></span><span id="page-102-0"></span>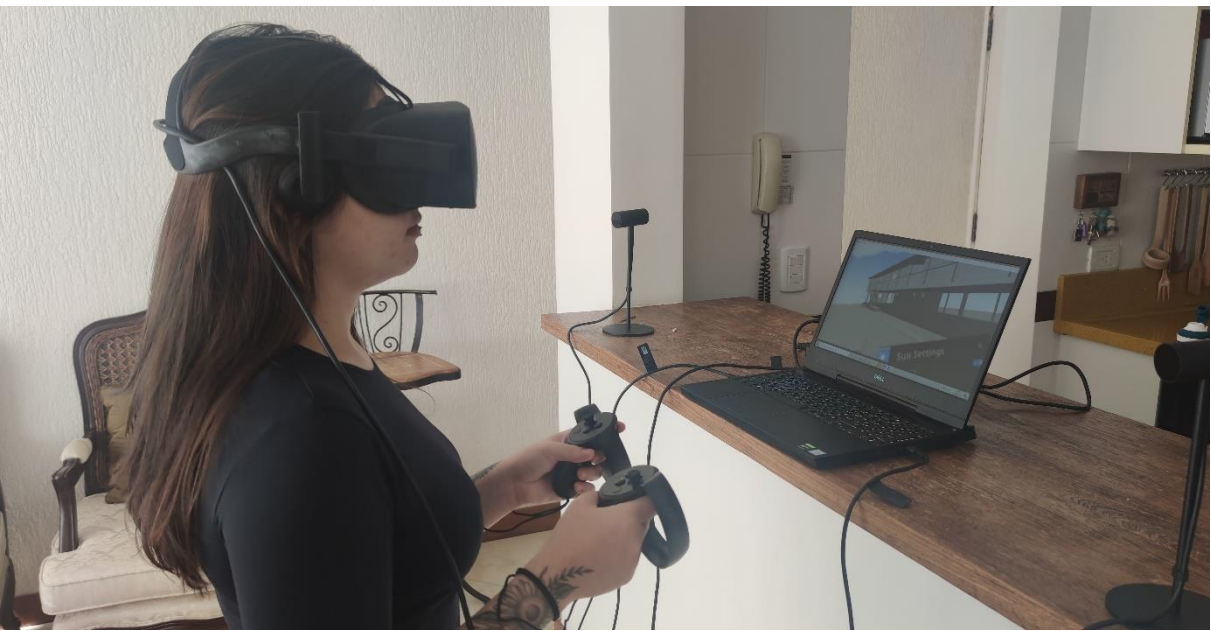

Figura 7.34: Teste 02 – Voluntária Camila Lacerda. Fonte: Autor.

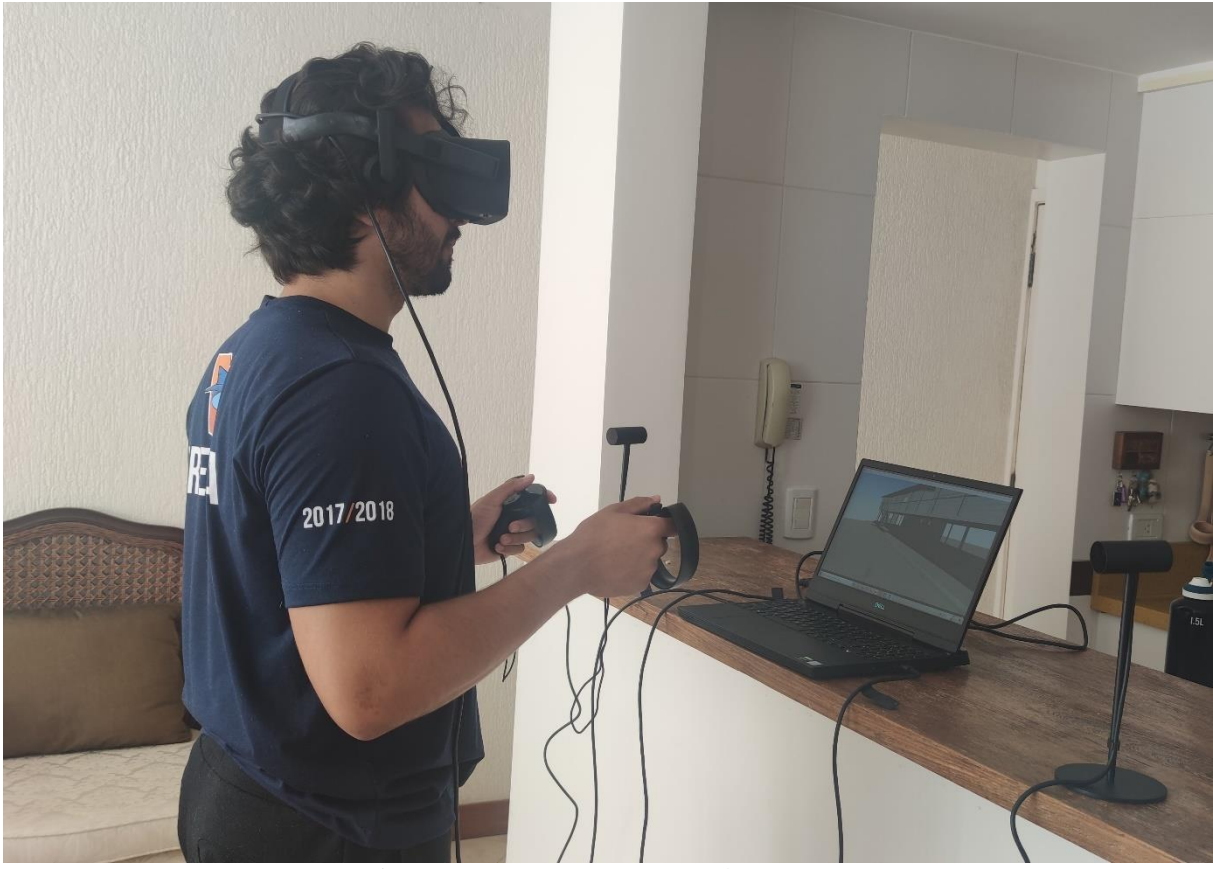

Figura 7.35: Teste 03 – Autor Arthur Nonato. Fonte: Autor.

<span id="page-103-0"></span>Ao final da realização dos três testes, as principais impressões obtidas foram analisadas. Um ponto em comum foi em relação à sensação do pé direito ser baixo e em relação ao tamanho de toda edificação. Em suma, a navegação atendeu as expectativas propostas limitando-se às informações contidas no modelo.

O modelo utilizado foi desenvolvido para um estudo acadêmico sobre HBIM, possuindo assim, características geométricas e de informação relacionados com este objetivo. Com alguns incrementos no modelo, a imersão poderia se tornar mais atrativa para passeios virtuais. Um exemplo seria na anexação de fotos, inserção de mobílias históricas, peças, painéis interativos, avatares de personagens históricos, sons ambientes, dentre outros.

Se formos mais a fundo dentro da metodologia de desenvolvimento de modelos HBIM, um dos processos utilizados para se iniciar a criação dos modelos seria a realização de levantamentos por meio de escaneamento a laser e nuvens de pontos. Dentro deste processo, os equipamentos utilizados possuem a capacidade de se tirar fotos 360º das edificações, e estas poderiam ser aproveitadas nos passeios virtuais, além das próprias nuvens de pontos. Seria possível então uma espécie de navegação mista, que incluiria o modelo, a nuvem de pontos e as fotos reais da

edificação. A ideia apresentada aqui é aproveitar produtos que já existem no fluxo de trabalho da criação dos modelos e associá-los aos passeios virtuais.

A [Figura 7.36](#page-104-0) a seguir, foi retirada do *software* Recap da Autodesk, onde é possível se navegar pela nuvem de pontos e fotos 360º capturadas pelo *scanner*. Cada esfera presente na figura corresponde a uma foto 360º. O Recap não é compatível com ferramentas de Realidade Virtual, porém a imagem serve para ilustrar uma possível forma de se mesclar as fotos com as navegações.

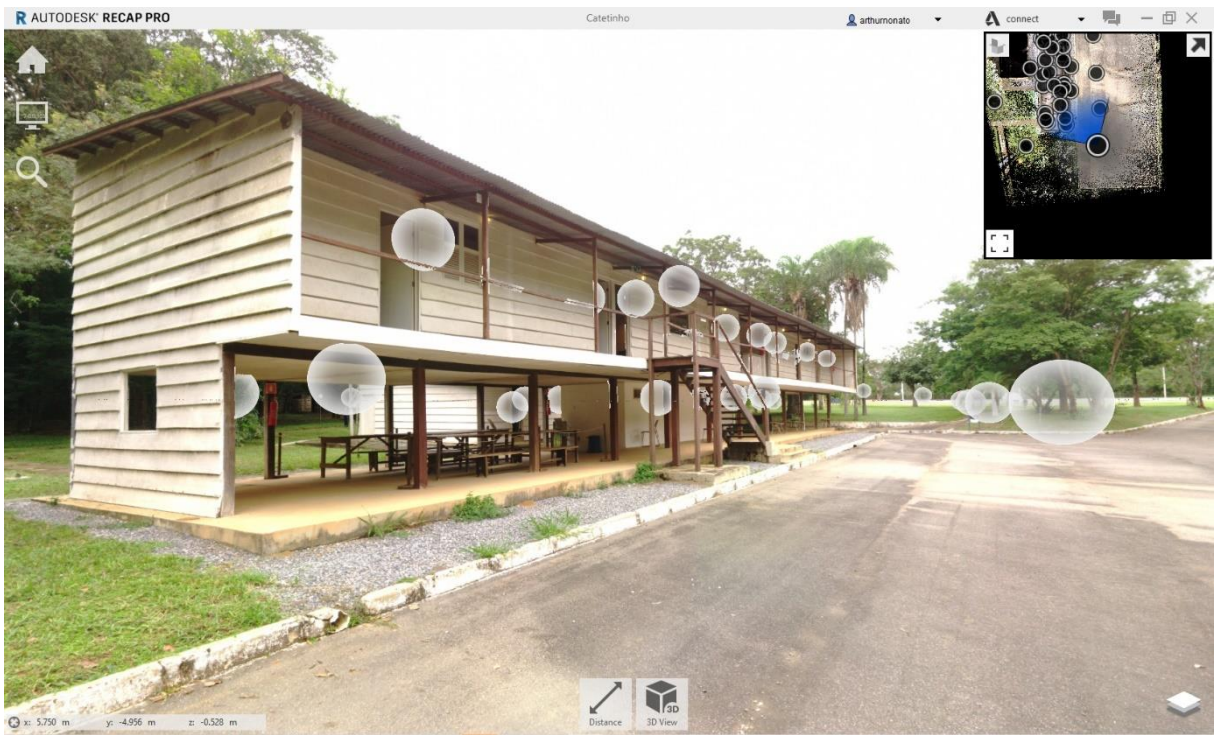

Figura 7.36: Visualização Recap. Fonte: Autor.

<span id="page-104-0"></span>Por fim, vale a observação que o *software* Prospect Iris não é específico para passeios virtuais, sendo assim, seria necessária uma pesquisa mais aprofundada ou desenvolvimento de um programa que atenda a todas as funcionalidades desejadas.

## **8. CONCLUSÃO**

Com este trabalho, foi possível concluir que a utilização de equipamentos de Realidade Virtual (RV) pode trazer as seguintes vantagens para a Construção Civil:

- Uso da RV contribui com a uniformização da informação;
- Auxilia na compreensão dos projetos e na tomada de decisão durante a compatibilização BIM;
- Traz novas percepções para revisão dos projetos, auxiliando principalmente na identificação de *soft clashes*;
- Possibilita o entendimento quanto à execução, uso e manutenção dos projetos de instalações e estrutural;
- Viabiliza o uso de modelos HBIM para passeios virtuais;

Com seus comandos intuitivos, facilidades de manipulação e de compreensão, as informações contidas nos modelos se tornam mais acessíveis. Isso permite que os diferentes agentes envolvidos, necessitem cada vez menos de abstrações para a compreensão dos projetos ou habilidades específicas na manipulação de ferramentas.

Foi escolhida como estudo de caso deste trabalho, a compatibilização BIM de uma residência, onde um Gerente BIM com o auxílio de ferramentas de Realidade Virtual atuaria como revisor e tomador de decisão.

Inicialmente, foram realizados testes em interferências do tipo *hard clash* detectadas pelo *software* Navisworks, porém, não houve ganhos significativos quando comparamos as análises feitas com ou sem as tecnologias imersivas. Para os casos analisados, a Realidade Virtual auxiliou na compreensão tridimensional, localização dos objetos e no entendimento das consequências de algumas soluções. Porém, devido ao baixo grau de complexidade das interferências, a maioria das percepções poderiam ter sido obtidas em um monitor tradicional, sendo assim, para casos similares, deve-se fazer uma avaliação do custo-benefício para adoção destas tecnologias.

Também foram realizados testes voltados à compreensão geral dos projetos, tendo como foco a identificação de *soft clashes* e revisão do projeto arquitetônico. Para esses casos, o uso das tecnologias imersivas se mostrou muito benéfico, pois a imersão trouxe perspectivas únicas sobre determinadas situações. Para projetos mais complexos esses benefícios tendem a ser amplificados.

Foi avaliado também a localização dos sistemas de instalações prediais onde foi possível simular sua execução, utilização e manutenção. Para estes casos o uso se mostrou bastante promissor.

Com os testes realizados neste trabalho, foi possível se observar os benefícios do aproveitamento de modelos originalmente desenvolvidos para HBIM que, ao serem acrescidos de algumas informações, possibilitam a realização de passeios virtuais. Além disso, foi sugerido o aproveitamento das nuvens de pontos e fotos 360º, oriundas dos processos de levantamento, para desenvolvimento dos modelos HBIM nos passeios virtuais.

De maneira geral, conclui-se que a utilização de técnicas imersivas auxilia na compreensão dos projetos e auxilia no processo de compatibilização, mesmo que quando utilizadas em projetos com baixo grau de complexidade.

Como sugestão para trabalhos futuros, temos análises de estudos de casos mais complexos que envolvam um número maior de disciplinas de projetos, ou de distribuições espaciais menos usuais. Acredita-se que, quanto maior o grau de complexidade dos projetos, maiores seriam os benefícios da adoção da Realidade Virtual.

Por fim, vale ressaltar que o *software* utilizado não possuía ferramentas específicas para o processo de compatibilização de projetos, sendo assim, ainda existe este potencial a ser explorado. Sugere-se a busca ou desenvolvimento de soluções, com ferramentas específicas, que possam se integrar de maneira efetiva no fluxo de trabalho BIM, como por exemplo na geração de relatórios, possibilidade de visualizações específicas, interação entre diferentes usuários, dentre outros.

# **9. REVISÃO BIBLIOGÁFICA**

ABNT, ASSOCIAÇÃO BRASILEIRA DE NORMAS TÉCNICAS. **NBR 13351 - Elaboração de Projetos de Edificações**. Rio de Janeiro, p. 10. 1995.

ABNT, ASSOCIAÇÃO BRASILEIRA DE NORMAS TÉCNICAS. **NBR 5674 - Manutenção de edificações - Procedimento**. Rio de Janeiro, p. 6. 1999.

ABNT, ASSOCIAÇÃO BRASILEIRA DE NORMAS TÉCNICAS. **NBR ISO 12006-2:2018**. [S.l.], p. 26. 2018.

ALMEIDA, A.S. (2020). **HBIM – Modelagem de informação para preservação de patrimônio**. Monografia de Projeto Final em Engenharia Civil, Departamento de Engenharia Civil e Ambiental, Universidade de Brasília, Brasília, DF, 53p.

ANGELO, T. D. **Laboratório Imobilis Computação Móvel**, 2016. Disponivel em: <http://www.decom.ufop.br/imobilis/tecnologias-hmd-para-realidade-aumentada-parte-1/>. Acesso em: 29 de Junho de 2019.

ARAMAKI, A. L. **Realidade virtual na reabilitação de pacientes após acidente vascular cerebral: uma revisão integrativa**. São Paulo. 2019.

ASBEA, ASSOCIAÇÃO BRASILEI0RA DOS ESCRITÓRIOS DE ARQUITETURA. **Guia AsBEA Boas Práticas BIM – Fascículo 1**. São Paulo. 2015a.

ASBEA, ASSOCIAÇÃO BRASILEI0RA DOS ESCRITÓRIOS DE ARQUITETURA. **Guia AsBEA Boas Práticas BIM - Fascículo 2**. São Paulo. 2015b.

BARBOSA, A. C. M. **A Metodologia BIM 4D e BIM 5D aplicada a um caso prático Construção de uma ETAR na Argélia**. Porto. 2014.

BRASIL. Decreto nº 9.983, de 22 de agosto de 2019. **Dispõe sobre a Estratégia Nacional de Disseminação do Building Information Modelling e institui o Comitê Gestor da Estratégia do Building Information Modelling**. Diário Oficial da União: seção 1, Brasília, DF, ano 163, n. 2, 23 ago. 2019.

BRASIL. Decreto nº 10.306, de 2 de abril de 2020. **Estabelece a utilização do Building Information Modelling na execução direta ou indireta de obras e serviços de engenharia realizada pelos órgãos e pelas entidades da administração pública federal, no âmbito da Estratégia Nacional de Disseminação do Building Information Modelling - Estratégia BIM BR, instituída pelo Decreto nº 9.983, de 22 de agosto de 2019**. Diário Oficial da União: seção 1, Brasília, DF, ano 65, n. 5, 3 abr. 2020.

BURDEA, G. C.; COIFFET, P. **Virtual Reality Technology**. New Jersey, p. 464. 2003.

CAMPESTRINI, T. F. **Entendendo BIM**. Curitiba, Paraná, Brasil. 2015.
CBIC**,** CÂMARA BRASILEIRA DA INDÚSTRIA DA CONSTRUÇÃO. **Fundamentos BIM - Parte 1: Implementação do BIM para Construtoras e Incorporadoras**. Brasília. 2016a.

CBIC**,** CÂMARA BRASILEIRA DA INDÚSTRIA DA CONSTRUÇÃO. **Implementação BIM - Parte 2: Implementação do BIM para Construtoras e Incorporadoras**. Brasília. 2016b.

CBIC, CÂMARA BRASILEIRA DA INDÚSTRIA DA CONSTRUÇÃO. **Colaboração e integração BIM - Parte 3: Implementação do BIM para Construtoras e Incorporadoras**. Brasília. 2016c.

CHIAS, P. et al. 3D MODELLING AND VIRTUAL REALITY APPLIED TO COMPLEX ARCHITECTURES: AN APPLICATION TO HOSPITALS' DESIGN. **The International Archives of the Photogrammetry, Remote Sensing and Spatial Information Sciences**, p. 255-260, 2019.

#### COSTA, E. N. **AVALIAÇÃO DA METODOLOGIA BIM PARA A COMPATIBILIZAÇÃO DE PROJETOS**. Ouro Preto. 2013.

CRUZ-NEIRA, C.; SANDIN, D. J.; DEFANTI, T. A. **Surround-Screen Projection-Based Virtual Reality: The Design and Implementation of the CAVE**. [S.l.]. 1993.

EASTMAN, C. et al. **Manual de BIM**. Porto Alegre: Bookman, 2014.

FIGUEROLA, V. **Cofundador da Hehry Technologies e membro do Zaha Hadid Architects, Cristiano Ceccato afirma que o BIM será obrigatório**. [S.l.]. 2011.

FISTAROL, B. G. **Elaboração de projeto arquitetônico, hidrossanitário e orçamento de residencial multifamiliar utilizando software em plataforma BIM.** Florianópolis. 2015.

FRANK, R. **BIM está mudando a maneira de projetar no mundo inteiro**, 2008. Disponivel em: <http://piniweb17.pini.com.br/construcao/arquitetura/bim-esta-mudando-amaneira-de-projetar-no-mundo-inteiro-93523-1.aspx>. Acesso em: 11 de Junho de 2019.

GERVAUTZ, T. M. A. M. **Virtual Reality - History, Applications, Technology and Future**. Vienna. 1992.

GONÇALVES, I. F. D. V. **APLICAÇÃO DOBIMAO PROJETO DE ESTRUTURAS**. Viana do Castelo. 2014.

## GUEDES, M. D. S. **A IMPLEMENTAÇÃO DA METODOLOGIA BIM NA EMPRESA JÚNIOR CONCRETA CONSULTORIA E SERVIÇOS**. Brasília. 2018.

HAMED, L. **PRIMEIRA NORMA DE BIM NO BRASIL**, 2015. Disponivel em: <https://hashtagbim.wordpress.com/2015/09/25/primeira-norma-de-bim-no-brasil/>. Acesso em: 20 de Junho de 2019.

HEIM, M. **The Metaphpysics of Virtual Reality**. Nova York. 1993.

### JACOSKI, C. A. **INTEGRAÇÃO E INTEROPERABILIDADE EM PROJETOS DE EDIFICAÇÕES - UMA IMPLEMENTAÇÃO COM IFC/XML**. Florianópolis. 2003.

KIRNER, C.; KIRNER, T. G. Realidade Virtual e Aumentada: Aplicações e Tendências. **Evolução e Tendências da Realidade Virtual e da Realidade Aumentada**, 2011b.

KIRNER, C.; SISCOUTTO, R. **Realidade Virtual e Aumentada:** Conceitos, Projeto e Aplicações. Petrópolis: [s.n.], 2007.

KIRNER, C.; SISCOUTTO, R. Fundamentos de Realidade Virtual e Aumentada. **Realidade Virtual e Aumentada: Conceitos, Projeto e Aplicações**, Petrópolis, 2007a.

LAISERIN, J. **To BIMfinity and Beyond!** [S.l.], p. 46-48. 2007.

MAKEBIM. **BIM Collaboration Format com o ARCHICAD**, 2016. Disponivel em: <https://www.makebim.com/2016/09/17/bim-collaboration-format-com-o-archicad/>. Acesso em: 02 de Julho de 2019.

MCPHEE, A. **What is this thing called LOD**, 2013. Disponivel em: <http://practicalbim.blogspot.com/2013/03/what-is-this-thing-called-lod.html>. Acesso em: 24 de Junho de 2019.

MELHADO, S. B. **QUALIDADE DO PROJETO NA CONSTRUÇÃO DE EDIFÍCIOS**. São Paulo. 1994.

MENEZES, G. L. B. B. D. **Breve histórico de implantação da plataforma BIM**, 2011.

MILGRAM, P.; KISHINO, F. **A TAXONOMY OF MIXED REALITY VISUAL DISPLAYS**. [S.l.], p. 15. 1994.

# MIRANDA, M.; GONÇALVES, M. T. **BRAIN STUDANTS: GAMES E REALIDADE VIRTUAL E MISTURADA COMO METODOLOGIA ATIVA NO ENSINO DE CIÊNCIAS PARA ALUNOS DO 6º ANO DO ENSINO FUNDAMENTAL EM ARAGUATINS, TO**. [S.l.], p. 179-192. 2019.

MORAES, M. **Do CAD ao BIM, uma breve explicação**, 2017. Disponivel em: <https://www.pnmtecnologia.com/single-post/2017/11/14/Do-CAD-ao-BIM-uma-breveexplica%C3%A7%C3%A3o>. Acesso em: 11 de Junho de 2019.

NASCIMENTO , L. A. D.; SANTOS, E. T. **A CONTRIBUIÇÃO DA TECNOLOGIA DA INFORMAÇÃO AO PROCESSO DE PROJETO NA CONSTRUÇÃO CIVIL**. [S.l.]. 2001.

NETTO, A. V. **Realidade Virtual - Definições, Dispositivos e Aplicações**. [S.l.]. 2002.

NUNES, G. H. **Estudo comparativo de ferramentas de projetos entre o CAD tradicional e a modelagem BIM**. [S.l.], p. 47-61. 2018.

### PAIVA, D. C. S. **USO DO BIM PARA COMPATIBILIZAÇÃO DE PROJETOS: BARREIRAS E OPORTUNIDADES EM UMA EMPRESA CONSTRUTORA**. Natal. 2016.

PALLAVICINI, F.; PEPE, A.; MINISSI, M. E. **Gaming in Virtual Reality: What Changes in Terms of Usability, Emotional Response and Sense of Presence Compared to Non-Immersive Video Games?** [S.l.], p. 1-24. 2019.

ROCHA, A. P. **Por dentro do BIM**, 2011. Disponivel em: <http://techne17.pini.com.br/engenharia-civil/168/por-dentro-do-bim-em-fase-de-teste-em-287822-1.aspx>. Acesso em: 19 de Junho de 2019.

SANTOS, E. T. **BIM – Building Information Modeling: um salto para a modernidade na aplicação da Tecnologia da Informação à Construção Civil**. [S.l.], p. 25-62. 2012.

SILVA, K. R. D. **INTEROPERABILIDADE ENTRE SOFTWARE DE PROJETO ESTRUTURAL COM A PLATAFORMA BIM**. Brasília, p. 87. 2019.

SILVA, V. D. C. **Realidade Virtual, do Sensorama a Carverna Digital**. São Leopoldo. 2005.

SINAENCO, SINDICATO NACIONAL DE ARQUITETURA E ENGENHARIA CONSULTIVA. **Normas técnicas e BIM serão tema de encontro sobre a modelagem da informação da construção**, 2018. Disponivel em: <http://sinaenco.com.br/noticias/normastecnicas-bim/>. Acesso em: 20 de Junho de 2019.

SINGH, N.; SINGH, S. **Virtual Reality: A brief survey**. Gorakhpur. 2017.

SOFIA, F. **A-BIM: Algorithmic-based Building Information Modelling**. Lisboa. 2016.

SOUZA, E. **9 Tecnologias de Realidade Aumentada para construção**, 2019. Disponivel em: <https://www.archdaily.com.br/br/914441/8-tecnologias-de-realidade-aumentada-paraconstrucao>. Acesso em: 01 de Julho de 2019.

TONISSI, R. H. D.; GOES, B. D. **Compatibilização de projetos com a utilização de ferramentas BIM**. São Paulo. 2011.

ZUFFO, M. K. A Realidade Virtual em evolução contínua: das cavernas à tv digital - a Realidade Virtual e o nosso cotidiano na próxima década. In: PRATINI, E. F.; SILVA JUNIOR, E. E. D. A. **Criação, representação e visualização digitais.** Brasília: [s.n.], 2012. p. 7-23.